# INFORMATICS

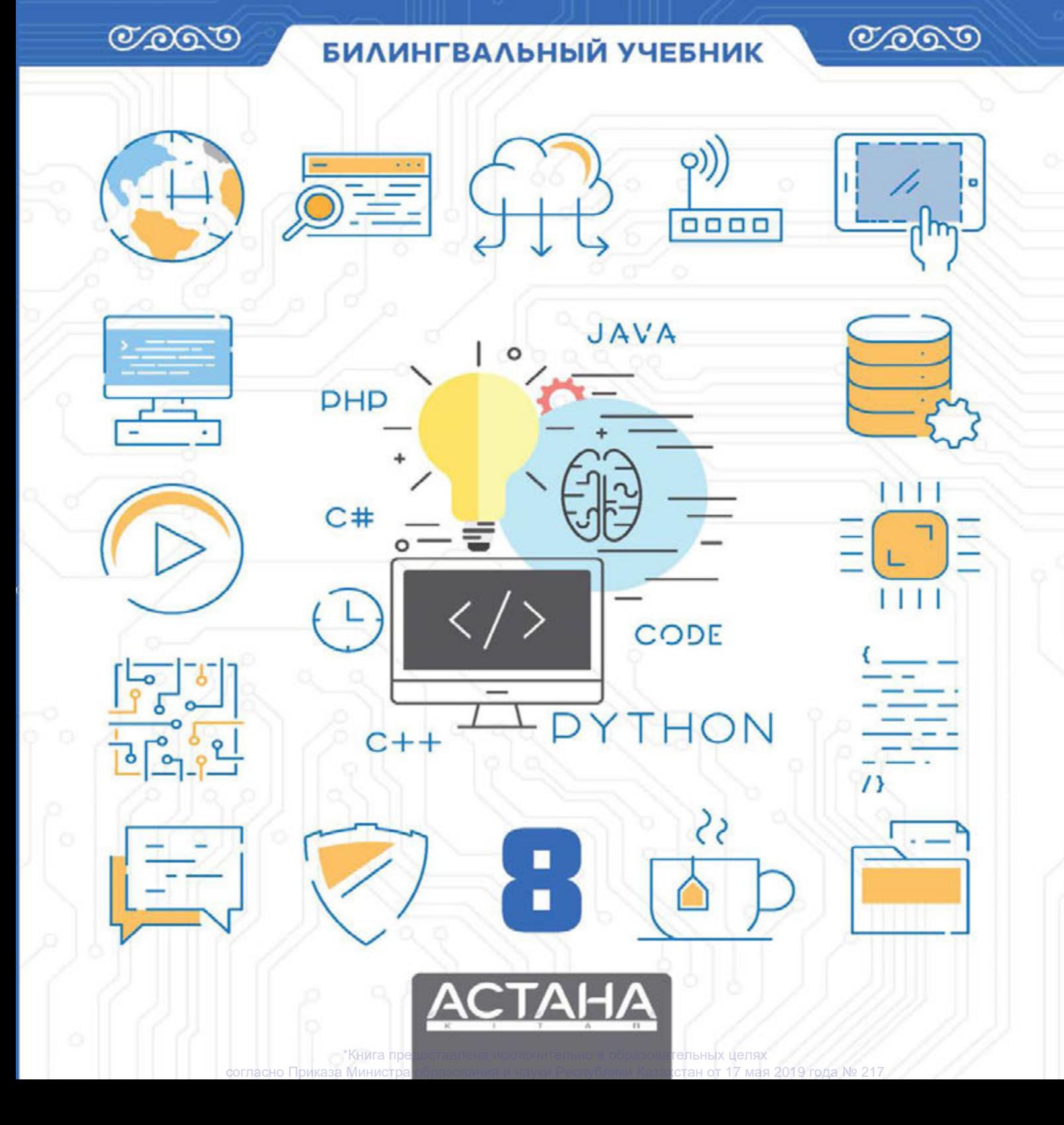

Шаниев Ержан Гесен Исмаил Айдарбаев Нұрбол Ахметов Нурсултан Ержанов Эльдар

Утверждено Министерством образования и науки Республика Казахстан

## **INFORMATICS**

#### Grade 8

ПЕРВОЕ ИЗДАНИЕ

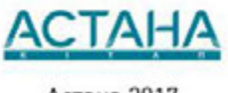

Астана 2017

УДК 373.167.1[075.3] ББК 32.973 я 72  $1 - 60$ 

Шаниев Е.

шаннев L.<br>INFORMATICS, Grade 8: Билингвальный учебник/Шаниев Ержан, Гесен Исмаил,<br>Айдарбаев Нүрбол, Ахметов Нурсултан, Ержанов Эльдар<br>– Алматы: Астана-кітап, 2017. - 80 с.<br>ISBN 978-601-7415-72-3

УДК 373.167.1[075.3] ББК 32.973 я 72

ISBN 978-601-7415-72-3

© Астана-кітап, 2017 Все права защищены Имущественные права на издание принадлежат издательству «Астана-кітап»

\*Книга предоставлена исключительно в образовательных целях согласно Приказа Министра образования и науки Республики Казахстан от 17 мая 2019 года № 217

 $1 - 60$ 

## **CONTENTS**

**[PREFACE](#page-8-0)** 

CHAPTER 1

#### COMPUTER BASICS

1.1 Correct ways of using a computer

1.2 Measuring data: bits and bytes

1.3 Encoding information

1.4 CPU

1.5 Network

1.6 Bandwidth

1.7 Cybersecurity

Check yourself

#### CHAPTER 2

#### SPREADSHEETS

2.1 Spreadsheets

2.2 Creating your first spreadsheet

2.3 Formatting table

2.4 Formulas

2.5 Functions

2.6 Charts/If statement

2.7 Problem solving: Functions and Formulas

Check yourself

#### CHAPTER 3

#### PROGRAMMING FUNDAMENTALS

3.1 Intro to programming

3.2 Your First Program

3.3 Variables

3.4 Input. Comments

3.5 Tracing an algorithm

3.6 Conditional statements (If/else)

3.7 Conditional statements (If/elif/else)

3.8 Logical operators (AND, OR, NOT)

3.9 Problem Solving: Conditional statements and Logical **operators** 

Check yourself

CHAPTER 4

#### PROGRAMMING

4.1 Loops

4.2 Problem Solving: For loop

4.3 While loop

4.4 Problem Solving: While loop

4.5 Project work: Guess the number

4.6 Project work: A quiz game

4.7 Project work: "Rock, Scissors and Paper" game

Check yourself

**[Glossary](#page-191-0)** 

**[References](#page-200-0)** 

## <span id="page-8-0"></span>**ANFHICO3**

Естественные науки занимательны, увлекательны И полезны. Данный учебник поможет вам осознать всю предмета  $\overline{M}$ раскроет в **Bac** красоту настоящих исследователей. Главной целью этого учебника является ответить на самый важный вопрос: "Что такое наука и каково ее применение в жизни?"

Уже с первых страниц вы убедитесь в том, что данный учебник сильно отличается от традиционных текстов содержащих одну теорию с формулами. Каждая глава содержит в себе занимательную информацию по той или иной теме, интересные факты, задания как  $R\Lambda\Delta$ индивидуальной работы, так и для работы в команде. Вы самостоятельно также научитесь ПРОВОДИТЬ эксперименты  $M$ исследования, искать И НАХОДИТЬ информацию, делать собственные открытия.

Еще одно отличие данного учебника от других - его полиязычность. Вы заметите, что уже с первых страниц помимо привычного вам языка обучения часть материала английском будет преподнесена Ha языке, международном языке науки. На каждом развороте учебника вы найдете переводы ключевых терминов на английском. Tpex языках: казахском, русском  $\mathcal{U}$ предложений Постепенно. КОЛИЧЕСТВО CAOB  $Ha$  $M$ английском языке увеличивается, и к концу учебника большая часть материала будет предоставляться на английском языке. Так, вместе с учебником вы не просто улучшите свой уровень владения английским языком, но также откроете для себя бескрайний **MND** науки. открытий и достижений.

Тщательно ознакомьтесь со структурой учебника. Помните: в современном мире учебник больше не является единственным источником информации. Вам предстоит привыкнуть к широкому спектру заданий, нацеленных на развитие навыков 21-го века таких как: критическое мышление, поиск решений, анализ и синтез информации, творческое мышление, воображение, работа в команде, цифровая грамотность и др.

Если у Вас возникнут вопросы, предложения и идеи по улучшению и дополнению содержания учебника, просим присылать их любым удобным для Вас способом:

на электронную почту: admin@astanakitap.kz

через приложение telegram: @astanakitap

С уважением,

Авторский коллектив "Астана-кітап"

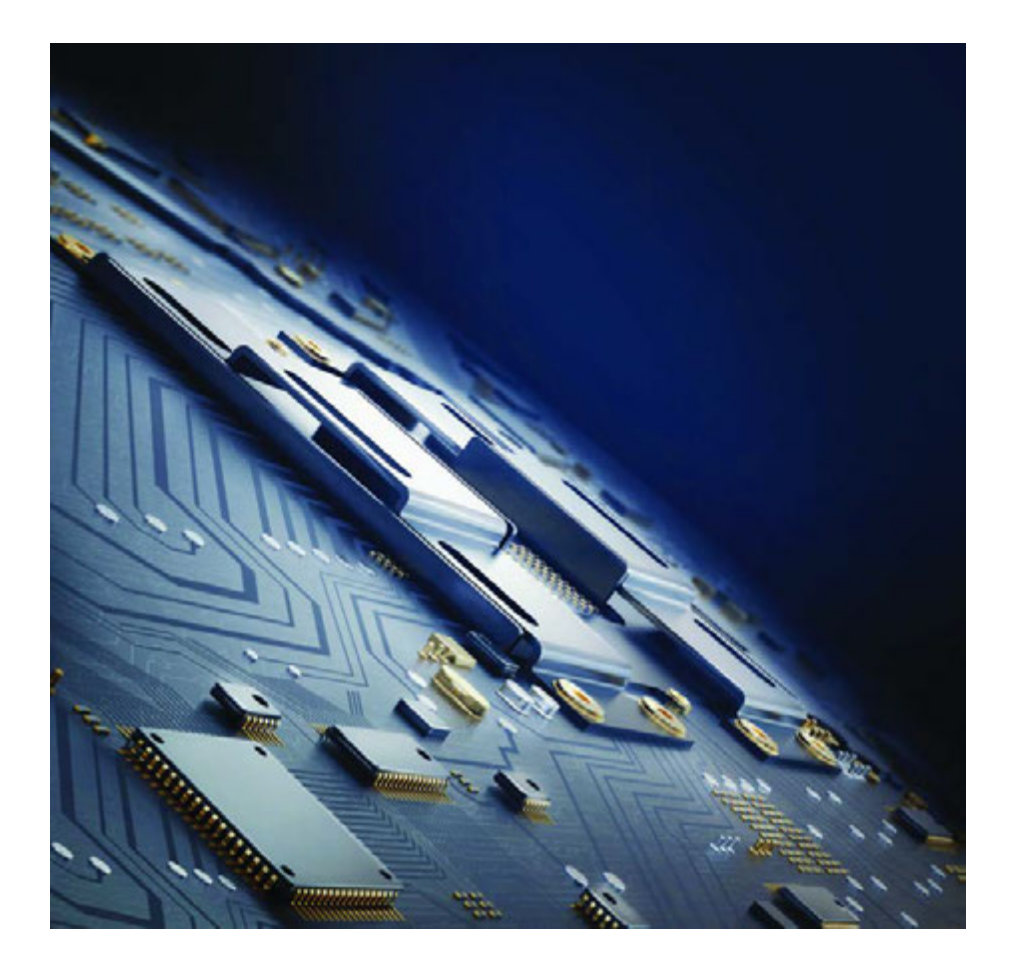

## CHAPTER 1 COMPUTER BASICS

## 1.1 CORRECT WAYS OF USING A COMPUTER

#### Вы:

- сможете выявить вредное влияние электронных устройств;
- узнаете методы защиты от вредного воздействия электронных устройств.

#### Negative effects of using electronic devices:

- 
- Компьютеры и гаджеты сделали революцию в мире информации. Сейчас мы имеем доступ практически к любому знанию в доли секунд. Сегодня эти мощные машины работают практически во всех сферах человеческой деятельности, но кроме огромных плюсов этих машин, есть и существенные минусы.
- Важно проводить время для активного отдыха с семьей и друзьями. Злоупотребление гаджетами может уменьшить время, предназначенное для активного полезного отдыха.
- Если люди злоупотребляют играми с жестоким содержанием в течение длительного периода времени, их поведение становится агрессивным.
- Если люди долгое время проводят за гаджетами, у них могут появиться трудности с обучением.
- Чрезмерное использование электронных устройств может вызывать привыкание. Это может негативно сказаться на образе жизни здоровье, умение планировать и питание.
- Чрезмерное использование музыкальных проигрывателей, таких как mp3 (MP3-плееры, iPod и мобильные телефоны) с использованием наушников может вызывать нарушения слуха.
- Неправильное и длительное использование клавиатуры и мыши вызывает боль в шее, плечах и запястьях.

#### Ways of protecting from negative effects of electronic devices:

- Будьте осторожны при просмотре телевизионных передач и фильмов, так же при использовании интернета и видеоигр. Материалы неприличного содержания могут ввести в дезинформацию и нанести психологический вред.
- Составьте правила для себя, например, укажите ограничения, как часто или долго можно использовать электронные устройства, включая игровые приставки и телевизор.
- Обратите внимание на то, насколько правильно вы используете электронные устройства.

Look at the picture below. Is the man using the electronic device correctly?

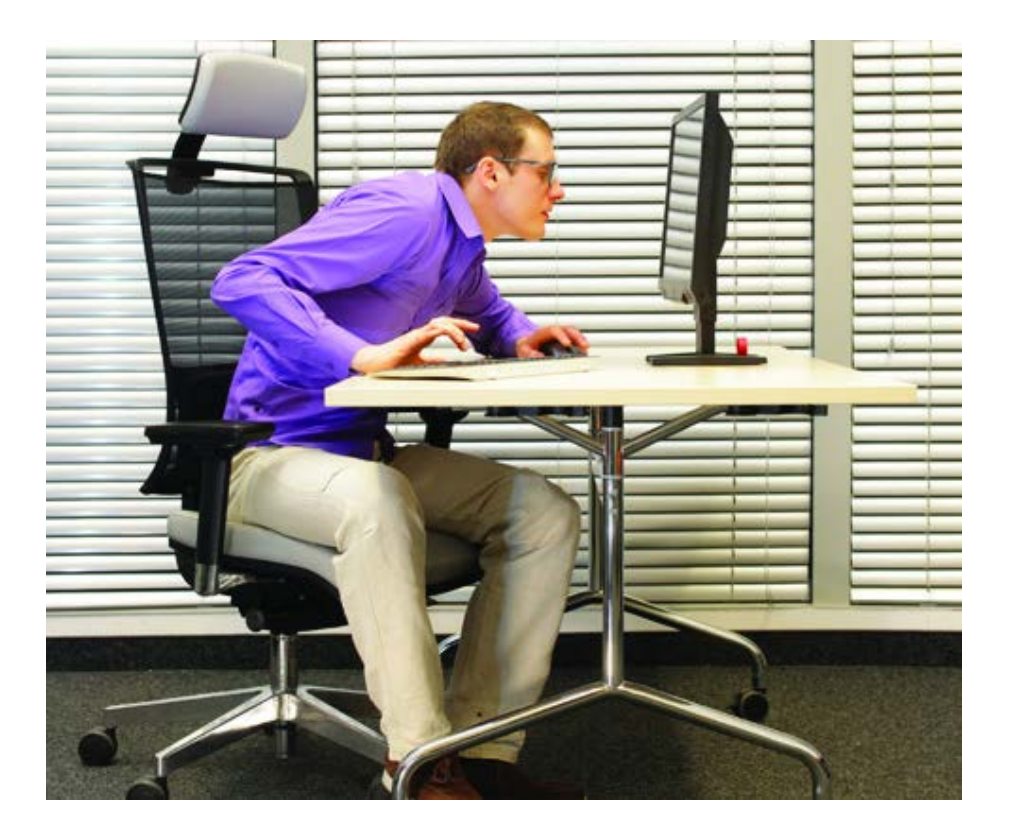

Дальше вы узнаете как правильно пользоваться электронными устройствами.

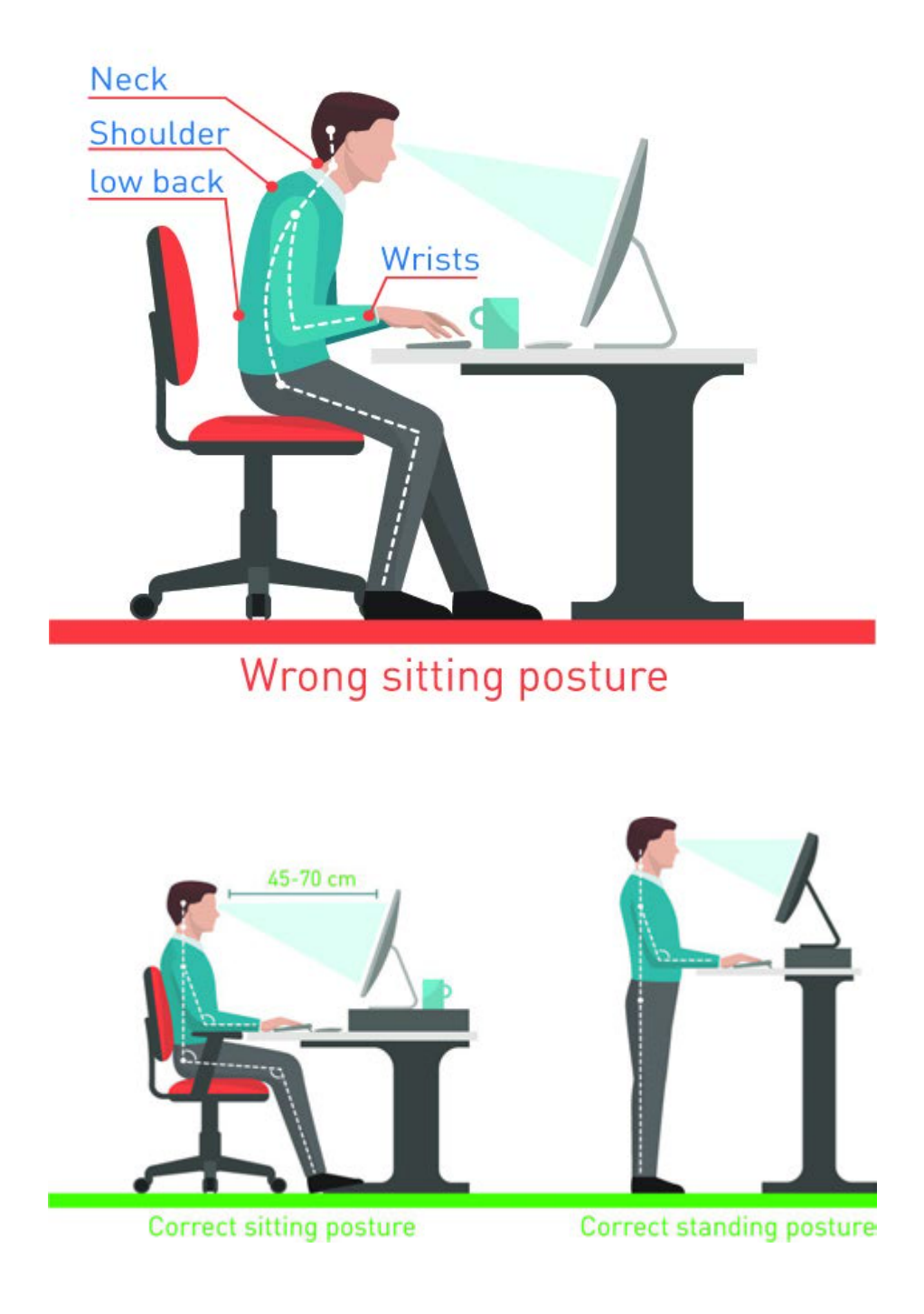

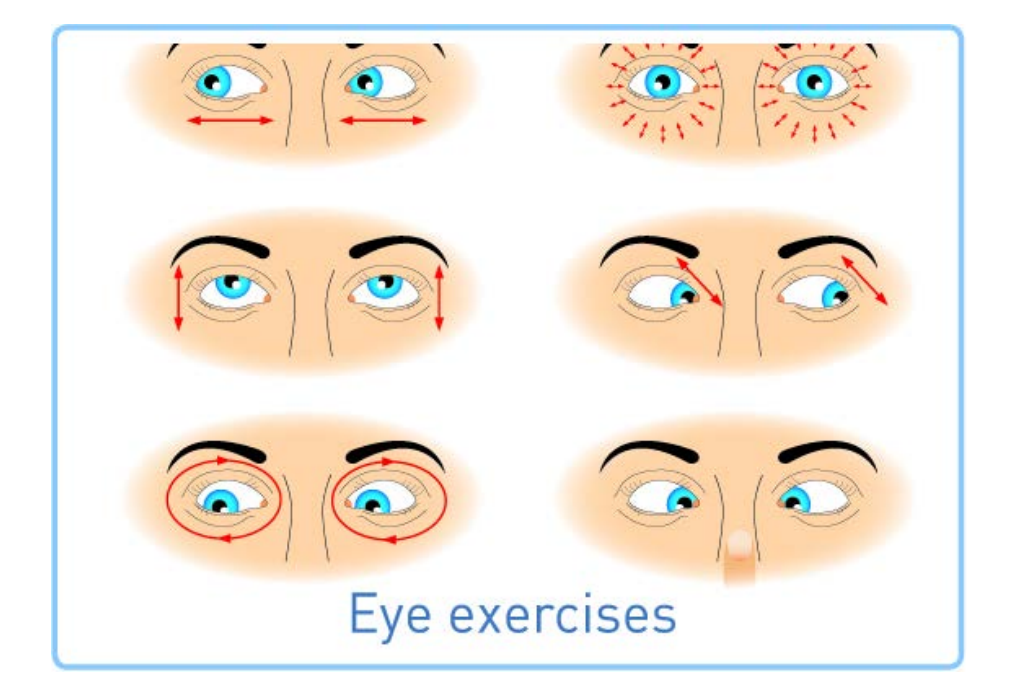

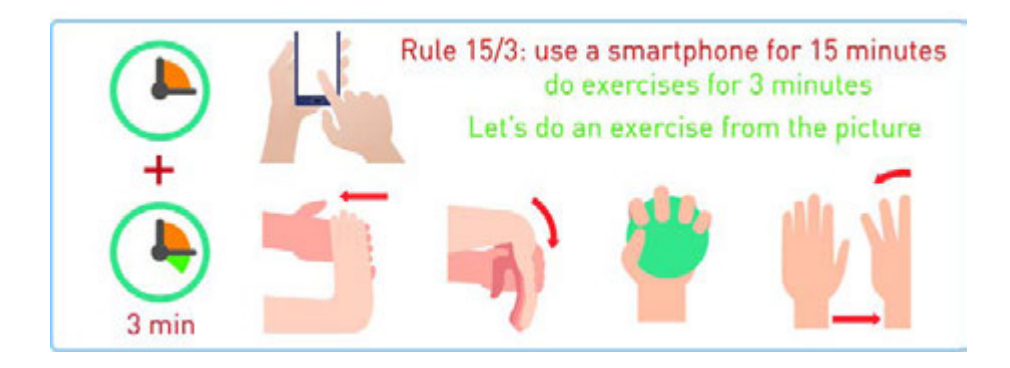

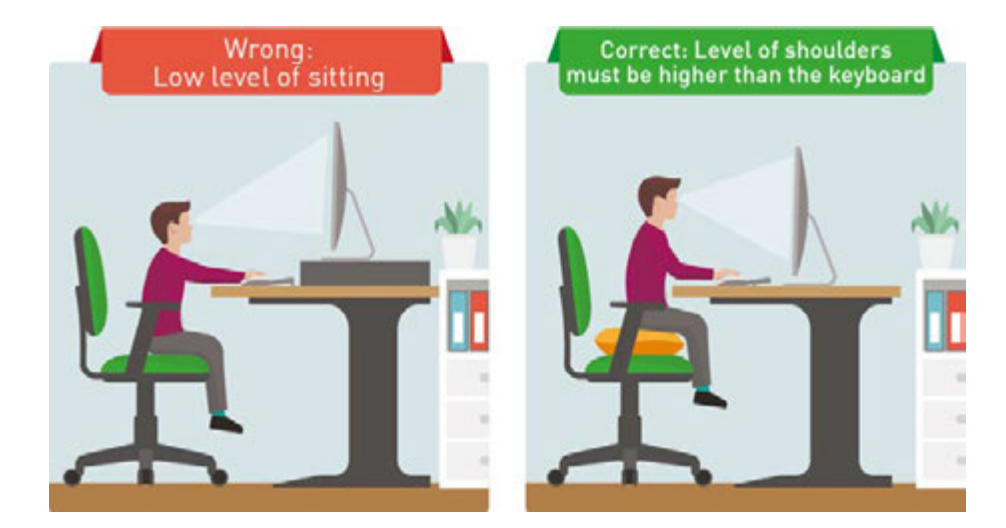

\*Книга предоставлена исключительно в образовательных целях согласно Приказа Министра образования и науки Республики Казахстан от 17 мая 2019 года № 217

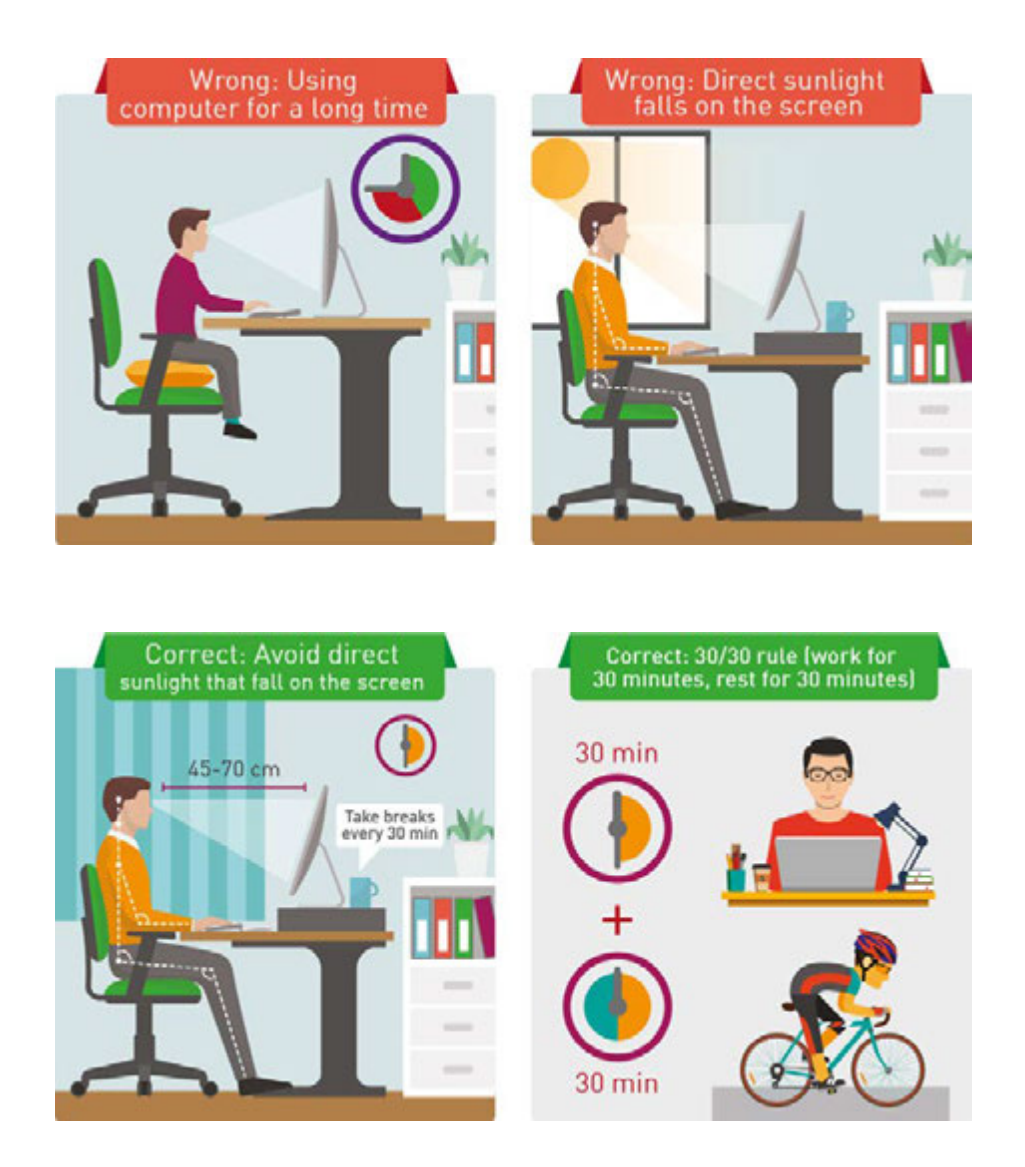

#### Literacy

- 1. Do you use electronic devices correctly? Which pieces of advice are you going to use?
- 2. Explain what is wrong in these pictures. How would you like to improve the posture?

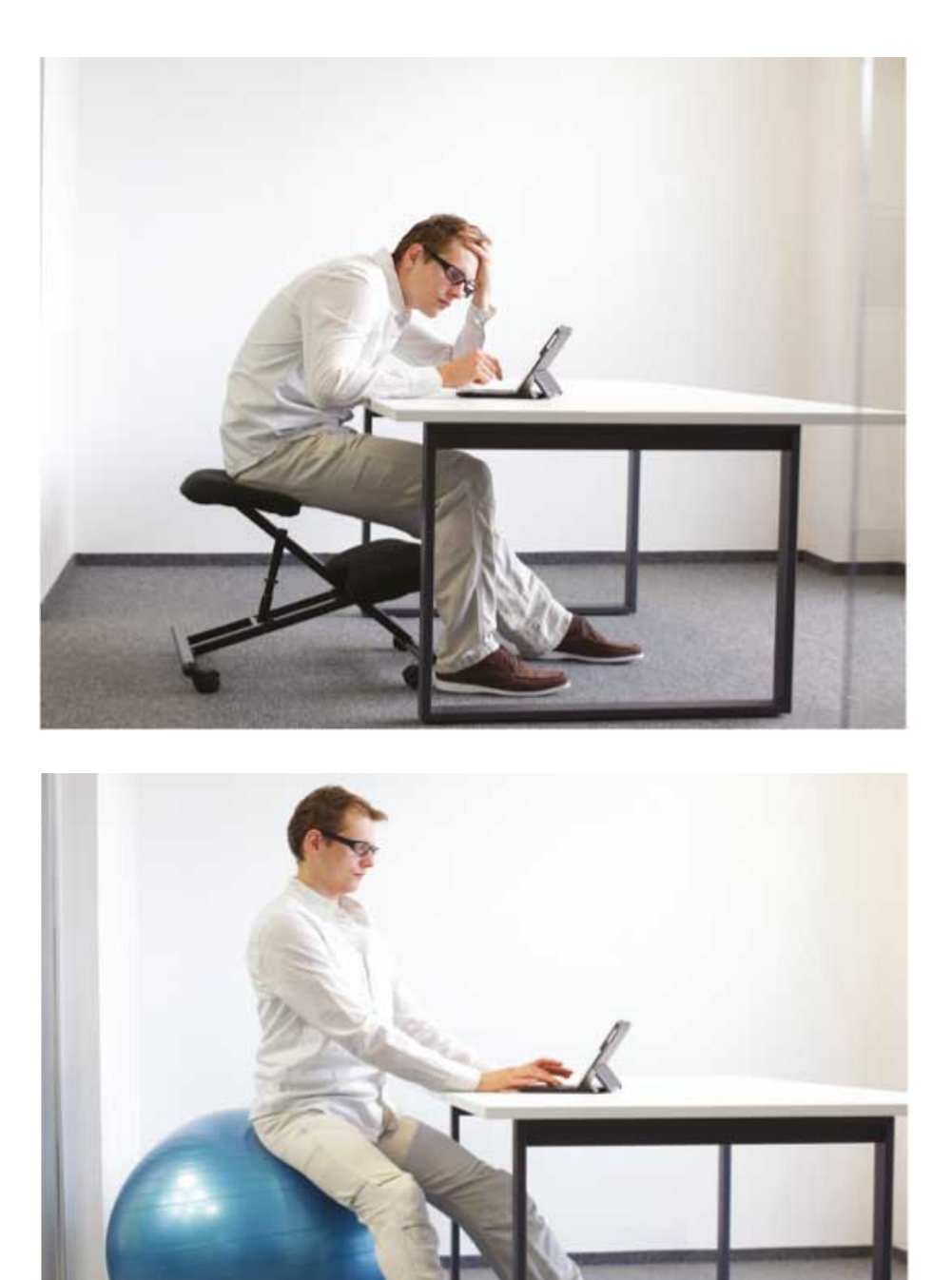

#### **Terminology**

harmful - зиянды - вредный

- electronic devices электрондық құрылғылар электронные устройства
- screen экран экран
- to protect қорғау защищать
- posture қалып поза
- addiction әдеттену привыкание
- headphones құлаққап наушники
- inappropriate үйлесімсіз неприличный
- disinformation жалған ақпарат дезинформация
- attention внимание назар

## **1.2 MEASURING DATA: BITS AND BYTES**

#### **Вы:**

- узнаете как компьютер хранит информацию;
- сможете переводить числа из десятичной в двоичную систему и обратно.

#### **Bits and Bytes**

Компьютер хранит все данные в виде 0 и 1, и поэтому компоненты электронных данных могут иметь состояние ВКЛЮЧЕН И ВЫКЛЮЧЕН.

Мы можем использовать двоичную систему для управления этими состояниями, где ВКЛ = 1, ВЫКЛ = 0.

Наименьшей единицей информации является бит (сокращено от английского понятия Binary digIT (двоичная цифра)).

Совокупность 8 битов называется Байтом.

#### **Binary and decimal:**

Вычислительные машины используют только 0 и 1, в то время как люди пользуются цифрами от 0 до 9. Система чисел, состоящие из цифр от 0 до 9 называются десятичной системой чисел. Поэтому, для обработки десятичной системы чисел, компьютеры сначала переводят их в двоичные. Теперь посмотрим как это

делается. Чтобы перевести из десятичной системы в двоичную, необходимо несколько раз поделить это число на 2. Деление на 2 будет выдавать остаток 1 (делением нечетного числа) или 0 (делением четного числа). В итоге подсчетом остатков на каждом этапе деления мы находим искомое число в двоичной системе.

В данной таблице показано как правильно переводить десятичное число 13 в двоичное путем деления на 2.

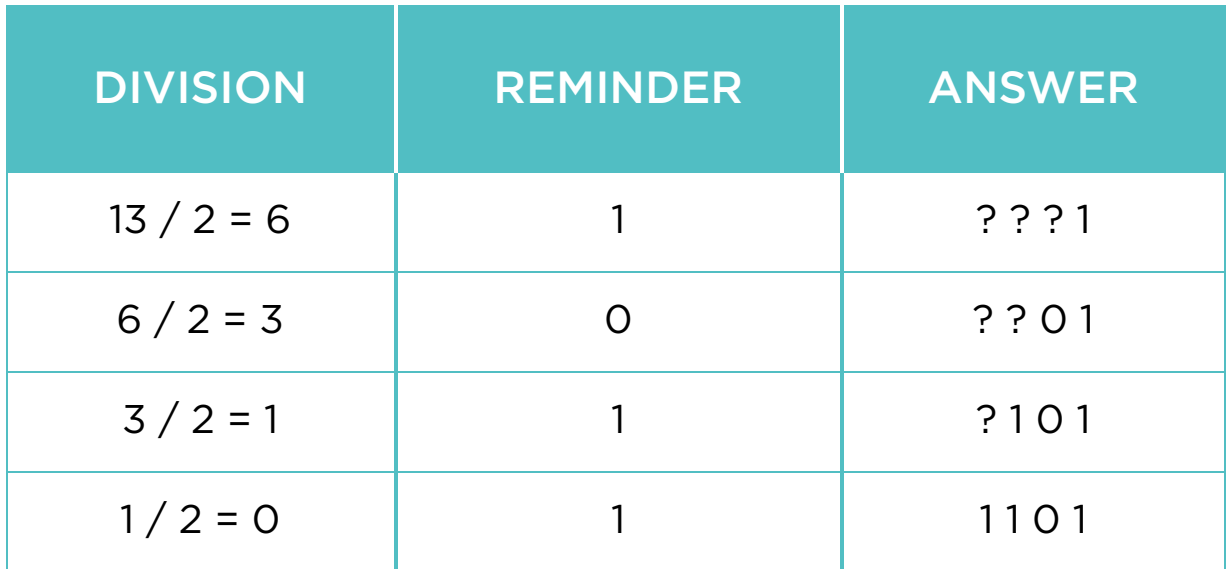

#### Перевод числа из двоичной в десятичную систему

Чтобы перевести число из двоичной в десятичную систему, мы вычисляем значение каждого ряда системы двоичного числа и суммируем их. Таким образом мы получаем число в десятичном эквиваленте.

#### Digit \* Base position#

Найдем значение чисел над каждым рядом (цифрой) в двоичной системе. Следующая таблица показывает десятичные значения двоичного числа над каждым рядом (цифрой).

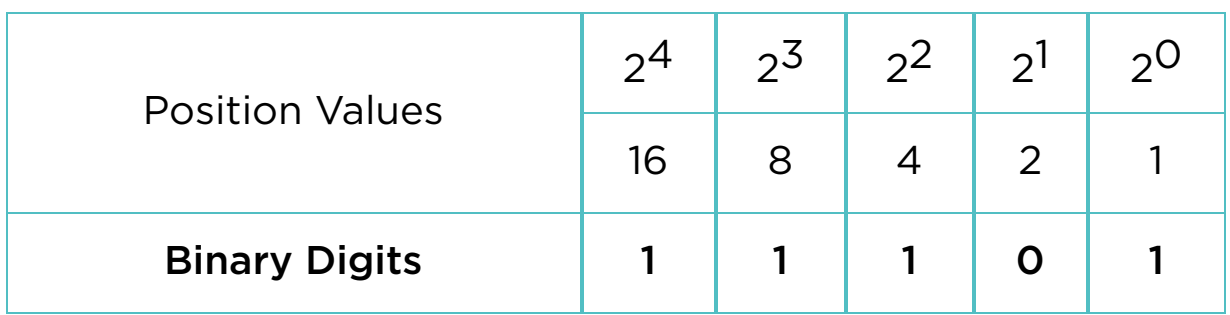

В конце мы суммируем все значения, чтобы вычислить итоговое число. 1\*16 + 1\*8 + 1\*4 + 0\*2 + 1\*1 = 29 so, 11101(binary) = 29(decimal).

#### Activity

Today Assiya celebrates her 14th birthday. Her mother put 5 candles on a cake. Assiya knows binary numbers from informatics classes and wants to make the number '14' using 5 candles. She puts 5 candles in a row and tries to solve it. For example:

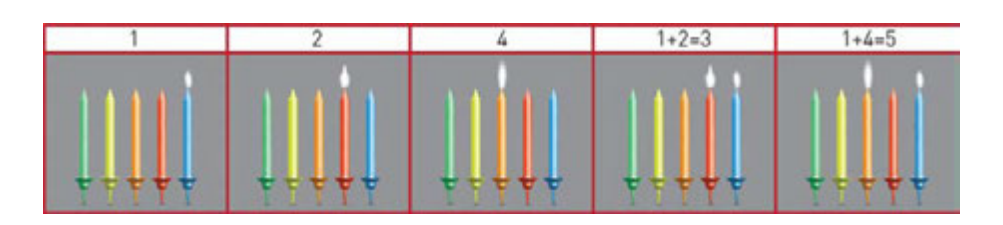

Which candles should Assiya light up to show number '14'?

#### Literacy

- 1. What is the smallest unit of information?
- 2. How do computers store information?
- 3. Discuss which of the followings might have bigger size: text, video, audio or image.

4. Calculate the greatest decimal number that 1 byte can store.

#### **Terminology**

- to convert ауыстыру переводить, менять
- data деректер данные
- binary екілік двоичный
- to transform түрлендіру преобразовывать
- decimal ондық десятичные
- to store сақтау хранить

## 1.3 ENCODING INFORMATION

#### Вы:

- узнаете стандарты кодирования;
- научитесь вычислять количество информации.

Компьютеры не понимают казахский, русский или любой другой человеческий язык. Машинный язык состоит только из 0 и 1 и, поэтому, чтобы распознавать наши буквы, числа и знаки, используется специальный алфавит, где все переводится в двоичные числа. Одним из таких алфавитов является ASCII.

ASCII - это набор 8 битных символов Каждая символ (буква или знак) имеет свой ASCII код. Пример: Латинская буква "A" в ASCII представлена в виде кода "01000001".

#### Keep in mind:

NOTE:

A lowercase "b" is used for bits. An uppercase "B" is used for bytes.

For example, 100 KB (kilobytes) = 800 Kb (kilobits)

#### Fact:

Before 1963, there were more than 60 different ways of showing characters in computers. Computers could not communicate with each other.

That year, ASCII (pronounced "AS-KEE"), the American Standard Code for Information Interchange, became a common language of computers.

#### Practice 1

Ваш друг Стив отправил вам очень важное сообщение которое ваш компьютер не может показать. Используйте ваше знание о двоичных числах и ASCII таблице, чтобы перевести сообщение Стива.

#### Сообщение от Стива:

01110100 01101000 01101001 01101110 01101011 01100100 01101001 01100110 01100110 01100101 01110010 01100101 01101110 01110100 Подсказка: каждый символ имеет размер в 1 байт. \* Также отправьте сообщение "Stay hungry!" Стиву в виде двоичного кода.

#### Data measurement:

По мере развития технологий размеры данных, таких как изображения, видео и аудио файлы, увеличиваются с каждым днем. Такой рост приводит к введению новых единиц измерения. Устройства могут измерять данные в байтах, килобайтах, мегабайтах, гигабайтах и так далее.

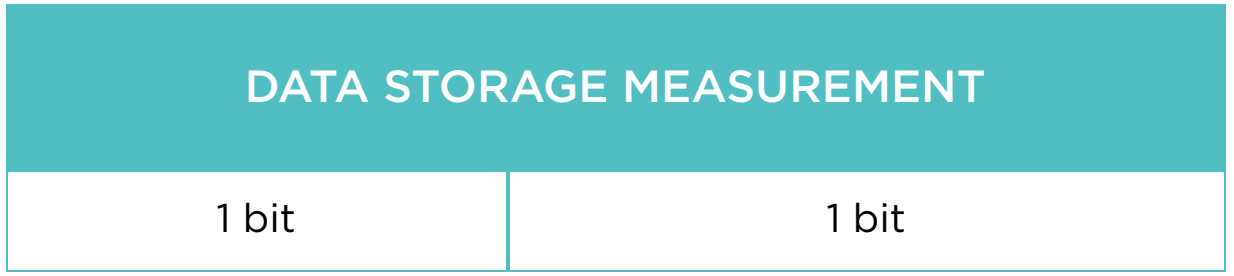

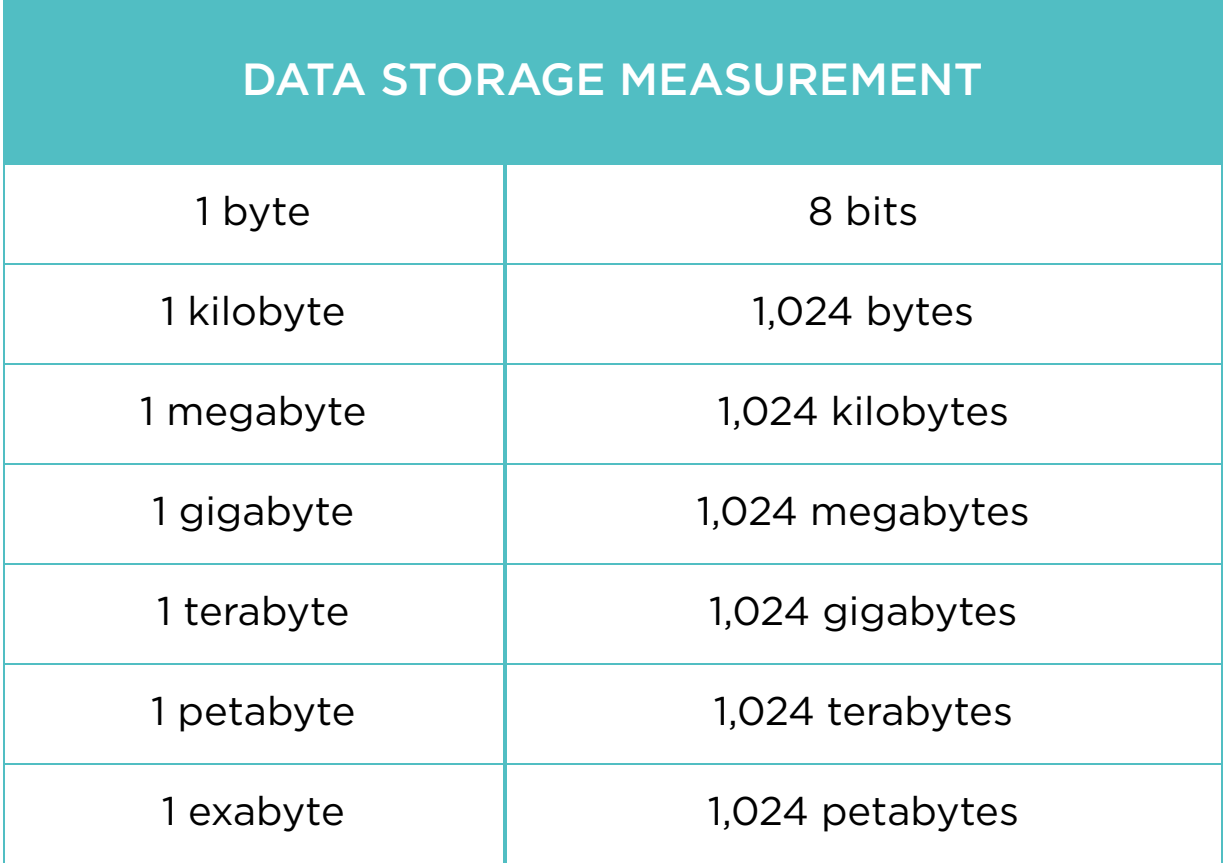

#### Fact

#### Petabyte (PB)

A Petabyte is 1,125,899,906,842,624 (250) bytes, 1,024 Terabytes.

- 938,249,922,368 pages of text (1,200 characters on each page)
- 4,691,249,611 books (200 pages or 240,000 characters)
- 671,088,640 web pages (with 1.6MB average fi le size)
- 357,913,941 digital pictures (with 3MB average fi le size)
- 268,435,456 MP3 audio fi les (with 4MB average fi le size)
- 1,651,910 650 MB CD's
- 239,400 4.38 GB DVD's
- 41,943 25 GB Blu-ray discs

#### Practice 2

#### Вычислите:

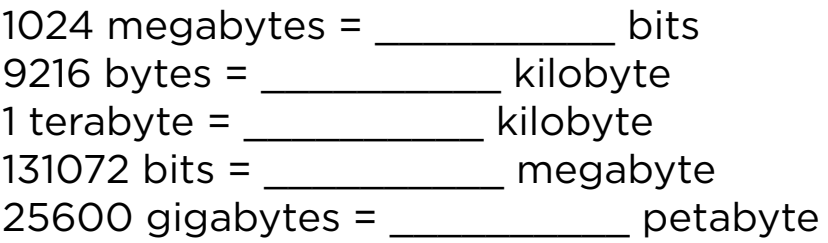

#### Literacy

- 1. What is the size of the text fi le with 100 symbols?
- 2. Convert the following symbols to binary: B, I, N, A, R, Y.

#### **Terminology**

- to encode кодтау кодирование
- measurement өлшем измерение
- amount мөлшер количество
- to measure өлшеу измерять
- character таңба символ
- lowercase кіші әріп строчная буква
- collection жинақ коллекция
- uppercase бас әріптер заглавная буква

### 1.4 CPU

#### Вы:

- будете оределять главные функции ЦП;
- будете сравнивать производительность ЦП.

#### CPU

CPU (Central Processing Unit or processor) controls other parts of a computer like human brain controls the body. CPU works on tasks(instructions). It reads the list of instructions one by one.

#### ALU

АЛУ является частью ЦП. АЛУ (арифметико-логическое устройство) выполняет простые арифметические и логические операции. Один или несколько АЛУ получают данные из кэша и выполняют инструкции ЦП. Далее АЛУ сохраняет результат в кэше.

#### CU

Одной из нескольких частей ЦП является УУ. УУ (устройство управления) считывает из памяти инструкции, переводит их в сигналы (0, 1) и отправляет в другие части компьютера.

#### Cache

Кэш - это высокоскоростная память, которая находится внутри ЦП. Используется для хранения, копирования и

извлечения инструкций ЦП.

#### Fact

If human brain was a computer, it could perform 38000000000000000 instructions per second. "BlueGene", the world's most powerful supercomputer, can manage only 0.002% of that performace.

#### Types of socket

Разъем ЦП (центральный процессор) - расположение процессора на материнской плате. ЦП разного года выпуска могут иметь разные разъемы.

#### Number of Cores

ЦП может иметь несколько ядер. Количество ядер увеличивает производительность ЦП. Чем больше ядер, тем больше инструкций в секунду ЦП может обработать.

#### CPU speed

Производительность ЦП измеряется в Герцах. Современные процессоры работают на частотах 2-3 Гигагерц (ГГц).

1 Мегагерц (МГц) равен 1 миллиону операций в секунду.

1 Гигагерц (ГГц) равен 1 миллиарду операций в секунду.

#### **Transistors**

Транзисторы - компоненты для передачи и хранения битов внутри ЦП.

#### Practice 1

You have 3 computers with different CPUs. How many seconds do they need to process 100 billion instructions?

- 1. Computer with 300 MHz
- 2. Computer with 1.6 GHz
- 3. Computer with 2.9 GHz

#### Manufacturers of CPU

В таблице представлены крупнейшие производителя и их наиболее популярные модели ЦП:

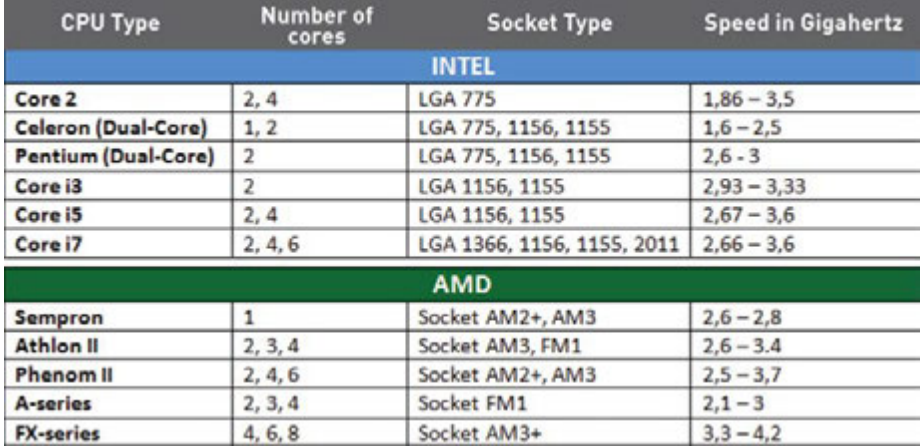

#### Activity

Aizhan loves to cook. Her favorite meal is fried chicken. When she uses a single (one) frying pan, Aizhan performs the following actions step by step:

- 1. Cook an onion (10 minutes)
- 2. Cook a bell pepper (10 minutes)
- 3. Combine the cooked onion and cooked bell pepper, add a tomato and cook them together (20 minutes)
- 4. Cook a chicken (30 minutes)

5. Combine everything from steps 3 and 4, add some spices, and cook it all. (20 minutes)

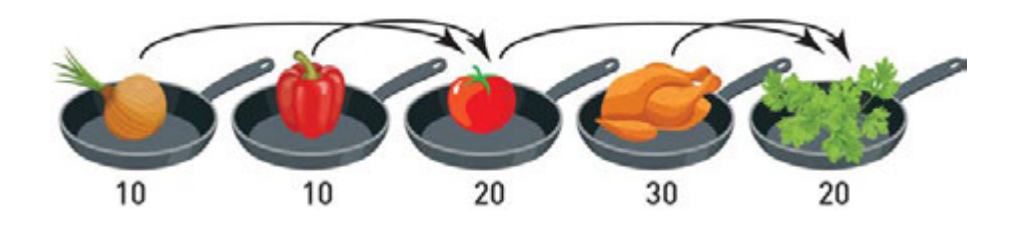

In total Aizhan needs 90 minutes to prepare her chicken. When Aizhan cooks at home she can use many frying pans. How much time she can save by using 2, 3, 4 frying pans?

#### Fact

#### History of the Transistors

In 1954, IBM stopped using vacuum tubes and introduced its first computer which was working using 2000 transistors. Today they are widely used in all electronic devices. Nowadays, the most powerful computer processors have more than 7 billion transistors.

#### Literacy

- 1. Explain how does a CPU work?
- 2. Compare which of the followings is better "Intel i3" with 2 cores or "AMD A-series" with 4 cores. Explain why.

#### **Terminology**

- performance өнімділік производительность
- to retrieve шығарып алу извлекать
- $\cdot$  to process  $\theta$ ндеу обработка
- arithmetic арифметикалық арифметика
- processor процессор процессор
- features ерекшеліктері функции
- instructions нұсқаулар инструкции
- core ядро ядро
- manufacturer өндіруші производитель
- vacuum tube вакуумдық лампа вакуумная лампа
- to save үнемдеу сэкономить, сохранить
- logical operations логикалық амалдар логические операций

## 1.5 NETWORK

#### Вы:

- сможете определять работу сети;
- сможете распознавать части сети.

#### Definition of Network

Сеть это связь между объектами. Пример: Дороги связывают группы людей друг с другом. Ваши знакомства (т.е. связи) с друзьями формируют сеть людей. Повседневные сети которыми пользуются люди:

- телефонная сеть;
- общественный транспорт;
- интернет.
- 1. Аскар из Актобе отправляет сообщение подруге Марине. Он использует персональный компьютер, который подключен к модему через кабель. IP адрес модема - 141.72.251.38
- 2. Марина принимает сообщение от Аскара и пересылает Айше из Алматы. Она использует ноутбук, подключеный к Wi-Fi. Ее IP адрес ноутбука - 192.168.0.10.
- 3. Server receives Askar's message and directs it to Marina in Astana.
- 4. Server receives message from Marina and sends it to Aisha's smartphone in Almaty.
- 5. Айша получает сообщение Марины на свой смартфон. Смартфон подключен к сети посредством мобильной связи 4G. Ее IP адрес 173.154.90.171

Сетевые кабели перемещают биты (0 или 1) данных в виде сигналов. Биты представляют все типы данных (изображения, видео, аудио или документы).

#### IP address

IP (англ. Internet Protocol) - уникальный адресный номер, которое должно иметь каждое устройство в сети.

#### Server

Сервер - компьютер, предоставляющий разные службы программам или устройствам, называемым "клиентами". Множество клиентов могут пользоваться данными или службами сервера в одно и то же время. Пример: электронная почта, веб сайты, видео хостинг, социальная сеть или игры.

Сетевые устройства подключены друг к другу следующими способами:

- Медный кабель использует электрические сигналы для передачи информации.
- Оптоволоконный кабель использует световой сигнал для передачи информации через стеклянное или пластиковое волокно.
- Беспроводное соединение используются радиосигналы и спутники.

#### Fact

There are two versions of Internet Protocols:

1. IPv4 was designed in 1973 and adopted in 1980s. It provides 4,294,967,296 addresses worldwide.

2. IPv6 has 128 bits that is 340,282,366,920,938,463,463,374,607,431,768,211,456 addresses.

Example: IP address of "google.kz" website is 173.194.44.84

#### The ancestor of the Internet

In 1969 the US users met the first network called ARPANET. It is an ancestor of the Internet. ARPANET was invented for communication between computers.

#### Practice

What is your IP address?

Click "Start" button. Type "cmd" and press "Enter". Type "ipconfi g" command. Now you can see the IP address of your computer.

```
C:\Users\admin>ipconfig
Windows IP Configuration
   Connection-specific DNS Suffix . :
   Link-local IPv6 Address . . . . . : fe80::1c88:3f21:d78b:68f2%11
   IPv4 Address. . . . . . . . . . . : 192.168.100.40
   Subnet Mask . . . . . . . . . . . : 255.255.255.0
   Default Gateway . . . . . . . . . : 192.168.100.1
```
#### Activity

Инструкции (Internet Protocol):

Поделитесь на группы. В каждой группе должны быть учащиеся, представляющие следующие роли:

- пользователи (IP адреса) 2-3 ученика;
- веб сайты 2-3 ученика;
- сервер 1 ученик.
- 1. Определить роль для каждого участника.
- 2. Сформировать круг.
- 3. Поставить сервер в центр круга.

#### Шаг-1.

Пользователь заполняет конверт данными "Отправитель: город, школа, класс, ученик" и "Получатель: адрес веб сайта". Передает конверт "серверу" в центре. Пример: Отправитель: Астана, Нурорда, 8а, Аманбол Получатель: www.youtube.com

#### Шаг-2.

"Сервер" сопоставляет полученные данные получателя по готовой таблице имен и IP адресов. После определения IP адреса передает конверт получателю.

#### Шаг-3.

"Веб сайт" открывает конверт и помещает внутрь данные (А4). Меняет местами данные отправителя и получателя. Далее передает конверт "серверу".

#### Шаг-4.

"Сервер" передает конверт первоначальному отправителю.

#### Шаг-5.

Пользователь получает конверт с данными веб сайта. Повторить шаги несколько раз с другими пользователями.

# Literacy

1. How will information be transmitted if Aisha wants to send a message to Askar?

- connection байланыс подключение
- envelope конверт конверт
- to connect қосу подключить
- ancestor арғы ата прородитель
- сopper cable мыс кабелі медный кабель
- $\bullet$  to represent ұсыну представлять
- $\bullet$  to transmit жолдау передавать
- unique бірегей уникальный
- wireless сымсыз беспроводной
- to receive қабылдау получать
- to provide қамтамасыз ету предоставлять
- fiber-optic cable талшықты-оптикалық кабель оптоволоконный кабель

# 1.6 BANDWIDTH

# Вы:

- узнаете значение пропускной способности;
- сможете вычислять размеры данных проходящих по сети в единицу времени.

#### How fast is your internet speed?

A network cable is like a road and cars on the roads represent data (0 and 1). Data moves in both directions.

## Bandwith

Пропускную способность сети можно описать в виде автомобильной дороги. Данные, как машины на дороге, перемещаются внутри сети. Ширина дороги является аналогом пропускной способности. Чем больше полос, тем больше машин способно ехать в одно и то же время.

## Latency

Количество времени, необходимое для передачи данных от начала до конца. Ожидание происходит во время передачи данных в сетевых устройствах.

## Delay

Информация, как машины, двигаясь по каналам связи, иногда встречаются с "дорожными знаками", "светофорами" или "плохими дорогами". Эти препятсвия замедляют движение машин. Таким же образом

действуют и разнообразные межсетевые устройства. Эти устройства, а так же длина и характеристики кабеля задерживают передачу данных.

# Practice 1

Click 'Start' button. Type 'cmd' and press 'Enter'. Write 'ping astanakitap.kz' command. It will show you Latency.

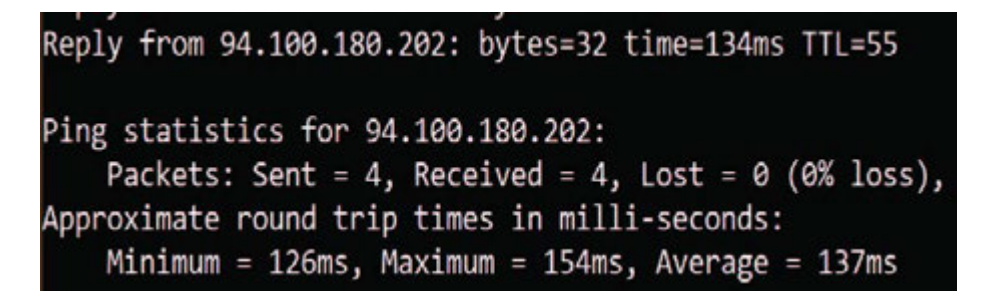

Find latency of the following web addresses:

- a) astanakitap.kz
- b) code.org
- c) google.kz
- d) post.kz

# Keep in mind

Bandwidth is a number of bits that can be sent per second. There are some examples of bandwidth measurements:

- b/s bits per second (bps)
- kb/s kilobits per second (kbps)
- Mb/s megabits per second (Mbps)
- Gb/s gigabits per second (Gbps)

#### Mbps: Megabits per second

#### MBps: Megabytes per second

8 bits = 1 byte

1 Mbps = 1,000,000 bits per second

1 MBps = 1,000,000 bytes per second = 8,000,000 bits per  $second = 8$  Mbps

#### Upload and download speed

Скачивание - это передача данных из источника на компьютер пользователя. Загрузка - передача данных с компьютера пользователя на место назначения.

## Download speed

Сколько времени потребуется, чтобы скачать изображение, аудио или видео файл?

Сейчас мы узнаем как вычислять время скачивания.

Пример: необходимо скачать 20 МБ данных.

Для начала нужно надо перевести размер данных в биты:

20 МБ = 20 \* 1024 КБ = 20 \* 1024 \* 1024 байта = 20 \* 1024 \* 1024 \* 8 битов = 167772160 бит 20 МБ = 167772160 бит.

Теперь переведем скорость скачивания в биты:

Пример: 512 Кб/с.

512 Кб/с = 512 \* 1000 бит/с = 512000 бит/с.

В конце поделим размер данных на скорость скачивания:

#### Время скачивания = Размер в битах / Скорость в бит/с.

Время скачивания = 167772160/512000 = 327.68 секунд.

# Practice 2

You want to download a video. Its size is 1.5 GB. How much time will it take to download video? If your download speed is:

- a) 4 Mbps
- b) 10 Mbps
- c) 32 Mbps
- d) 1 Gbps

Find your own download and upload speeds. Calculate the time to download a 2.5 GB fi le and time to upload a 1.5 GB file.

# Practice 3

Click 'Start' button. Type 'cmd' and press 'Enter'. This article describes TRACERT (Trace Route), a command-line utility that you can use to trace the path that an Internet Protocol (IP) packet takes to its destination.

Write path to the following web addresses:

a. facebook.com

#### b. astanakitap.kz

c. egov.kz

C:\Users\admin>tracert mail.ru Tracing route to mail.ru [94.100.180.199] over a maximum of 30 hops: 4 ms 7 ms 11 ms 192.168.100.1 a. 214 ms 213 ms 244 ms 92.46.223.158 81 ms 92 ms 61 ms atyr-core-12-1.online.kz [95.59.170.64] 64 ms 79 ms 835 ms 95.59.172.46

# **Literacy**

- 1. What factors affects the bandwidth work?
- 2. Explain ways to calculate time necessary to download a file.

- transmission жолдама передача
- calculation есептеу расчет
- to delay кешіктіру задержка
- to divide бөлу делить
- to process өңдеу обработать
- approximate шамамен приблизительно
- bandwidth желінің өткізу қабілеті пропускная способность сети
- latency желідегі ақпараттың кешігу
- уақыты задержка по времени в сети
- delay кешігу задержка

# 1.7 CYBERSECURITY

# Вы:

- сможете выявлять возможные угрозы;
- узнаете способы защиты компьютера от киберпреступлений.

#### Cybersecurity

Кибербезопасность - безопасность компьютера и пользовательских данных.

## Cybercrime

Киберпрестуность - преступная деятельность с использованием компьютеров и Интернета.

Хакеры атакуют компьютеры используя различные способы. Самые распространенные из них это:

- компьютерные вирусы;
- фишинг;
- DDoS.

## Computer Virus

Компьютерный вирус – это вид вредоносного программного обеспечения, которое вредит компьютеру разными способами. Вирус имеет способность распространяться путем копирования

самого себя и скрываться под видом полезных программ. Компьютерный вирус способен:

- воровать или удалять файлы;
- контролировать программы и компьютер;
- предоставлять доступ к компьютеру извне.

## Phishing

Другим видом киберпреступлений является рассылка спама. Люди могут предоставить персональные данные (пароли, номера банковских счетов и т. д.), считая спам доверенным сайтом или рекламой. Такой процесс называется фишингом. Также фишинговые преступники могут создавать поддельные веб-страницы популярных сайтов для сбора данных.

Пользователи могут не заметить обмана и ввести свои пользовательские данные, счета и ПИН коды. В таких случаях хакеры могут выкрасть ценную информацию и даже деньги.

## DDOS-Attack

Часто можно слышать об атаках хакеров на различные сайты и системы. Преступники используют тысячи или даже миллионы зараженных вирусом компьютеров для одновременной атаки по цели. В результате такой атаки сайт или система могут прекратить свое функционирование несколько часов и даже недель. Такой вид атаки называется DDoS (Distrubuted Denial of Service).

# Keep in mind

Вирус (био.) - организм, который заражает клетки и использует их для копирования самого себя. В результате человек заболевает и заражает других. Таким же образом работает и компьютерный вирус.

# Activity

Pick one student in your class. Start asking different questions at the same time. Increase number of questions and observe how the student replies.

- 1. What is the maximum number of questions this student can answer?
- 2. How can you link this activity with DDoS attack?

#### Software Licensing

A software license is a legal agreement that provides terms and conditions for using a program. Software must have a license before installation. But there is also an open source software that is free and does not need any license or legal agreement.

# Keep in mind

Согласно закону "Об авторском праве и смежных правах" от 10 июня 1996 года №6-I РК, установка не лицензированного ПО незаконно.

## Internet Safety Tips

- 1. Использовать только лицензионное ПО для защиты компьютера.
- 2. Не предоставлять персональные данные онлайн.
- 3. Обдуманно выкладывать свои изображения, видео и другие данные, во избежание использования их посторонними людьми в других целях.
- 4. Никому не передавать пароли.
- 5. Не добавлять в друзья неизвестных людей. Люди на фотографиях могут быть совсем другими в реальности.
- 6. Не встречаться с людьми знакомыми только по Интернету. Обговорите это с родителями.
- 7. Будьте аккуратны в высказываниях в социальных сетях и блогах.
- 8. Уважайте мнения других пользователей, даже если они не совпадают с вашим.
- 9. Если что-либо в Интернете заставляет вас чувствовать неудобство, тревогу или угрозу, немедленно покиньте сайт или общение, выключите компьютер и обратитесь к родителям или взрослым.

# Keep in mind

Today cybercrime generates huge problems. There are many companies and law organizations that provide cybersecurity. They work to make the Internet safer, but it is not enough.

You may think when someone hacked your computer, the issue is the computer security. But in 90% of cases it is a simple human mistake.

# Literacy

- 1. Which ways of hacking do you know? Why do people hack?
- 2. How to protect your personal data?

- threat қауып угроза
- to steal ұрлау красть
- crime қылмыс преступление
- to update жаңарту обновить
- to infect жұқтыру заражать
- to trust сену доверять
- to spread тарату распространять
- fake жалған фиктивный
- to post орналастыру размещать
- rules ережелері правила
- to commit жасау совершать
- spam спам спам
- social network әлеуметтік желі социальная сеть

# CHECK YOURSELF

- 1. Which parts of the body should paid attention to use electronic devices properly?
- 2. What kind of activities should be done to prevent from negative effects of using electronic devices?
- 3. The smallest unit of information is called
- 4. How is information stored in a computer?
- 5. Convert the following numbers from decimal to binary equivalents:
	- $\circ$  254 =
	- $\circ$  112 =
	- $0.25 =$
- 6. Convert the following numbers from binary to decimal equivalents:
	- $\circ$  100010 =
	- $\circ$  111010 =
	- $\circ$  100101 =
- 7. What is the encoding standard that computer uses to represent data?
- 8. Represent the following message in binary using ASCII: "Hello. I like to study ICT"
- 9. A computer transforms commands to computer language and vice versa. So it will transform next binary information into meaningful information for humans by using ASCII code. What will be the result?
	- 01001011 01000101 01000101 01010000
	- 01001100 01000101 01000001 01010010 01001110
	- 01001001 01001110 01000111
- 10. In ASCII each character is coded as a \_\_\_\_\_ byte or  $\blacksquare$  bits .
- 11. What will be the size of the fi le, if it has a text "Computer Science" inside?
- 12. Represent "15 + 4 = 19" in binary number system.
- 13. A device that controls other parts of the computer. It works same as the human brain controls the body.
- 14. Describe how parts of a CPU such as ALU, CU, Cache run calculator programs on a computer.
- 15. CPU speed is measured in \_\_\_\_\_\_\_\_\_\_\_\_ and \_\_\_\_\_
- 16. Which types of network connection are used everyday?
- 17. IP address of your computer is 192.168.42.129. The computer understands only the computer language. So convert the IP address from decimal to binary.
- 18. Describe the network connections in "Instagram" application. Say why this connection is important for users.
- 19. What is the measurement of a network bandwidth?
- 20. Calculate the download speed if it takes 28 minutes to download 200 MB file?
- 21. You are sending a message to your friend using Internet. You want to attach a 15 MB file. Your download speed is 5 Mb/s and upload speed is 3 Mb/s. How much will it take to send this mail?
- 22. You are calling your friend by Skype or Facetime. Quality of image and voice signal is poor. Which of the following factors can cause this problem? Why?
	- Bandwidth
	- Latency
	- Delay
- 23. List common cyber attacks to a computer.
- 24. If you can download a 3 MB song in 3 seconds, how much time do you need to download a 1.5 GB movie using the same connection?
- 25. How is it possible to protect devices from cyber attacks? What common ways can we use?
- 26. What viruses in biology and informatics have in common? What are their differences?
- 27. Relate to Baurzhan Momyshuly's quote, how does it relate to the topic of Software Licensing?
- 28. Fill in the blanks.
	- A computer Virus can:
	- \_\_\_\_\_ your private information.
	- \_\_\_\_\_ your fi les, so you cannot fi nd them.
	- o your computer.
- 29. Which type of attacks is more dangerous for popular websites such as homebank.kz, egov.kz, kundelik.kz?
- 30. Match the following ways of network connections with its descriptions:
	- I. Copper cable
	- II. Fiber-optic cable
	- III. Wireless connection
	- A. Uses radio signals or satellite

B. Uses electrical signals to transmit information between devices

C. Uses glass or fi ber to send information as light pulses

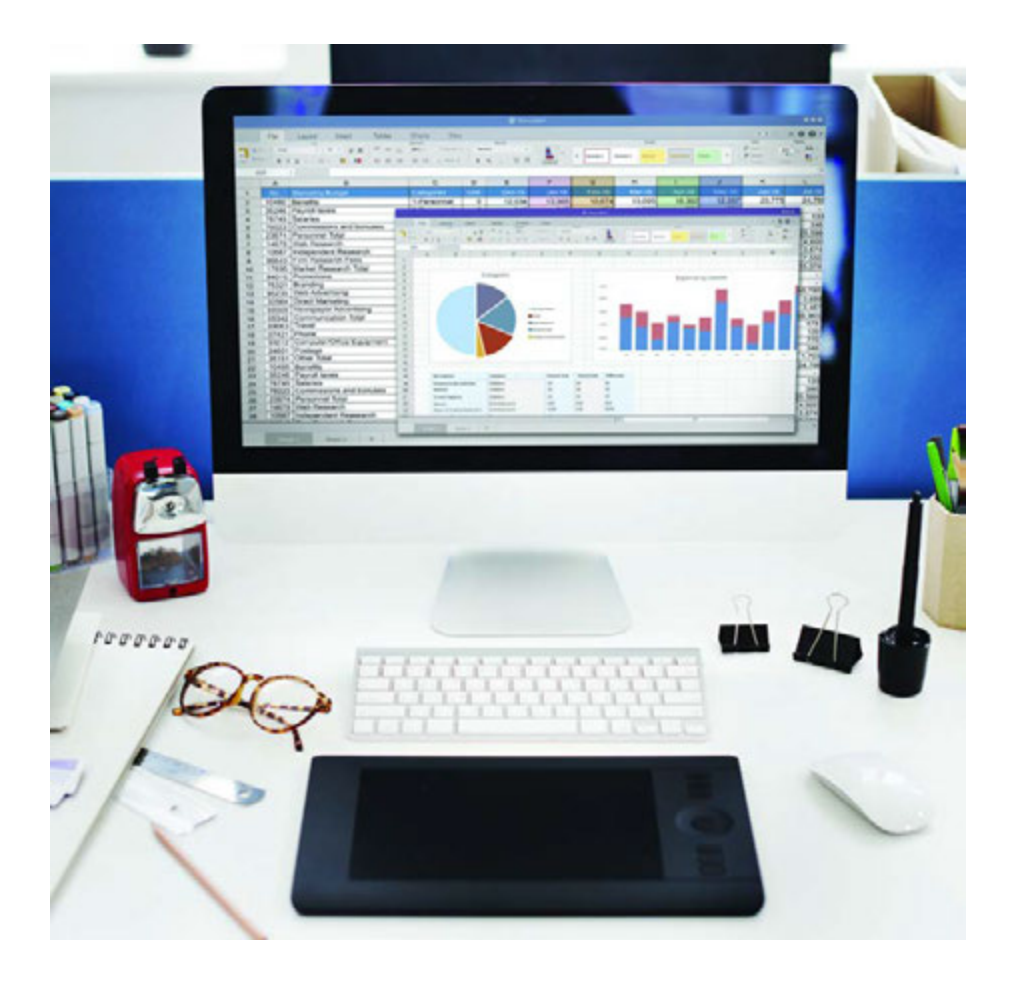

# CHAPTER 2 SPREADSHEETS

# 2.1 SPREADSHEETS

# You will:

- identify what a spreadshet program is;
- define the features of Google Sheets.

#### What is a spreadsheet?

Таблица данных - электронная таблица, состоящая из строк и столбцов. Используя базы данных и таблицы, мы можем работать с большим объемом данных на компьютере.

#### Spreadsheet features

- Таблица удобная форма для отображения информации, состоящая из ячеек.
- Ячейка основной элемент таблицы для хранения данных.
- Столбец вертикально организованный ряд ячеек.
- Строка горизонтально организованный ряд ячеек.
- Рабочая страница сетка столбцов и строк, являющаяся одной из нескольких частей книги.
- Книга электронный документ, состоящий из одного или нескольких рабочих страниц для работы с таблицами.

Мы будем работать с таблицами с помощью онлайн программы Google Sheets. Также можно использовать такие программные обеспечения как Microsoft Excel, OpenOffice Calc или Numbers (для MacOS и iOS)

# Fact

Merrer's diaries tell about papyrus spreadsheets used in ancient Egypt. Paper was one of only choices for managing big amounts of data.

Now, there are computers to complete all the work for us. VisiCalc is the first digital spreadsheet. It performed operations like writing data, calculating numbers and storing paper physically. Nowadays, software like Excel or Google Sheets made digital spreadsheets one of the most popular programs.

#### Google Sheets features

В Google Sheets вы можно организовывать данные, создавать таблицы и пользоваться другими функциями. Важной особенностью является возможность работать в режиме онлайн без необходимости установки программного обеспечения на компьютер. Необходимы только интернет браузер и подключение к Интернету. Также возможно работать совместно с другими пользователями одновременно и делиться информацией онлайн.

#### Creating a Google account:

- 1. Открыть браузер и перейти по адресу "www.gmail.com";
- 2. Нажать на кнопку "Создать аккаунт";
- 3. Заполнить форму регистрации;
- 4. При правильном вводе данных появится приветствие;
- 5. Теперь вы можете работать с различными приложениями Google.

Hint: Use your surname and name to create account name. (e.g. Omarov Almas -> omarov.almas@gmail.com)

# Activity

The following table contains information about spreadsheet programs. Analyse this table:

- 1. Compare programs;
- 2. Decide which one is better for you.

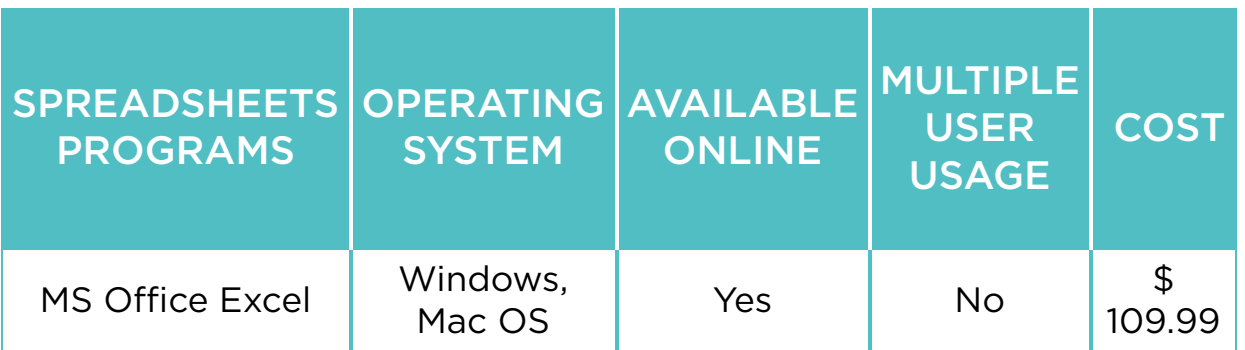

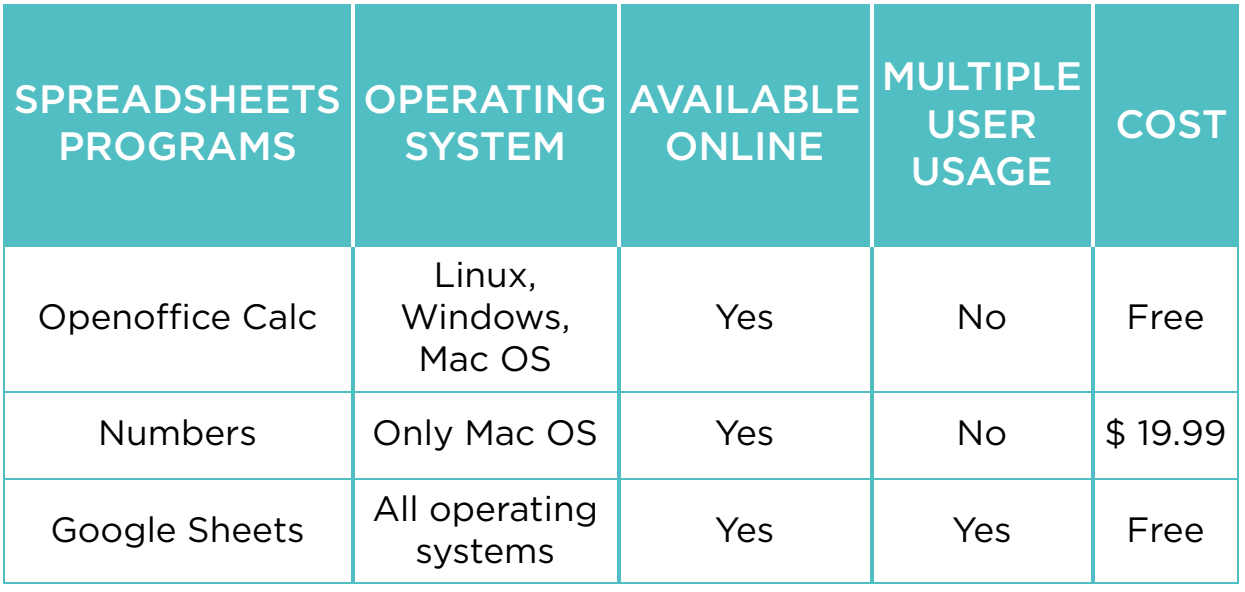

## Fact

There are some programs that you can use within Google Drive:

- Spreadsheets: For storing and organizing information (similar to Microsoft Excel workbooks);
- Documents: For writing electronic text fi les (similar to Microsoft Word documents);
- Presentations: For creating slideshows (similar to Microsoft PowerPoint presentations);
- Forms: For making questionnaires;
- Drawings: For drawing graphics or diagrams.

# **Literacy**

- 1. Why do we use spreadsheets?
- 2. What are the advantages of Google Sheets?

- digital сандық цифровой
- feature мүмкіндік опция
- to organize ұйымдастыру организовать
- set жиынтық комплект
- papyrus папирус папирус
- questionnaire сауалнама анкета
- available қол жетімді доступный
- multiple бірнеше множественный
- to manage басқару управлять

# 2.2 CREATING YOUR FIRST SPREADSHEET

# You will:

- create a new spreadsheet;
- customize a spreadsheet.

#### Which way is more effective to store and control your todo list, using paper notebook or spreadsheet?

#### Creating a new spreadsheet

В этой главе мы составим список дел с помощью Google Sheets.

- 1. Для начала работы перейдите в Google Диск (drive.google.com)
- 2. Кликните на кнопке "New" и выберите Таблицы.
- 3. Чтобы переименовать документ кликните на "Untitled spreadsheet" и введите название "My to do list." Таким образом будет создан новый файл на вашем Диске.
- 4. Заполните ячейки данными, как показано на рисунке. The cell C3 contains 'Deadline', the cell D3 contains 'Priority' and E3 contains 'Note'. Deadline is a date when you should complete your work.
- 5. Для настройки ширины столбца кликните на край столбца и потяните в сторону. Высота строки настраивается таким же способом.
- 6. При необходимости можно добавить новые строки или столбцы. Кликните правой кнопкой мыши на номер строки и выберите вставить выше.
- 7. Теперь объединим несколько ячеек в одну. Выберите ячейки, кликните на иконку "Merge cells" и напечатайте "To-do list".
- 8. Для более удобного отображения таблицы, можно включить функцию "Перенос текста" (Text wrapping), которая делит текст на несколько строк внутри одной ячейки.
- 9. Функция "Закрепление" (Freeze) закрепляет выбранные ячейки при перелистывании рабочего листа. Закрепите строки с 1-ой по 4-ую и столбцы от A по E переместив линии с верхнего левого угла до нужных ячеек.
- 10. Таблица готова и теперь можно заполнять ее заданиями.

# Keep in mind

You may notice that there is no "Save" button. This is because Google Drive uses Autosave, which automatically and immediately saves your files when you edit them.

# Fact

Google Drive is the popular cloud storage service. It provides 15 gigabytes (15 GB) of free storage space. You can use Google Drive from any device if you have Internet connection.

# Practice

What are your goals for this term?

Define and write them in a spreadsheet. Make sure you write starting date, ending date (deadline), priority and make some notes about this task.

Write at least 5 tasks.

- to customize баптау настроить
- to-do list орындалатын жұмыстар тізімі список дел
- $\bullet$  field алаң поле
- below төменде ниже
- to resize өлшемін өзгерту изменить размер
- edge шеті край
- to apply қолдану применять
- $\bullet$  to combine біріктіру объединить
- area аудан область
- to break бөлу разделить
- to scroll айналдыру прокручивать
- immediate тез арада немедленный

# 2.3 FORMATTING TABLE

# You will:

- apply formatting to the table;
- use different data types.

#### Formatting

Иногда бывает трудно что-либо понять из-за большого количества чисел и данных. Функции оформления могут быть использованы для изменения внешнего вида таблицы для более удобного обзора и понимания.

В этой главе мы продолжим работать с таблицей 'My to do list' table. Перейдите в Google Диск и откройте таблицу. Выполните все нижеследующие инструкции:

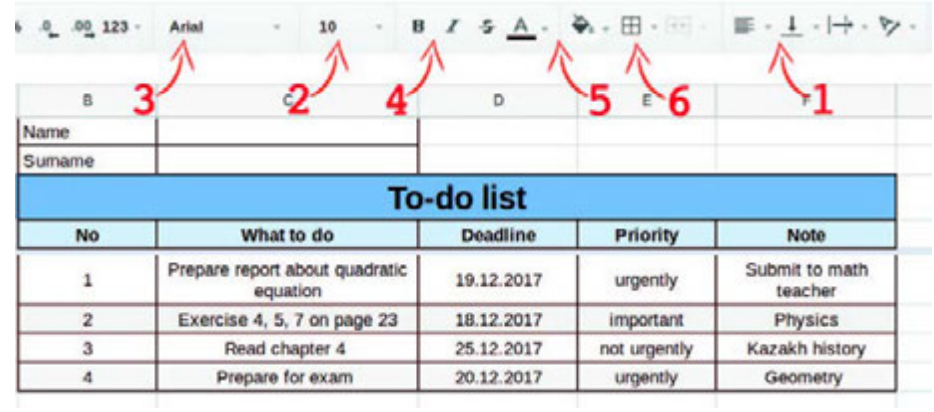

- 1. расположите содержимое ячейки с помощью функции "Выравнивание"(Figure 1);
- 2. измените размер шрифта. Это помогает различать важную информацию;
- 3. выберите другой шрифт. Заглавие таблицы и столбцов оформите отличительным от основного текста шрифтом;
- 4. измените стили текста на "жирный" и "курсив";
- 5. измените цвет текста и ячеек (Figure 2);
- 6. добавьте границы ячеек.

#### Data types

Содержимое ячеек можно редактировать относительно типов введенных данных.

#### Data types in Google Sheets

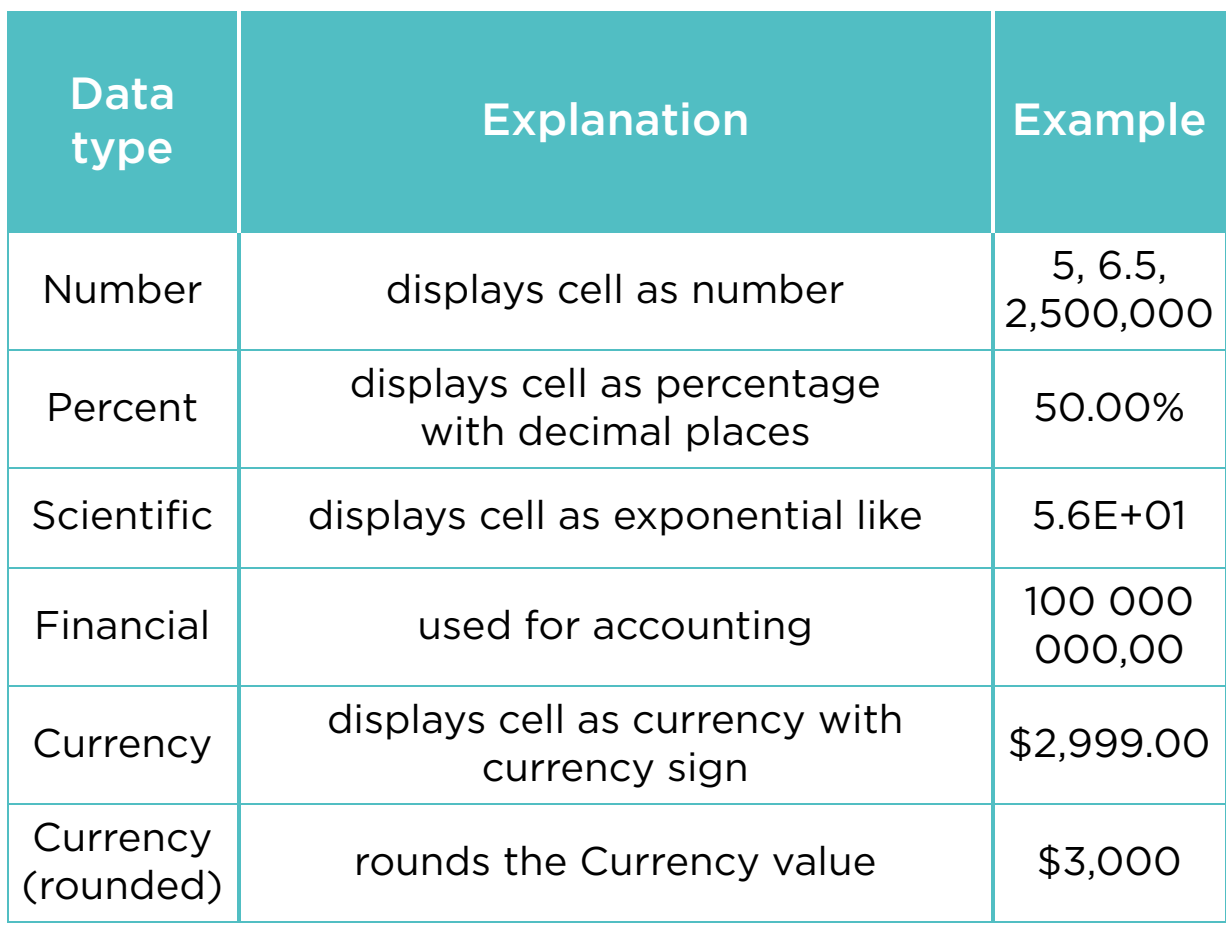

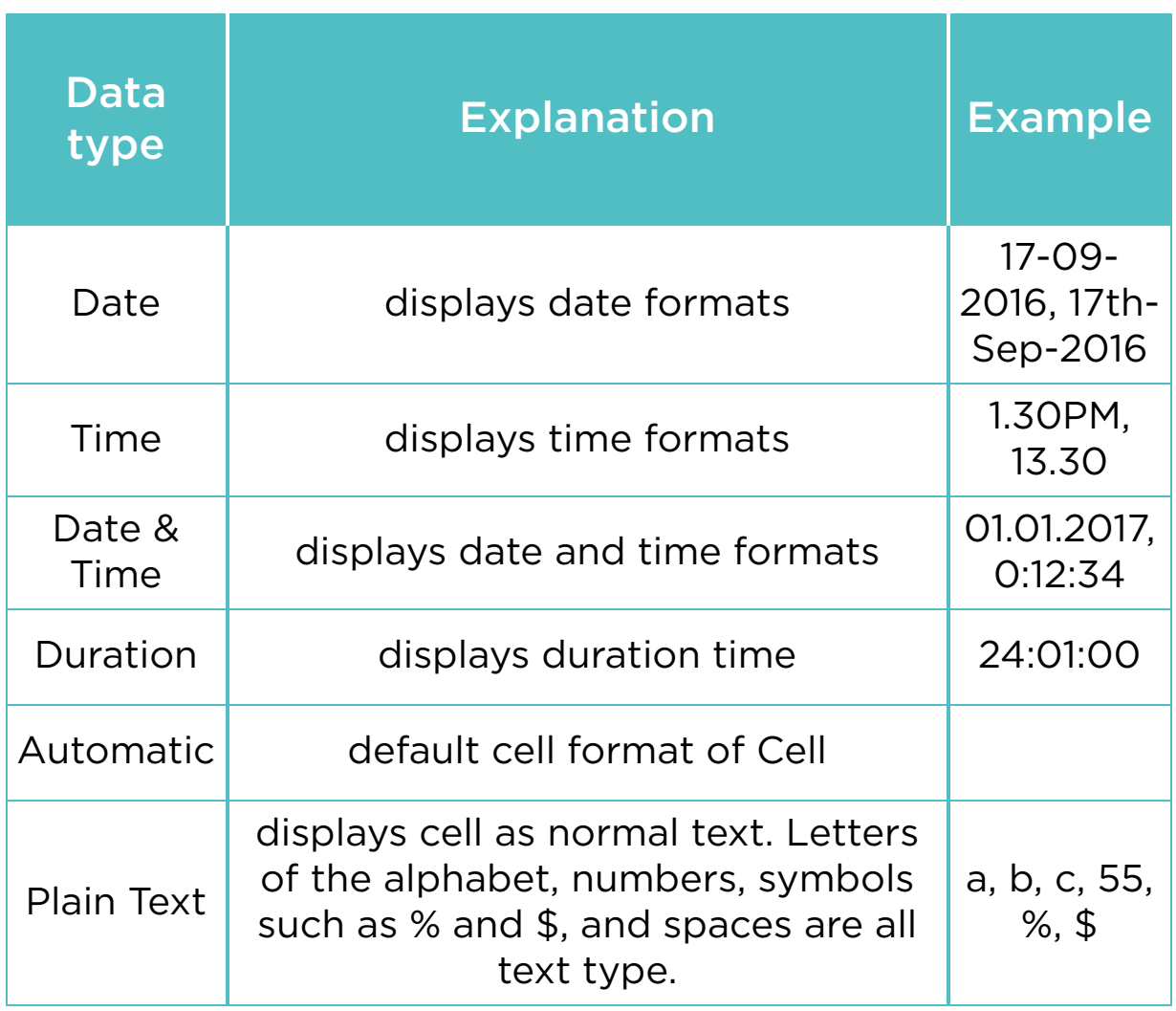

# Practice

What are your favourite hobbies? Explain them. Make a table in Google Sheets and fi ll with the following contents:

- 1. name of hobbies;
- 2. category of the hobbies. For example: education, sport, entertainment, technology, etc;
- 3. how often you practice these hobbies;
- 4. advantages of these hobbies for you.

Write at least 5 hobbies. Apply formatting tools to make your table more attractive.

# Fact

It is believed that each colour represents a human emotion.

BLACK

- sophistication
- power
- mystery
- formality
- evil
- death

#### **WHITE**

- freshness
- hope
- goodness
- light
- purity
- cleanliness
- simplicity
- coolness

#### GREEN

- life
- growth
- environment
- healing
- money
- safety
- relaxation
- freshness

#### GRAY

- stability
- security
- strength of character
- autority
- maturity

#### BLUE

- peace
- stability
- calmness
- confidence
- tranquility
- sincerity
- affection
- integrity

#### RED

- danger
- passion
- daring romance
- style
- excitement
- urgency
- energetic

# Keep in mind

- Press Ctrl+B to make text bold.
- Press Ctrl+I to make text *Italic*.
- Press Ctrl+U to make text underlined.
- You can combine these commands together.

- to modify түрлендіру модифицировать
- design дизайн дизайн
- $\bullet$  tool құрал инструмент
- step-by-step кезең-кезеңмен поэтапно, шаг за шагом
- $\bullet$  font қаріп шрифт
- separate жеке отдельный
- header тақырып заголовок
- bold жуан жирный
- boundary шекара граница
- background фон фон
- icon белгіше значок, иконка
- round дөңгелек круглый
- $\cdot$  italic курсив курсив
- $\bullet$  to underline астын сызу подчеркивать
- emotion эмоция эмоция
- category санат категория

# 2.4 FORMULAS

# You will:

- learn how to use formulas:
- use relative and absolute values.

#### Formulas

В табличных редакторах можно использовать формулы для вычисления простых и сложных операций.

Формула - выражение в котором производится вычисление значений в ячейке.

#### Enter a Formula

Чтобы ввести формулу, выполните следующие шаги:

- 1. введите "7" в ячейке A1 и "3" в ячейке A2;
- 2. выберите ячейку A3;
- 3. начните вводить формулу со знака равенства "=";
- 4. далее введите "A1 + A2".

# Copy/Paste a Formula

Когда вы копируете ячейку с формулой, Google Sheets автоматически меняет используемые ссылки на ячейки относительно места вставки. Выполните следующие инструкции:

1. Введите формулу "A1\*(A2+A3)" в ячейку A4.

- 2. Кликните правой кнопкой мыши на ячейку A4 и выберите "Копировать".
- 3. Кликните правой кнопкой мыши на ячейку B4 и выберите "Вставить".
- 4. Теперь ячейка В4 содержит похожую же формулу, как и в ячейкае А4, но измененную относительно ячеек в столбце В.

# Relative and Absolute Values

Ссылки на ячейки могут быть относительными или абсолютными. При копировании в относительных ссылках значение формулы в клетках меняются, в то время как абсолютные ссылки не меняют значение формулы и используются после ввода знака "\$".

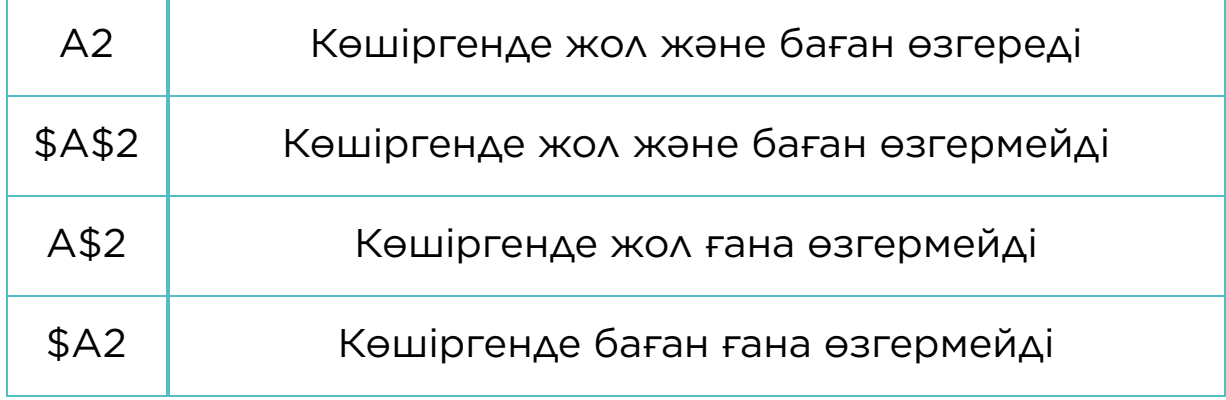

# Practice 1

Let us create a formula that calculates the area and perimeter of a rectangle. Our inputs are length and height of the rectangle.

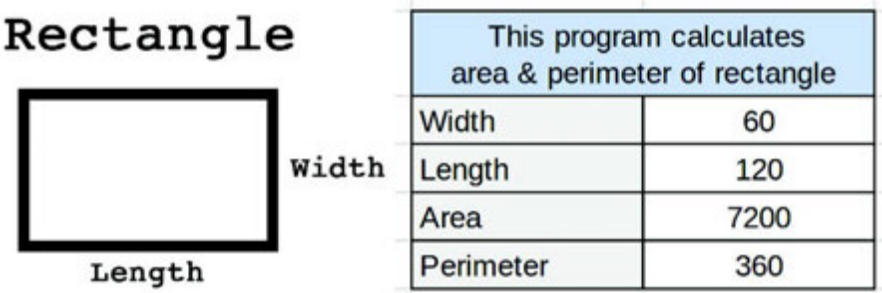

# Practice 2

#### Data measurement

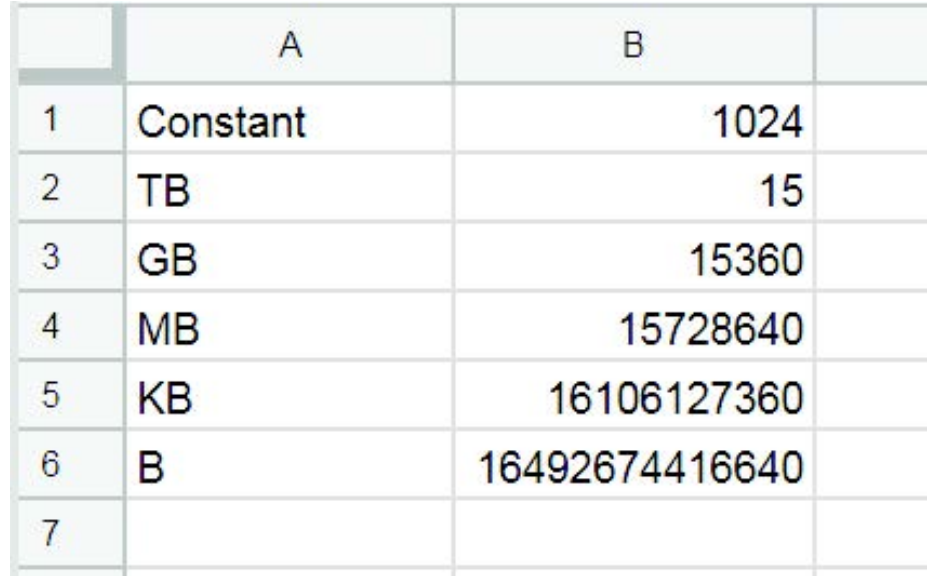

There is 15 TB of information. You should convert it to gigabytes, megabytes, kilobytes and bytes. Use constant 1024.

\*Hint: to fi nd GB you should multiply constant (B1) to TB (B2). Make constant as absolute and other as relevant value, copy that formula to other cells to fi nd the answer.

# Keep in mind

#### Cell address name

Columns and rows have own address names. Columns are represented in letters (A,B,C,D…) and Rows in numbers (1,2,3,4…). Each cell is represented by letters (column) and numbers (row). For example: a cell in column 'A' and row '1' has a name address of 'A1' and so on.

## Errors

Sometimes there could be errors when Google Sheets defines the data of a cell. For example, division by zero is mathematically undefined, and Google Sheets cannot resolve this error. It will show the '#DIV/0!' result in this case.

# Activity

The following machine takes 4 numbers in the fi rst row as input. At each row, it computes differences. Here is an example:

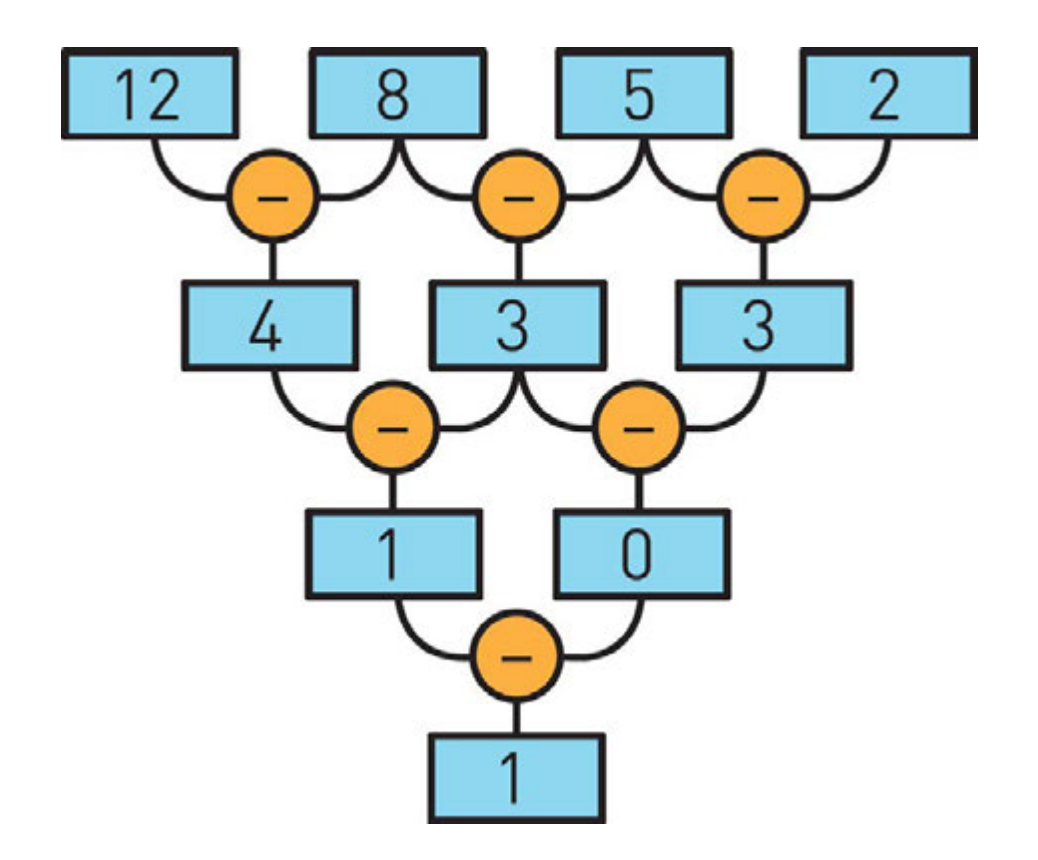

Which of the following input numbers will give zero as a result in the last row?

1. 13 9 7 6 2. 16 9 4 1 3. 13 8 4 2 4. 5 5 5 1

Now try to solve this problem using Google Sheets.

# Literacy

1. Why is it important to use formulas?

# **Terminology**

• relation - қатынас - отношение

- expression өрнек выражение
- to enter енгізу вводить
- $\cdot$  type түрі тип
- instead орнына вместо
- $\bullet$  to input енгізу вводить
- undefi ned анықталмаған неопределенный
- to resolve шешу решать
# 2.5 FUNCTIONS

#### You will:

- identify Google Sheets functions;
- apply functions.

#### Functions

Функции это готовые формулы, предназначенные для решения каких-либо задач. Ниже представлено несколько примеров функций:

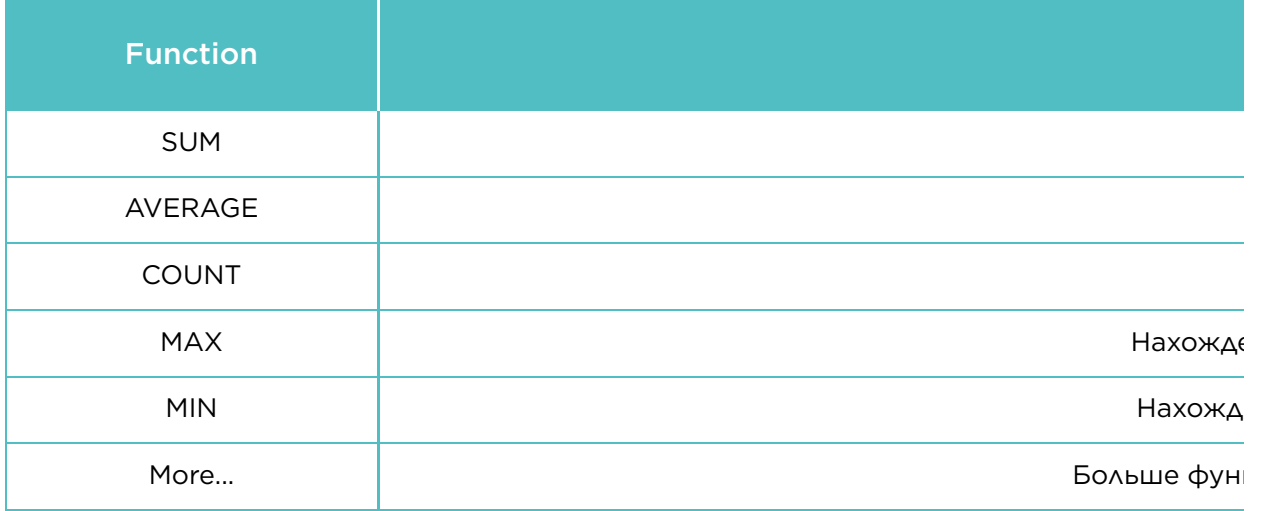

Range is a selection of cells, rows or columns.

Изначально необходимо создать таблицу с исходными данными. Создайте таблицу как указано ниже на рисунке:

Далее составьте еще одну таблицу рядом справа, где будут функции для нахождения суммы расходов и доходов.

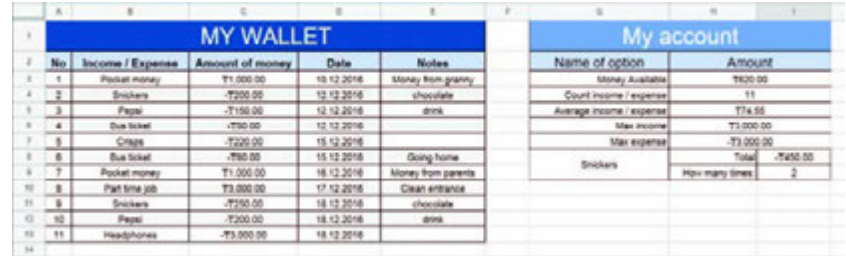

- 1. Чтобы вычислить 'Money Available', в следующей ячейке, в колонке "Amount", введите "=SUM(C3:C14)"
- 2. Количество доходов и расходов можно вычислить с помощью функции "=COUNT(C3:C14)". COUNT принимает в счет ячейки только с числовыми значениями, не считая текст или пустые ячейки.
- 3. Вычислить среднее значение можно с помощью функции "=AVERAGE(C3:C14)".
- 4. Функция "=MAX(C3:C14)" выводит наибольшее значение в диапазоне.
- 5. Функция "=MIN(C3:C14)" выводит наименьшее значение в диапазоне.
- 6. Используя функцию "=SUMIF(B3:B13,G8,C3:C13)" в ячейке I8 можно выявить сумму значений, соответствующих указанному условию. В нашем случае указанным условием является "Snickers" из ячейки G8.
- 7. Используя функцию "=COUNTIF(B3:B13,G8)" в ячейке I9 можно посчитать количество ячеек, соответствующих указанному условию. В нашем случае указанным условием является "Snickers" из ячейки G8.

Функцию "SUMIF" можно использовать, если необходимо суммировать значения, соответствующие указанному условию. Сначала дается диапазон условия, затем условие и в конце диапазон суммирования.

С помощью функции "COUNTIF" можно посчитать количество ячеек, отвечающих определенному условию. Первым задается диапазон, а затем условие для подсчета.

#### Keep in mind

Можно задать несколько диапазонов из ячеек, разделив их запятыми.

Пример: Функция '=SUM(A1:A3, C1:C2, E1)' суммирует значения ячеек диапазонов - (A1:A3), (C1:C2) and E1.

#### Practice

Everyone loves watching movies. In this practice you should work in pairs. Each pair should make a list of 5 favourite movies.

You should include:

- 1. name;
- 2. genre;
- 3. duration (in minutes);
- 4. country;
- 5. release date;
- 6. box offi ce;
- 7. rating (imdb.com);
- 8. rating (kinopoisk.ru).

\*Make sure your data are correct.

Then, do the following tasks:

- 1. find the shortest movie;
- 2. find the most successful movie;
- 3. add one more column and name it "Average". Calculate average rating based on 'imdb.com' and 'kinopoisk.ru' websites;
- 4. count the movies of the USA production;
- 5. calculate total time that you need to watch all the movies (in minutes).

#### Literacy

1. How functions in Google spreadsheet are applied?

<u> 1989 - Johann Barn, mars ann an t-Amhain an t-Amhain an t-Amhain an t-Amhain an t-Amhain an t-Amhain an t-A</u>

2. What is the difference between function and formula?

#### **Terminology**

- predefined алдын ала анықталған предопределенный
- comma үтір запятая
- to recognize тану узнавать
- non-empty бос емес не пустой
- record жазу запись
- specific нақтылы конкретный
- income табыс, кіріс доход
- genre жанр жанр
- expense шығын расход
- release шығарылым выпуск
- box office кассалық табыс кассовые сборы
- everal бірнеше несколько

# 2.6 CHARTS/IF STATEMENT

# You will:

- apply charts and diagrams;
- use If statement.

### What is graphical representation of data?

Диаграмма это графическое представление информации. Диаграммы могут быть представлены в виде столбцов, графиков или "пирога".

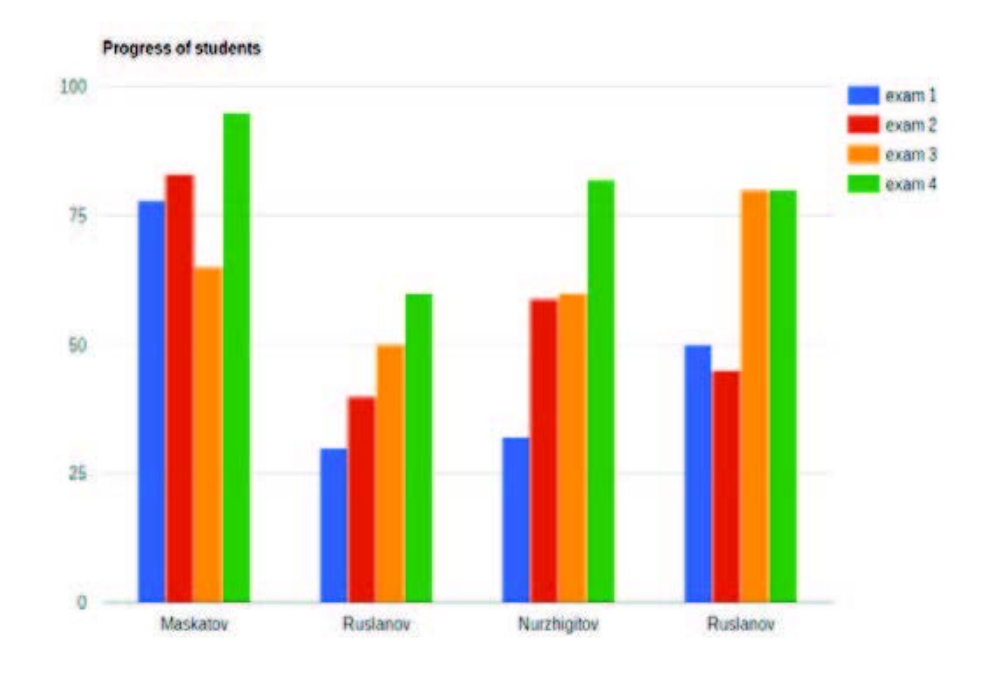

### Bar chart.

Bar charts are good to compare things (e.g. prices of different smartphones).

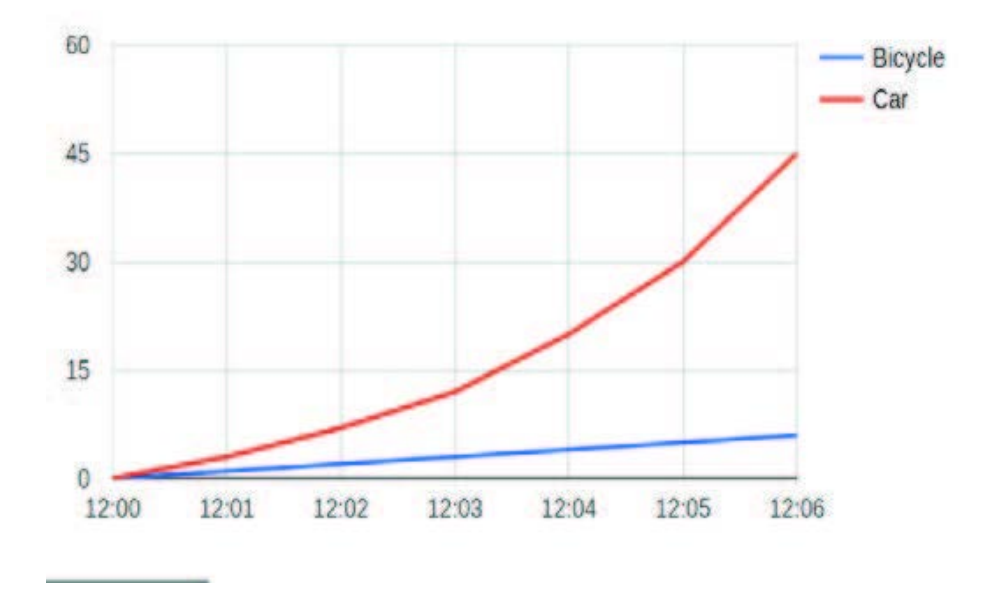

### Line chart.

Line charts are good to show rate of change (e.g. change of temperature during the week).

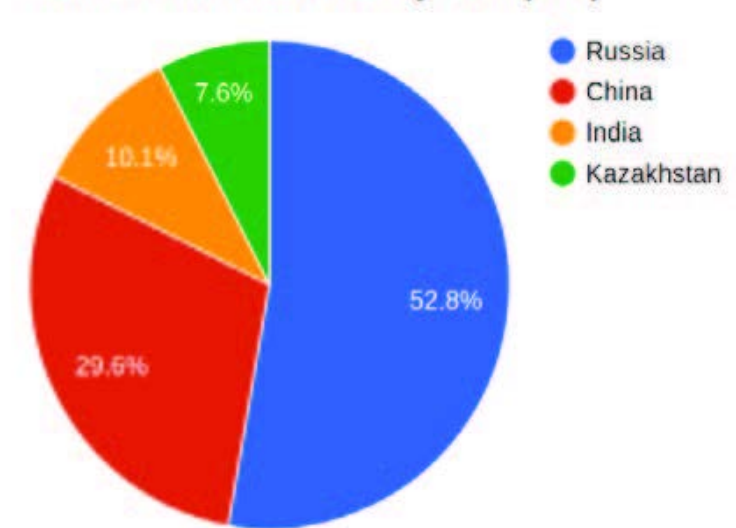

#### List of Asian countries by area (km<sup>2</sup>)

### Pie chart.

Pie charts are good to visualize a part to whole relationship in percentages (e.g. time spent for different activities).

### Create a Chart

Для создания графика выполните следующее:

- 1. составьте таблицу как на картинке;
- 2. выберите всю таблицу;
- 3. нажмите на "Вставить > Диаграмма".

# Practice 1

As you know, there are 14 regions in Kazakhstan. Find information about areas of each region. Make a table using the following information:

- 1. name of a region;
- 2. area size in km2.

Make a pie chart to see percentage of each region's area. Example of a pie chart is below:

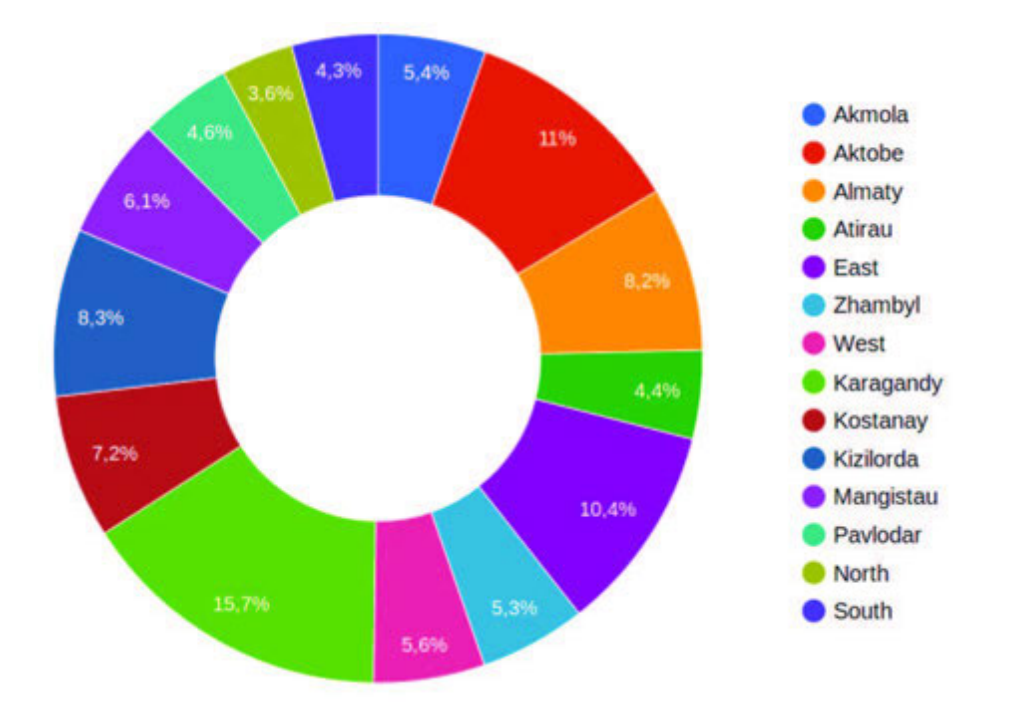

### If statement

Функция "IF" выводит одно из двух значений (TRUE или FALSE) в зависимости от условия.

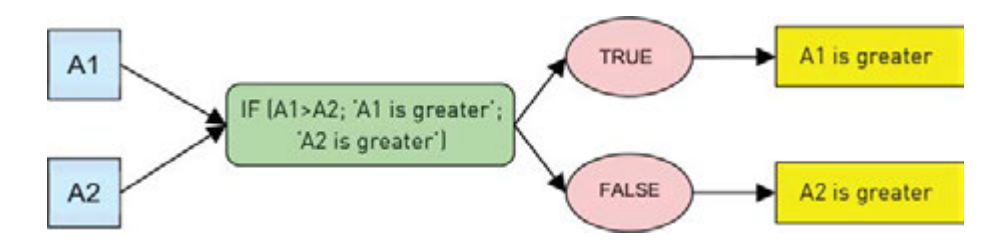

Пример: "IF(A1 > A2;"A1 больше";"A2 больше")" Если значение ячейки "A1" больше, чем значение ячейки "A2", то выводится "A1 больше". В обратном случае выводится "A2 больше".

## Practice 2

You have 2 different numbers: A and B. Find which number is greater. You must use IF function.

For example:

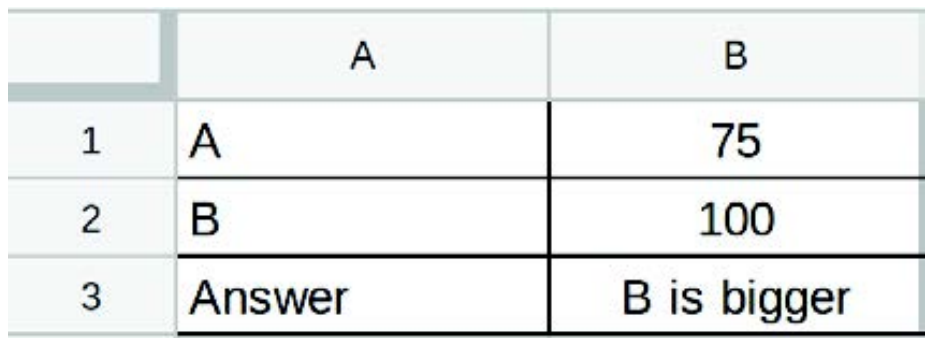

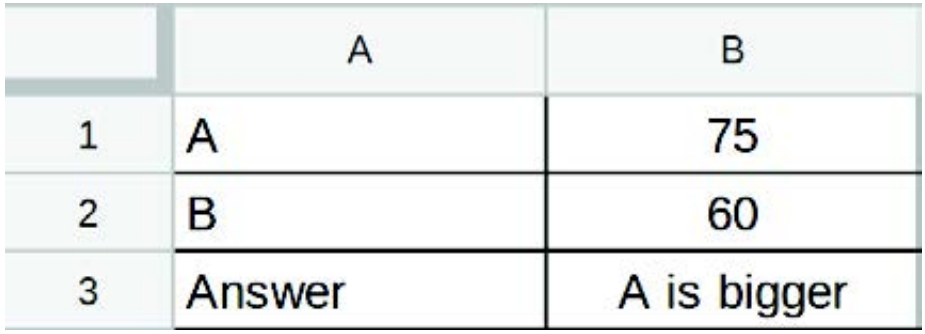

# Practice 3

Составьте таблицу и заполните ее оценками 4 контрольных работ учащихся.

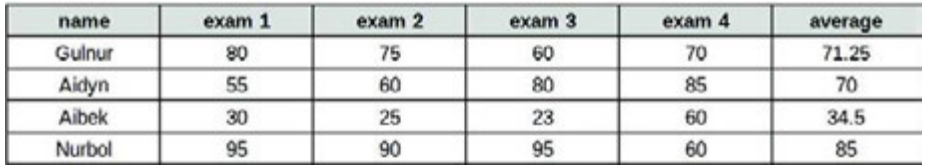

Введите функцию: Если значение F3 больше 60, то будет показано "Pass". Если нет, то "Fail".

Скопируйте формулу в G3 и примените на другие ячейки в столбце G.

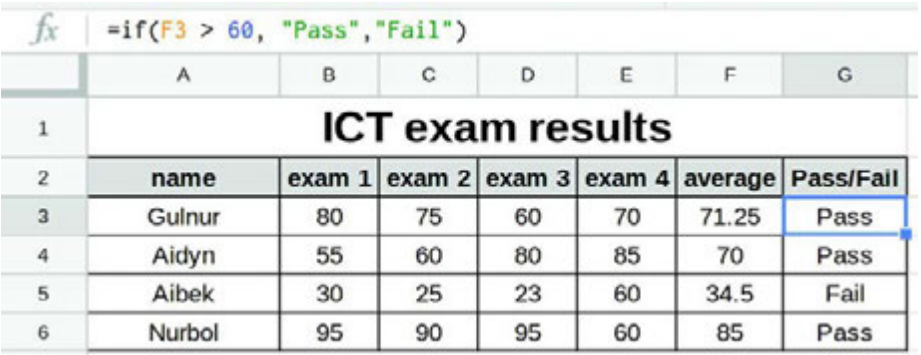

## Literacy

- 1. You have got several exams and now you want to analyse them all. Which chart is the best for doing this task?
- 2. Asset rides a bicycle only when he is in a hurry to school. Even when it rains outside, he usually walks (he hates riding a bicycle in the rain). Today it is raining and Asset is very late for the exam. What should Asset do?

## **Terminology**

- chart диаграмма диаграмма
- statement бекіту утверждение
- to analyze талдау анализировать
- $\cdot$  to compare салыстыру сравнить
- graphical графикалық графический
- region аймақ регион
- slice тілім часть, доля
- score есеп счет
- to execute орындау выполнять

# 2.7 PROBLEM SOLVING: FUNCTIONS AND FORMULAS

# You will:

use functions and formulas to solve problems.

## Practice 1

Составьте формулы для выполнения следующих задач:

- 1. найти среднюю заработную плату работников;
- 2. найти наибольшую заработную плату;
- 3. найти наименьшую заработную плату;
- 4. найти общую сумму заработных плат.

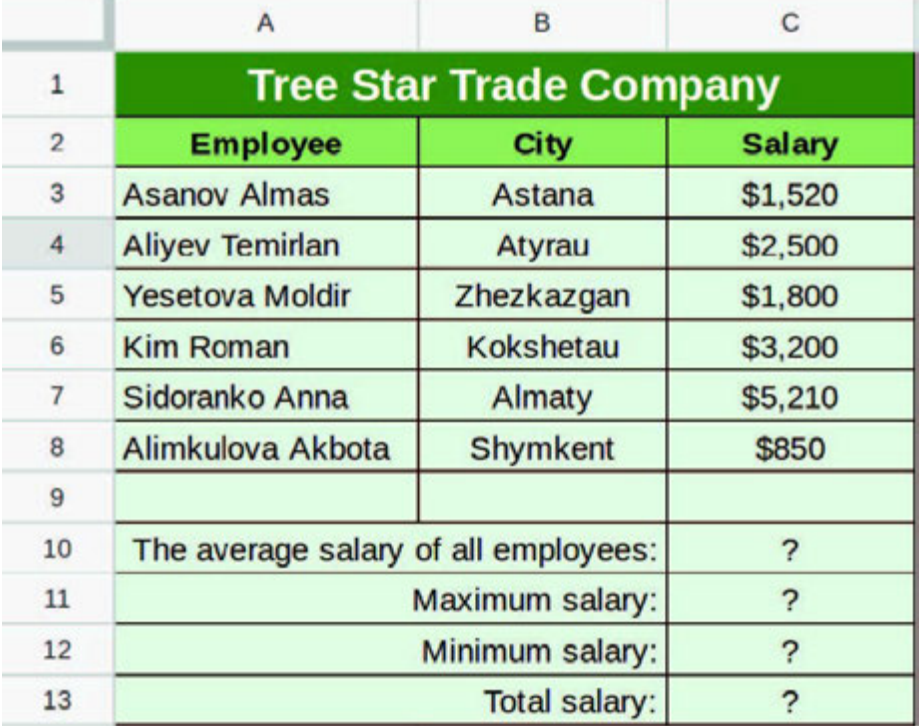

Каждый день люди разменивают деньги в пунктах обмена валют. Работники этих заведений боятся допустить ошибку в вычислениях и хотят составить таблицу.

Верхняя часть таблицы (A2:B9) состоит из курсов валют относительно тенге.

В нижней части (A12:B13) необходимо вписать названия двух валют и достоинство обмениваемой валюты. В ячейке B13 необходимо ввести функцию, которая переводит достоинство обмениваемой валюты и показывает ее значение в валюту в которую мы переводим.

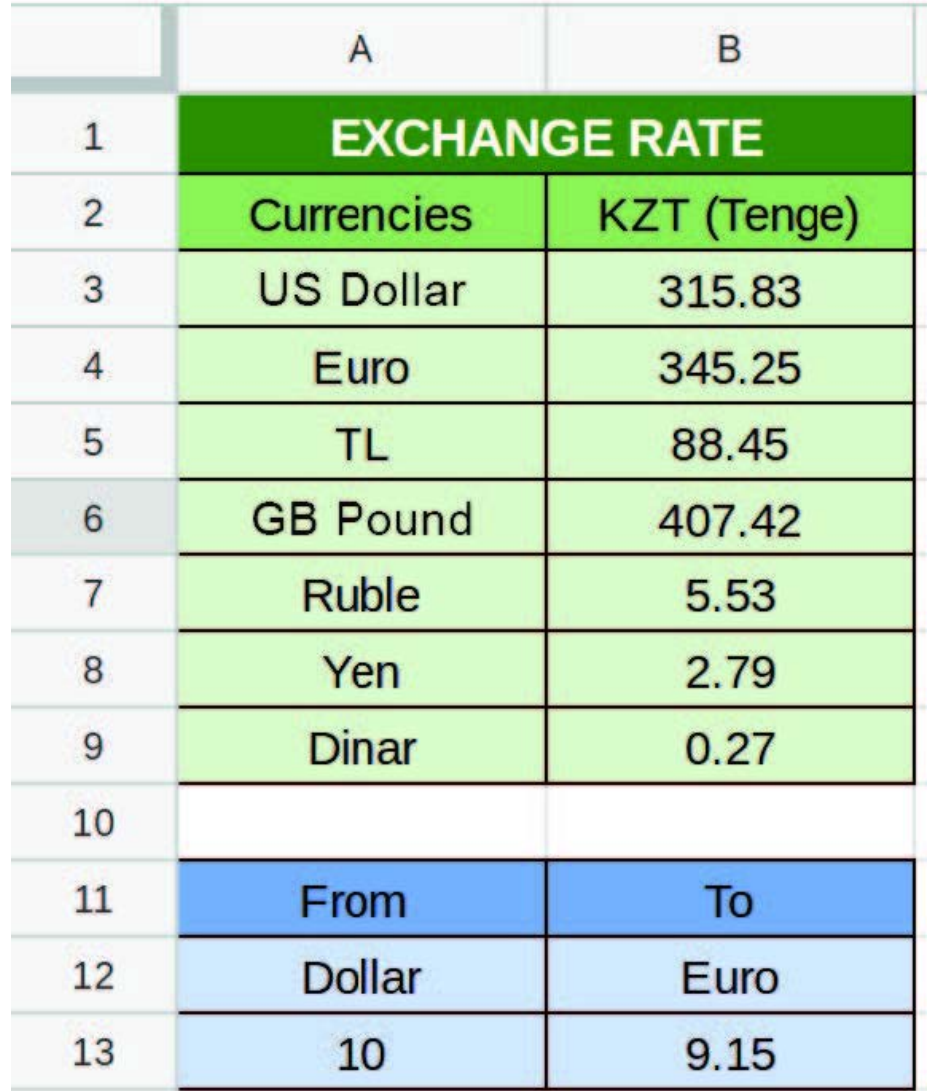

Создайте таблицу, которая будет переводить из двоичной системы в десятичную.

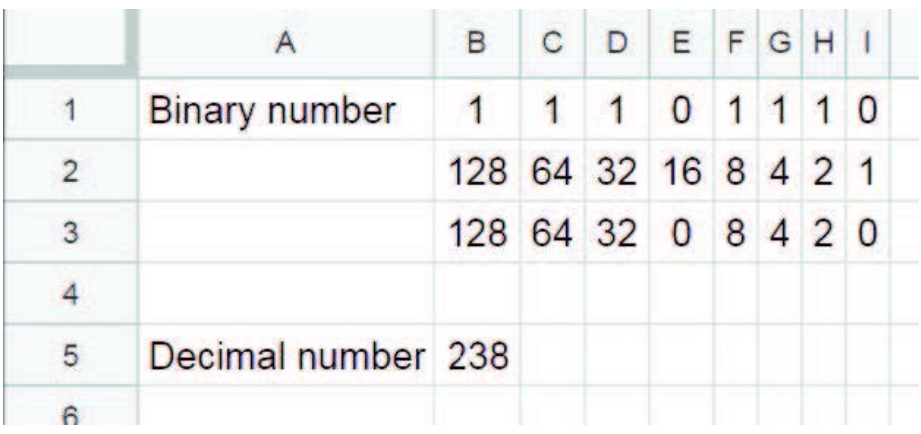

Your teacher wants to monitor class attendance in Google sheets. A table should contain names, dates and number of absences. Now teacher wants to find total absent days and hours for each student. Help him to solve this problem.

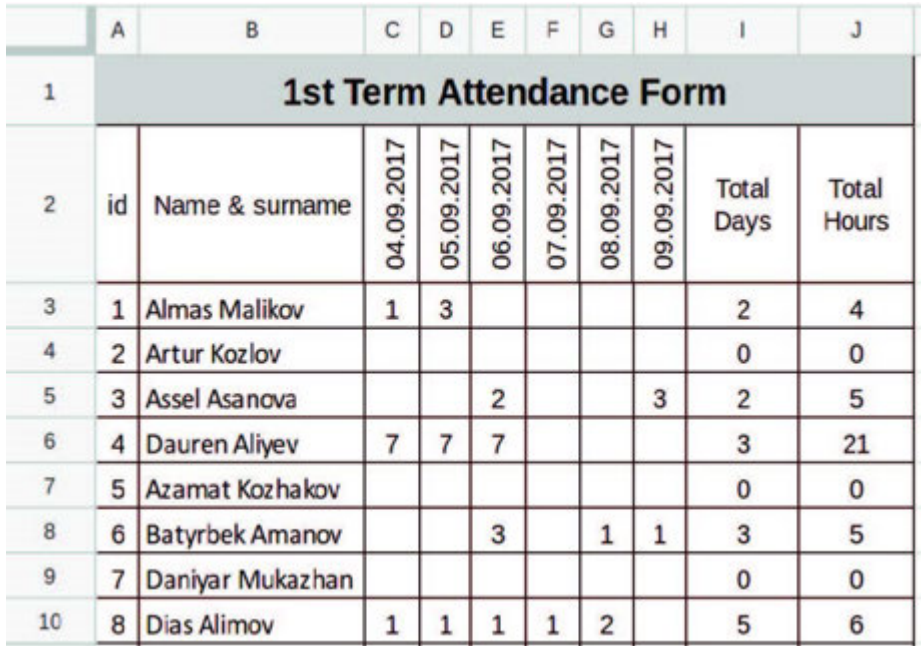

# Practice 5

Your country hosted 27th International Olympiad in Informatics (IOI). The Jury Committee prepared a table where they need to write some formula:

- Each participant's total score in column J;
- Percentage of the score (maximum score is 600) in column K.

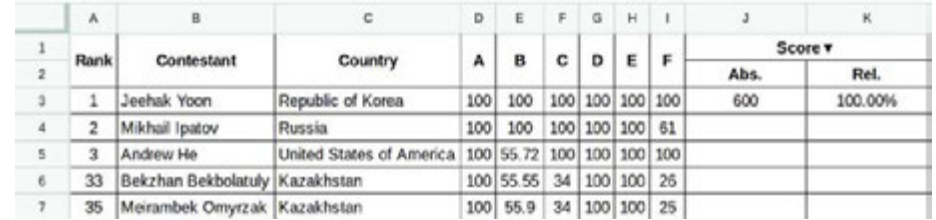

## Practice 6

Ismail and Aidyn like playing basketball. Their teams had a match last weekend. There are 4 periods in a basketball match. There is a table with information about match.

Calculate the final scores. Then find which of the following statements are true.

- 1. Ismail`s team won;
- 2. Aidyn`s team won;
- 3. It is a draw.

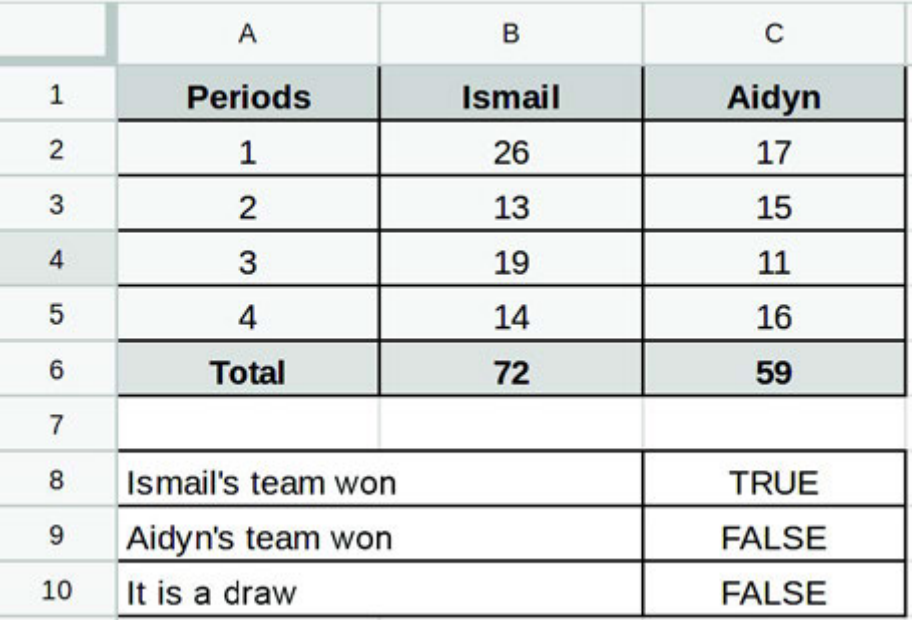

Дед Мороз хочет доставить подарки детям в 5 этажный дом, состоящий из 5 подъездов. Он знает, что на каждом этаже по 3 квартиры, и поэтому он хочет заранее рассчитать номер подъезда и номер этажа каждой квартиры в доме. Помогите доброму Деду Морозу доставить радость детям, составив нужные формулы для его таблицы.

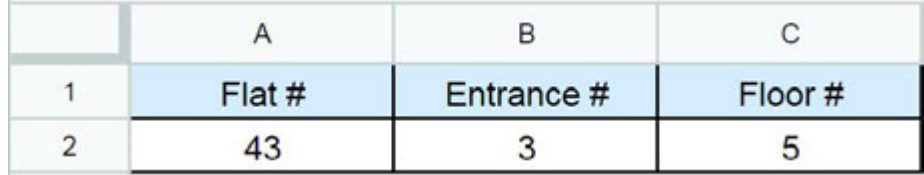

# **Terminology**

- to interpret аудару интерпретировать
- entrance кіреберіс подъезд
- necessary қажет необходимый
- exchange айырбастау обмен
- to deliver жеткізу доставлять
- exchange box ақша айырбастау пункт обмен валюты
- $\cdot$  floor қабат этаж
- attendance қатысу посещаемость
- through арқылы через
- participant қатысушы участник
- jury әділ қазылар алқасы жюри

# CHECK YOURSELF

1. What kind of program is Google Sheets?

- A) Word processing
- B) Spreadsheet
- C) Database
- D) Graphics

2. Match the following information according to the picture below:

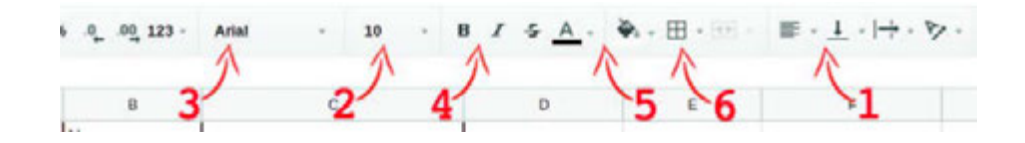

- A) Font style
- B) Cell background
- C) Alignment
- D) Font size
- E) Table borders
- F) Font family
- 3. Match the following shortcut keys:

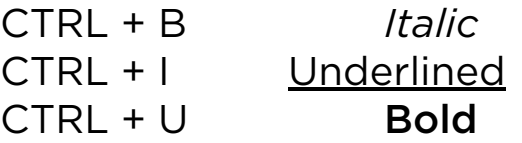

4. Find the result in A5 cell with the given formulas below:

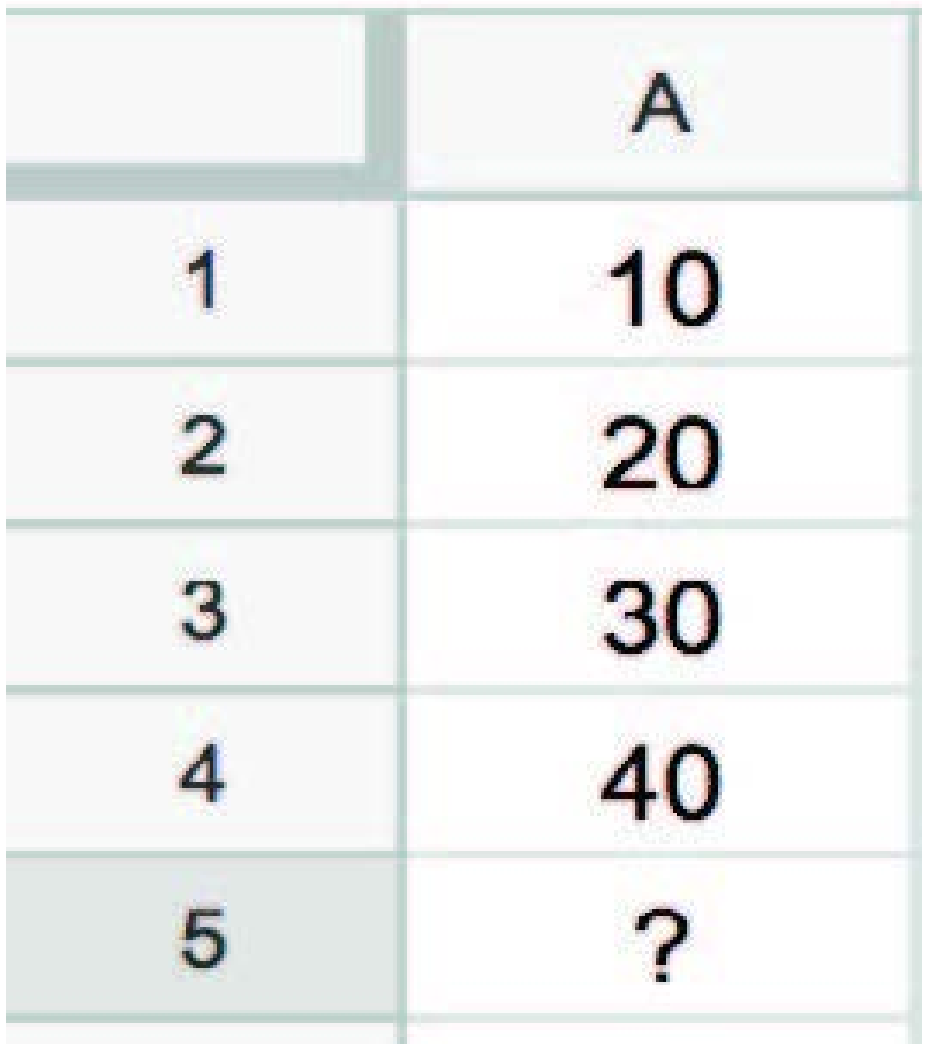

 $A$ ) = SUM (A1:A4)  $B$ ) = MIN (A1:A4)  $C$ ) = AVERAGE (A1:A4)  $D$ ) = COUNT (A1:A4)

5. Match the following function with definitions:

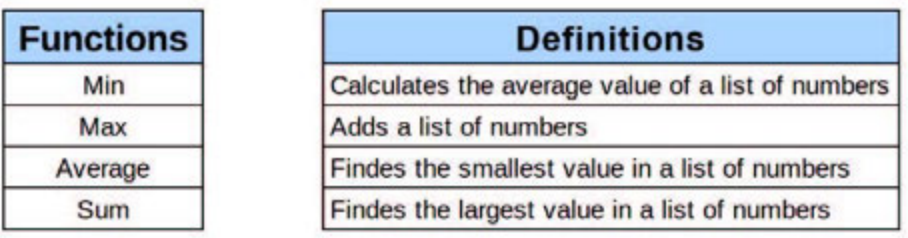

6. Use the following words instead of the blanks: smaller, larger. We use bar chart for electron changes and line chart for changes.

7. Which chart is better to show the ingredients of chocolate?

8. You are playing a game. And your final score is 97. The program tells you that previous high score was 96. You have to show if your score is a new high score. Which function do you have to enter into the active cell?

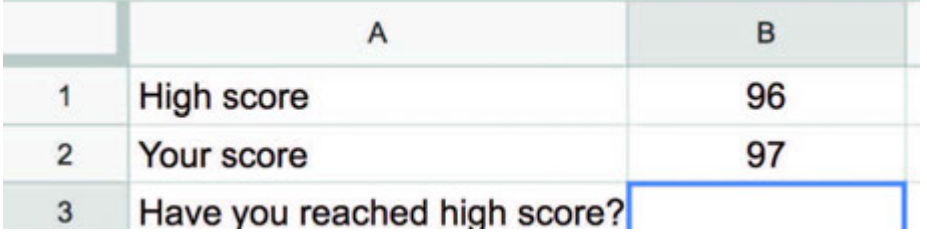

9. If you drag the mouse to the right side and drop, which value will appear in cell D1?

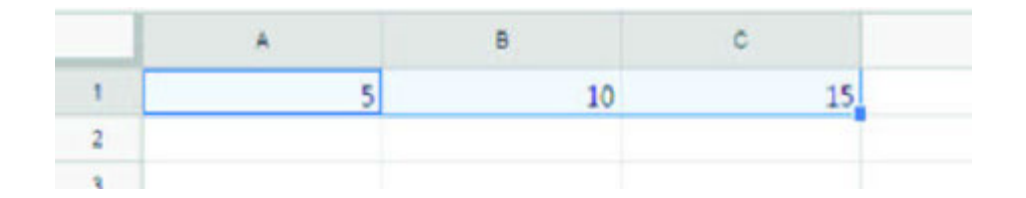

10. Which of the followings is used to write multiple lines in a cell?

- A) Shrink to fit
- B) Wrap text
- C) Merge cells
- D) Orientation

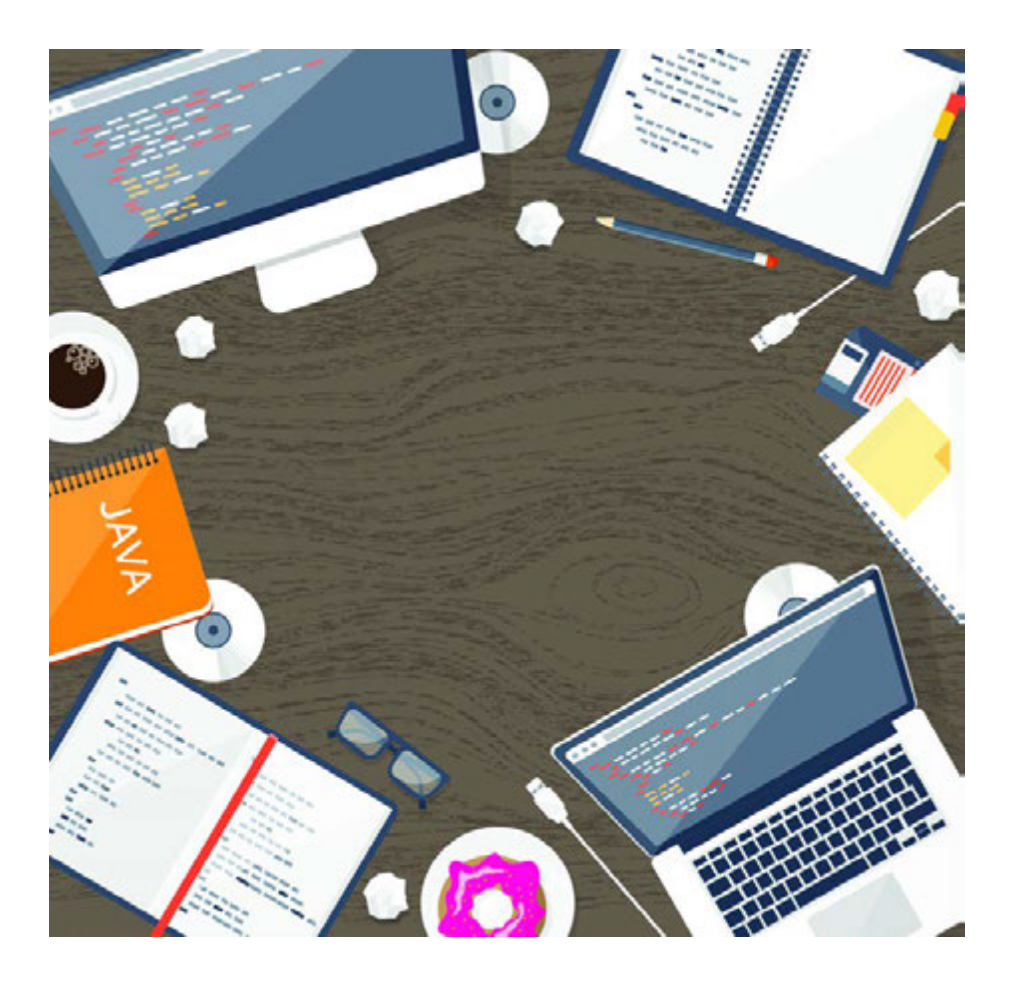

# CHAPTER 3

# PROGRAMMING FUNDAMENT ALS

\*Книга предоставлена исключительно в образовательных целях согласно Приказа Министра образования и науки Республики Казахстан от 17 мая 2019 года № 217

# 3.1 INTRO TO PROGRAMMING

# You will:

- identify types of software;
- understand the programming languages;
- understand the meaning of programming.

Программное обеспечение - программа или множество программ, используемых для управления компьютером

 $\mathbb U$   $\mathbb U$ 

Программное обеспечение - программа или множество программ, используемых для управления компьютером

Системное программное обеспечение Комплекс программ, которые обеспечивают управление компонентами компьютерной системы, такими как процессор, оперативная память, устройства ввода-вывода. Пример: оперативные системы, ситемы диагностики, антивирусы, архиваторы.

Прикладное программное обеспечение – программа, предназначенная для выполнения определенных пользовательских задач. Прикладное программное обеспечение не работает без системного программного обеспечения.

Средство разработки программного обеспечения (компилятор, редактор кода, отладчики, стандартные библиотеки), используемые для создания компьютерных программ. Пример: Python, С/С++, Delphi, Lazarus, и тд.

#### Programming and algorithm

Программирование - создание программ с помощью языка программирования. Программа состоит из последовательности команд, что является алгоритмом (например: плитки домино).

### Computer program

Каждая программа состоит из трех основных этапов:

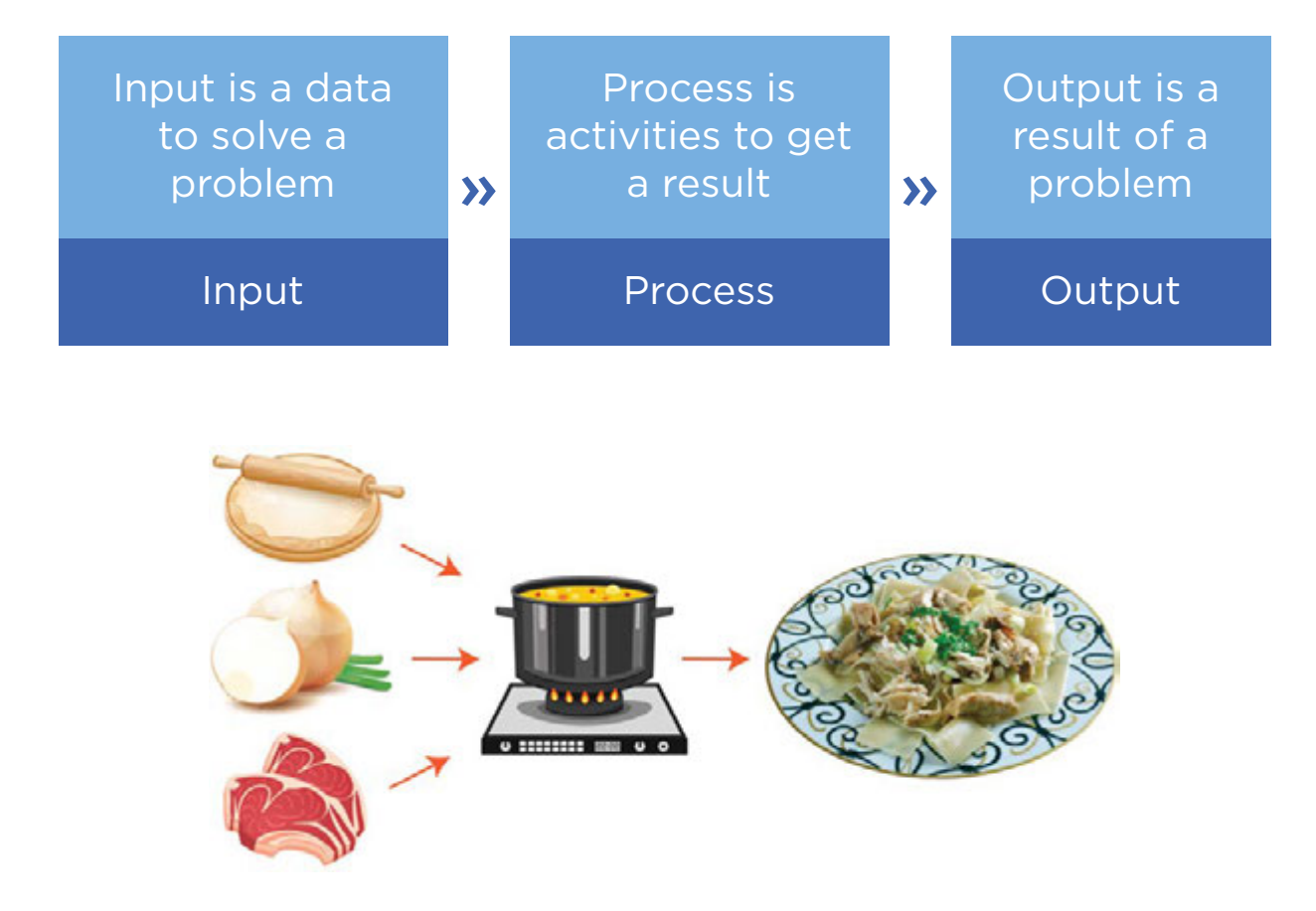

IPO (Input Process Output) example of cooking "Besbarmak"

### Why do we learn computer programming?

Программирование развивает логику, совершенствует навыки критического мышления, стимулирует креативность и умение планировать.

### Programming language

Языки программирования являются переводчиками между человеком и компьютером. Программисты пишут программный код и специальные программы переводят его в двоичный, понятный компьютеру. Этот процесс называется компиляцией.

Мы будем использовать язык программирования Python.

# Activity

Choose one of the images below to write a program for your friend. Do not let them see which one you choose!

Write the program on a piece of paper using arrows. Can they draw your picture?

Use these symbols to write a program that would draw each image.

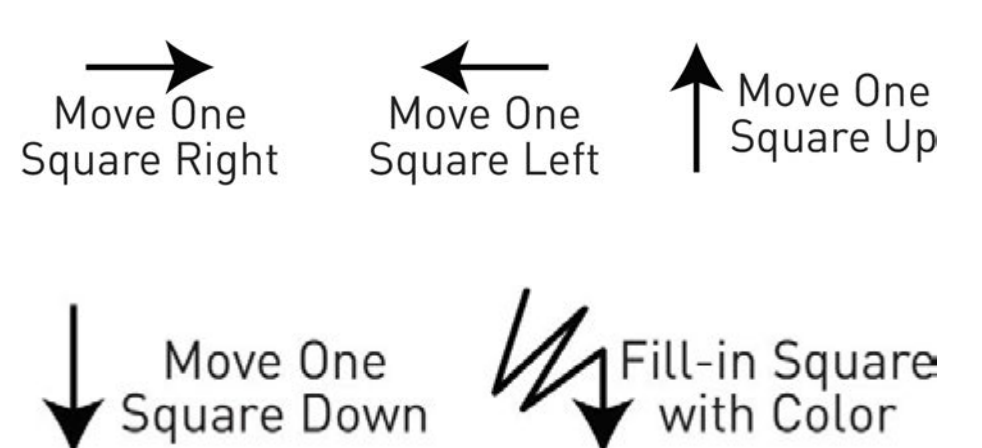

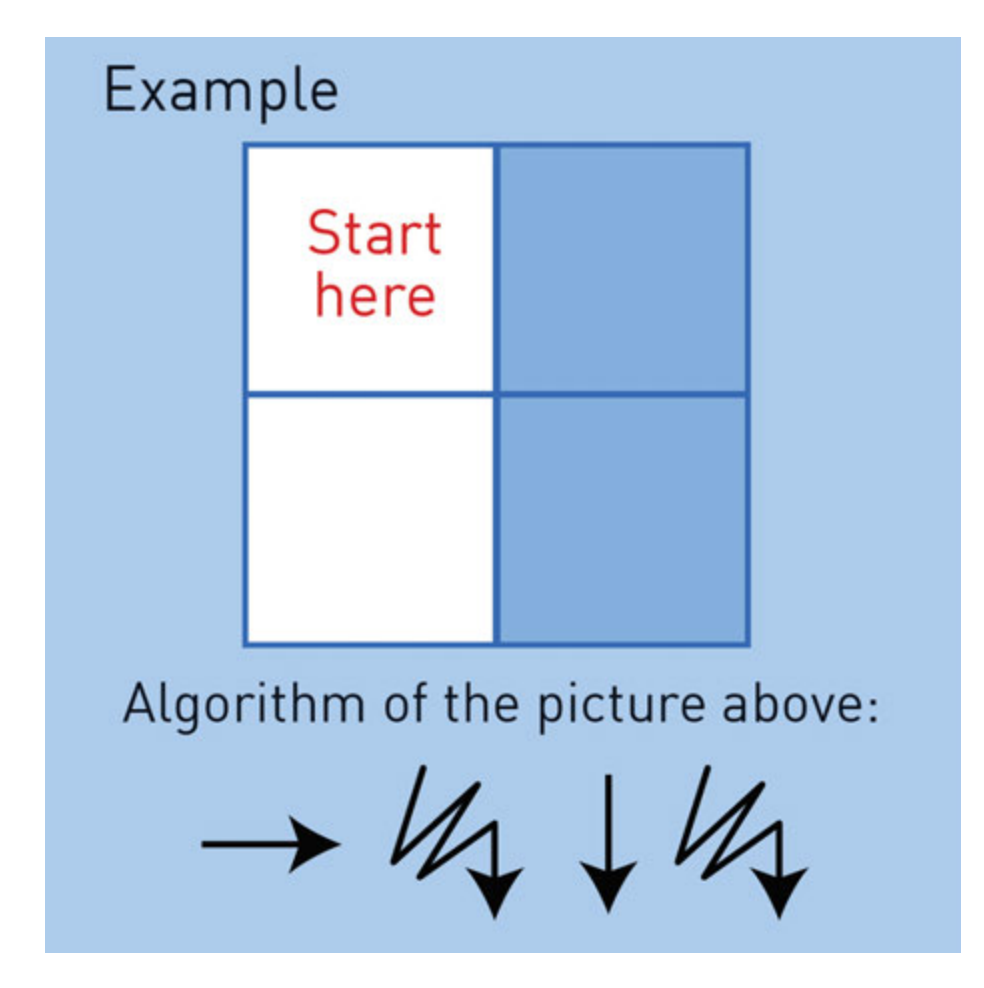

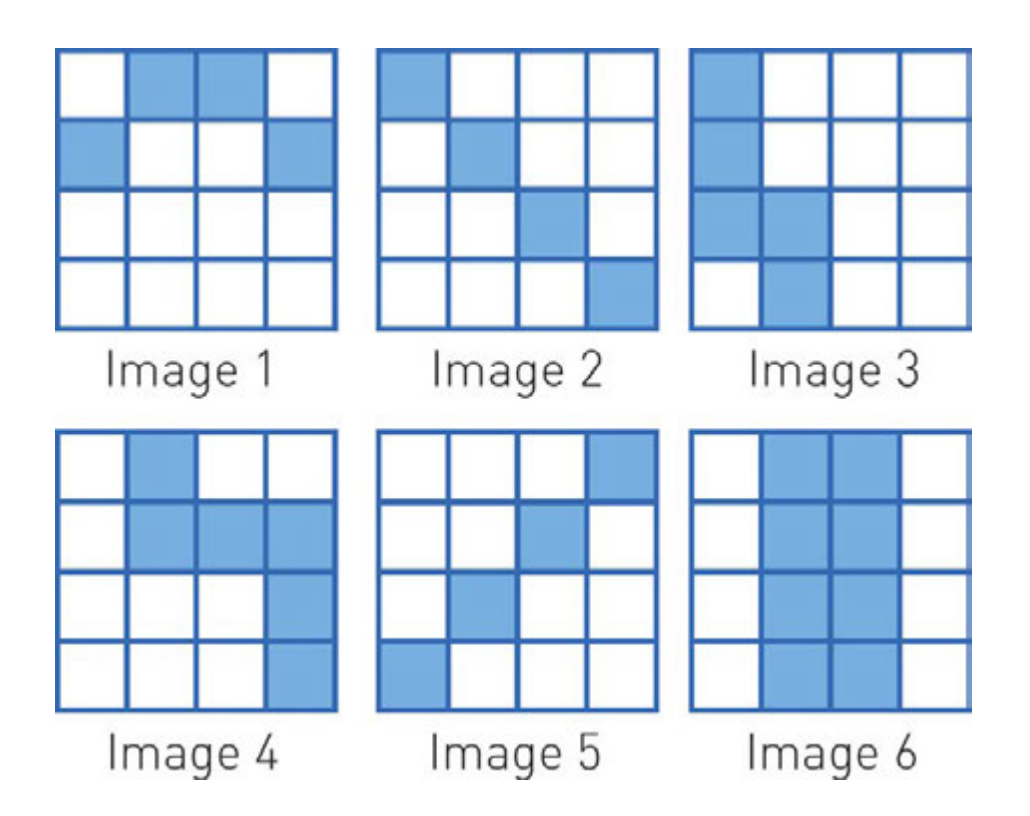

# **Terminology**

- software бағдарламалық қамтамасыз ету программное обеспечение
- programming language бағдарламалау тілі язык программирования
- programming бағдарламалау программирование
- compiling құрастыру, компиляция компилирование
- $\cdot$  input енгізу ввод
- to stimulate ынталандыру стимулировать
- output шығару вывод
- opportunity мүмкіндік возможность
- set множество топтама
- to manage басқару управлять
- specific конкретный нақты

# 3.2 YOUR FIRST PROGRAM

# You will:

- identify components of IDE;
- learn how to write a code in Python.

### What is IDE?

IDE (Integrated Development Environment) - это программное обеспечение, содержащее основные инструменты разработчика, необходимые для написания и тестирования программного обеспечения. В основном они содержат редактор кода, отладчик и компилятор. Редактор кода используется для записи, редактирования и изменения исходного кода. Отладчик используется для проверки исходного кода и поиска ошибок. Компилятор используется для перевода исходного кода в машинный код (0, 1).

### Why Python?

Python is a programming language which is much easier to learn than other programming languages. It has a compiler where we can write a program code and see how it compiles and executes written code.

Python can:

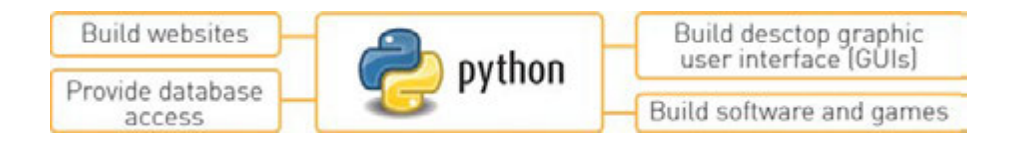

### Installing Python

Для установки Python на ваш компьютер необходимо:

- 1. пройти на сайт www.python.org;
- 2. нажать на "Downloads" и выбрать операционную систему;
- 3. выберите последнюю версию Python и установите его.

### Getting started

- 1. Click on Start and type Python;
- 2. Select IDLE (Python GUI) to work with Python.
- 3. Open new fi le to write your first program code.

### Printing text

Как вывести текст на экран?

Для этого достаточно одной строки.

```
 print("Hello World")
```
Данный код выводит на экран текст "Hello World". Напишите этот код в Python IDLE. Для запуска программы нажмите клавишу F5 или перейдите в меню "Run > Run Module".

Вы можете поменять текст внутри кавычек чтобы изменить результат вывода.

 *print ("Hello I am happy to learn Python")*

 *=================== RESTART: /Users Hello I am happy to learn Python*

 *>>>*

Remember, an output command in Python is very easy. Typing 'print()' is enough. Python prints any text inside the brackets. Also the text has to be in double quotes around. Otherwise, the program will give you an error.

 Code: *print("2 + 3")* Output: *2 + 3.*

The next code segment does not have quotes around. Therefore, Python understands it as a mathematical statement. It will print '5' now

Code: *print(2 + 3)* Output: *5*

The code segment on the right is an example of error cases. The computer tries to understand "Hello World" as a mathematical statement, and this does not work:

 Code: *print(Hello world)* Output: *SyntaxError*

Syntax means correctness of computer speech. The code above will print 'SyntaxError' which means that there is invalid syntax. In our case Python does not know what "Hello" and "World" mean.

A print statement can output several words or numbers at once. We can separate each item by a comma:

Code: *print("Your new score is", 1030 + 10)* Output: *Your new score is 1040*

Python sees everything inside the quotes as text. Anything outside the quotes is a mathematical statement or a computer code:

Code: *print("Your new score is ","1030 + 10")* Output: *Your new score is 1030 + 10*

The numbers are not summed because they are inside the quotes.

The next code example does not work. This is because there is no separating comma between the text in quotes and numbers (1030+10):

Code: *print("Your new score is " 1030 + 10)* Output: *Error*

Next code example works because there is a separating comma:

Code: *print("Your new score is,", 1030 + 10)* Output: *Your new score is, 1040*

The separating comma must be outside the quotes.

### Saving Python program

Чтобы сохранить программу выберите "File > Save" или нажмите на клавиши CTRL+S. Наберите удобное вам название, выберите расположение файла и нажмите на кнопку "Сохранить".

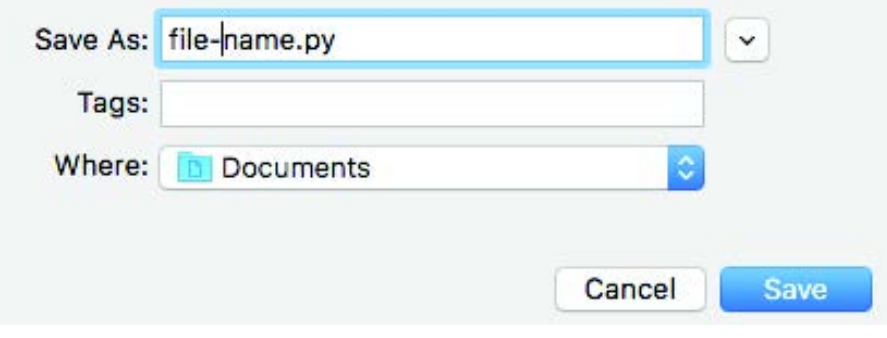

## Practice

1. Write at least 5 commands that will show information about yourself. Example:

*print("Hi! My name's Bolat") print("I'm 14 years old")*

2. Try to write code that represents the picture by using 'print' function.

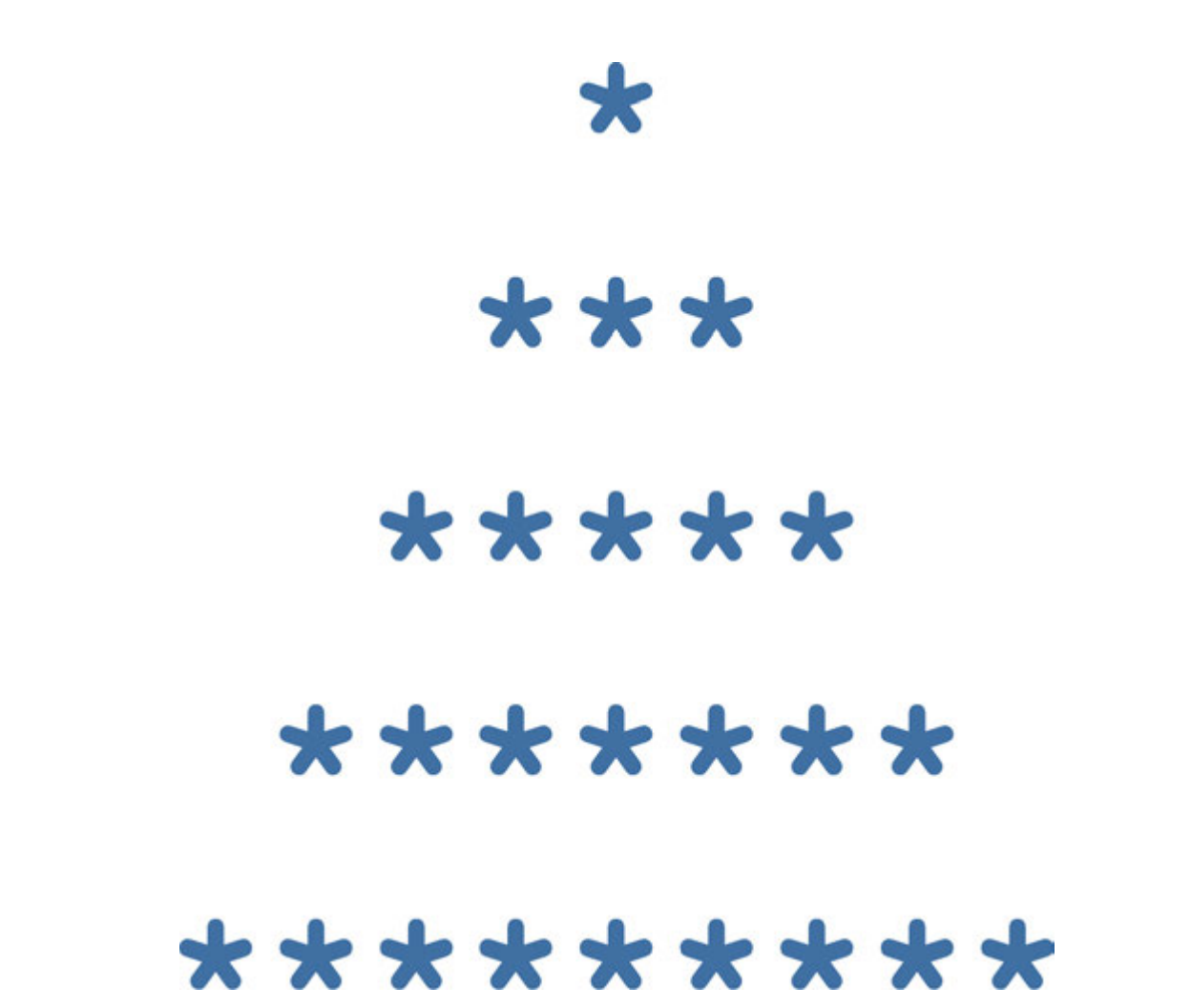

3. Try this code, change expressions print("23 + 54=", 23+54)

# Activity

Can you fi nd what is missing from the following lines of code? Try to correct the errors:

- 1. *print(helloworld)*
- 2. *(print"how tall are you?")*
- 3. *('Game Over')*
- 4. *print('Game Over")*
- 5. *print('Bob's car has 4 wheels')*

# **Terminology**

\*Книга предоставлена исключительно в образовательных целях вания и науки Республики Казахстан от 17 мая 2019 года № 217

- compiler компилятор компилятор
- 
- syntax синтаксис синтаксис
- phrase сөз тіркесі фраза
- $\bullet$  item зат предмет
- double quotes қос тырнақша двойные кавычки
- separating бөлетін разделяющий
- mathematical statement математикалық мәлімдемеде - математическое утверждение
- $\bullet$  to modify өзгерту изменить
- source бастапқы исходный

# 3.3 VARIABLES

# You will:

- learn purposes of variables;
- learn how to input data;
- solve problems in Python.

### How to store and process data in programming language?

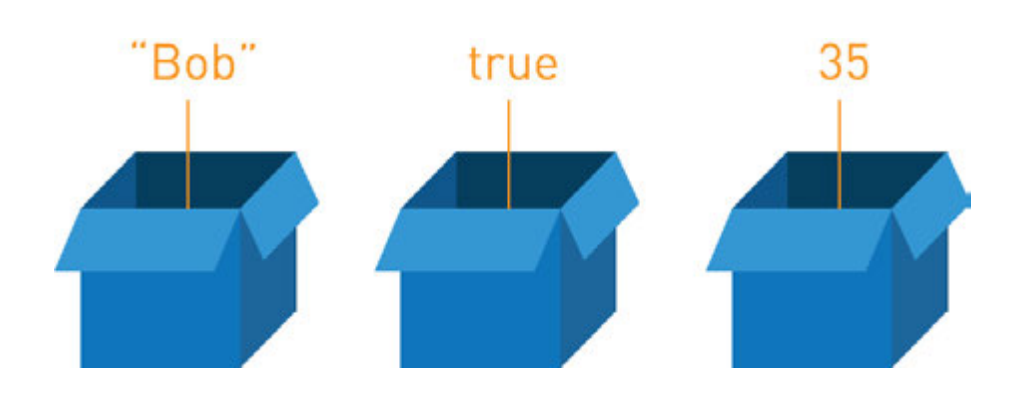

### Variables

Представьте коробку, наполненную вещами. Каждая коробка является контейнером для одного предмета, подходящего размера. В программировании подобные коробки называются переменными.

Переменные могут хранить любое значение (число, текст, символ), которое может быть использовано или изменено в дальнейшем.

Например, в играх переменными могут быть данные об очках, характеристиках, состояниях игрока и т.д.
#### Example 1:

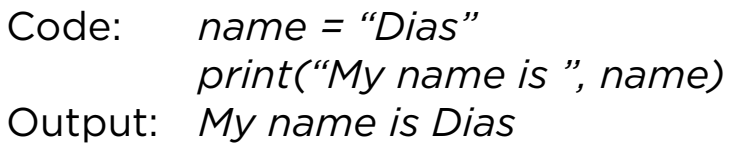

#### Example 2:

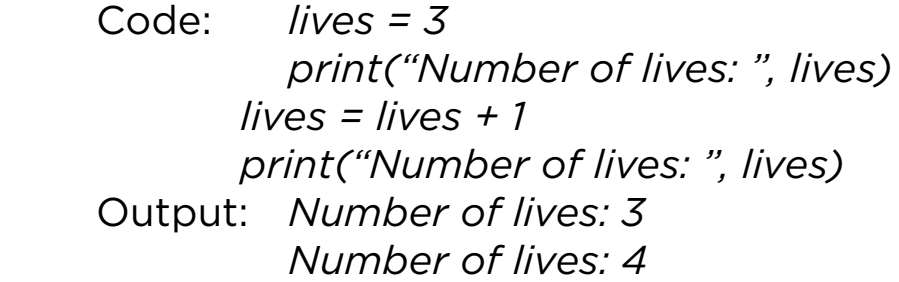

# Keep in mind

Переменные могут быть выражены строчными или заглавными буквами, а иногда даже и словами. Заглавные буквы используются очень редко. Например, если даны две переменные, заданные одной и той же буквой, но одна из них строчная, а другая - заглавная, тогда они являются разными переменными.

Код:

 *x = 6 X = 5*

Команда print(x) выведет на экране 6, но никак не 5.

Printing on new line

 Code: *print("Hello world") print("I am happy to study Python")*

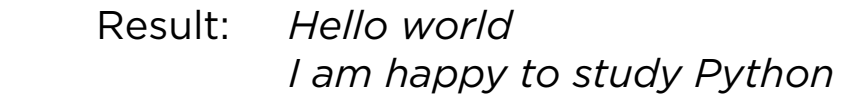

Printing in one line

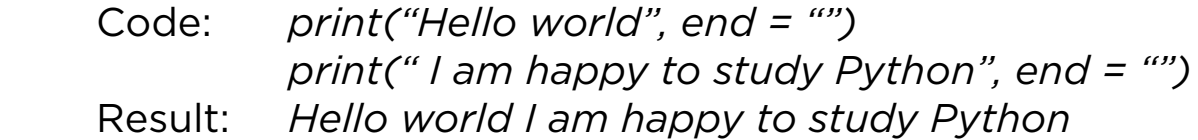

### Practice 1

1. Following codes have errors. Find and fi x them.

- a) *bandName = "MuzArt" print(bandName,songs are very popular)*
- b) *bandName = "MuzArt" print("bandName,is the most popular music band in Kazakhstan)*
- 2. Complete the following code:

*name = surname = print("My name is ", \_\_\_\_\_\_\_\_\_\_\_) print( \_\_\_\_\_\_\_\_\_\_\_ , \_\_\_\_\_\_\_\_\_\_\_)*

**Operators** 

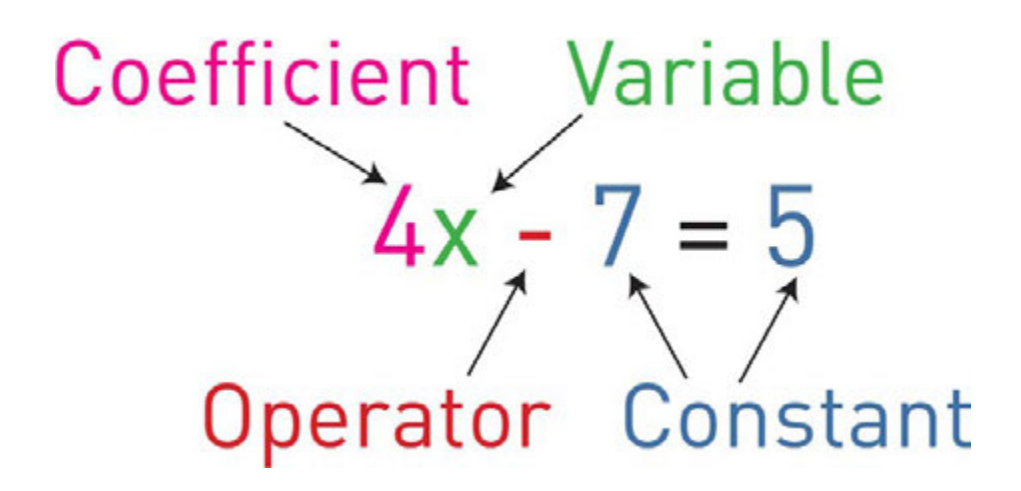

A symbol for a number we do not know yet. It is usually a letter like x or y.

Example: in  $x + 2 = 6$ , x is the variable.

Операторы - это команды вычислений, таких как сложение, вычитание, умножение и деление. Ниже представлен список некоторых операторов, используемых в программировании:

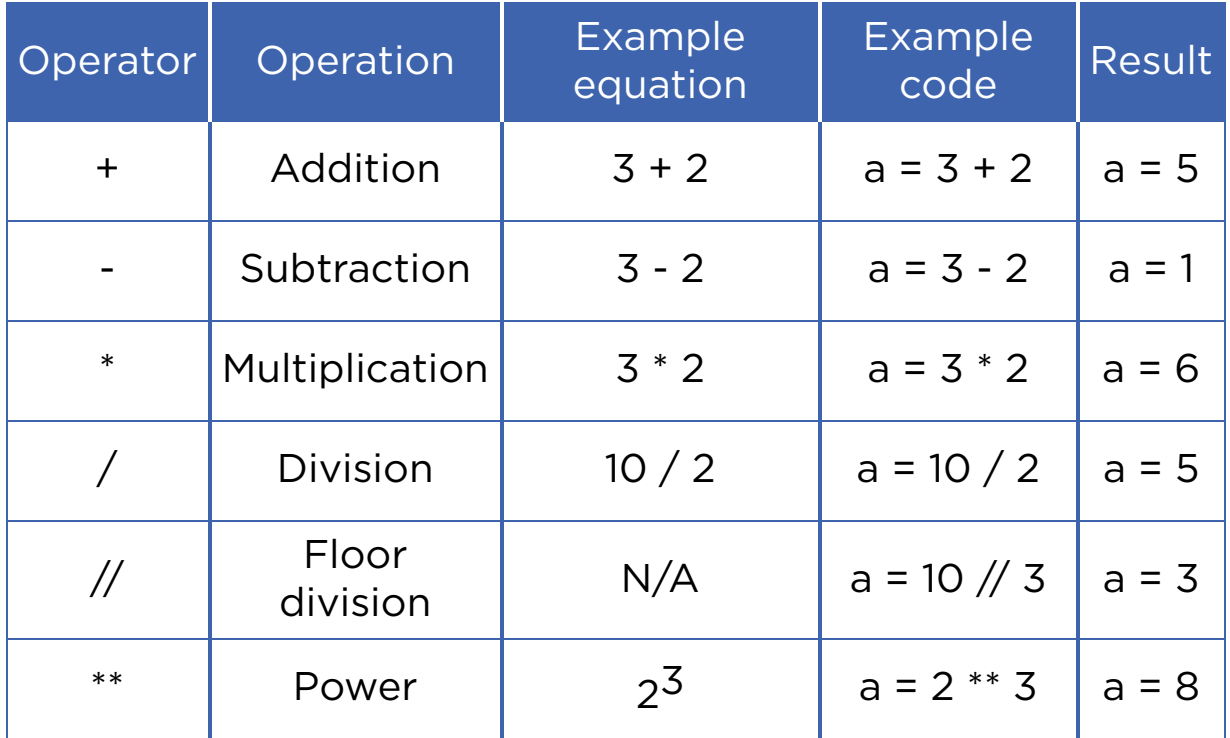

\*Книга предоставлена исключительно в образовательных целях 2019 года № 217

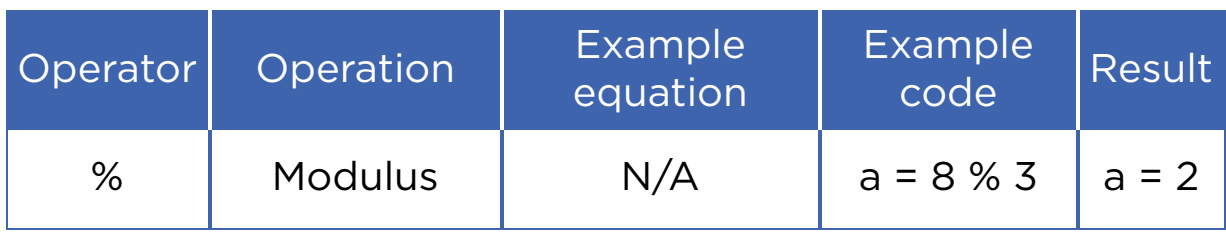

# Keep in mind

'Floor division' always rounds an output down to the nearest value. For example:

- $\cdot$  11//2 is equal to 5, not 5.5.
- 99//100 is equal to 0

Modulus (%) is the remainder after division. For example:

- $8 \% 3 = 2$
- $9 \% 2 = 1$

### Practice 2

- 1. Let us make simple calculations using Python:
	- $\circ$  45  $*$  263 =
	- $\circ$  85 / 23 =
	- $0.123 + 4568 =$
	- $0.7894 456 =$
	- $\circ$  123.35  $*$  23.45 =
- 2. Practice using following expressions in Python:
	- $\circ$  a + b
	- $\circ$  a b
	- a \* b
	- $\circ$  a / b
	- $\circ$  a  $//$  b
	- a % b
	- $\circ$  a  $^{**}$  2
	- $a^*$  b

#### 3. Calculate the following problems using Python:

- Dias has 500 KZT and Adilkhan has 1000 KZT. Print their total amount of money.
- Dias and Adilkhan want to buy an ice cream bucket which costs 1200 KZT. How much money will be left if they buy that bucket?
- Dias and Adilkhan fi nished eating the ice cream bucket, but still want to eat more. They found ice cream which costs 50 KZT. How many ice creams can they buy now?

# **Terminology**

- object нысан объект
- nevertheless соған қарамастан тем не менее
- container контейнер контейнер
- $\cdot$  to confuse шатастыру запутывать
- relevant орынды соответствующий
- bucket шелек ведро
- to refer жүгіну обращаться

# 3.4 INPUT. COMMENTS

# You will:

- apply input commands to enter data;
- solve mathematical problems.

#### Input data

Компьютерная программа (software) состоит из трех частей: Input, Process и Output.

Input (ввод данных) - это процесс введения данных.

В Python данный процесс выполняется через команду "input()".

*x = input('Enter the data') #gets data as string(text)*

Переменная x по умолчанию является текстовым значением.

 *a = int(input('Enter the data') #gets data as int(number)*

Чтобы вводить целые числа следует добавить int() для целых и float() для дробных чисел.

# Keep in mind

Python supports four different numerical types:

- int (signed integers);
- long (long integers, they can also be represented in octal and hexadecimal);
- float (floating point real values);
- complex (complex numbers).

#### **Comments**

Иногда программисты оставляют заметки в разных участках кода для пояснения или предупреждения.

Такие заметки называются комментариями и не воспринимаются компилятором. Есть два способа ввода комментариев.

1. Чтобы добавить комментарии пишется символ "#" и после него сам текст. Компилятор будет игнорировать все, что написано после "#" на этой строке. Пример:

Code: *#This is a comment, it begins with a '#'*

*sing*

 *#and the computer will ignore it print("This is not a comment, the*

*computer will")*

 *print("run this and print it.")* Output: *This is not a comment, the computer will run this and print it.*

2. Чтобы прокомментировать фрагмент текста используется три одинарных апострофа (''') в начале и в конце текста.

 Code: *''' print("We are in a comment") print ("We are still in a comment") ''' print("We are out of the comment")* Output: *We are out of the comment*

# Example

Try this:

- 1.  $a = int(input("Enter number:"))$ print(a)
- 2. a = int(input("Enter number:")) b = int(input("Enter number:")) print("Sum of your numbers is",a + b)

#### How to solve problems

Apples

You have N apples in a basket. And K students want to divide these apples equally. You cannot divide an apple into several parts. So it remains in the basket.

- 1. Calculate how many apples each student will have.
- 2. Calculate how many apples will remain in the basket.

Input data:

- You will have two inputs. First input is number of students (K).
- Second input is number of apples (N).

Output data:

- You will have two outputs. The fi rst output is number of apples given to each student.
- The second is number of apples that remain in the basket.

Sample tests:

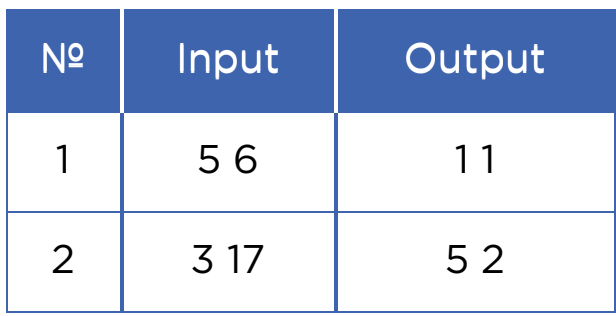

# Keep in mind

How to input 2 or more integers in one line in Python?

Code:

```
a, b = map(int,input("enter 2 variables:").split()) 
      print (a, b)
Result: 
      enter 2 variables: 
      3 7 
      3 7 
      >>>
```

```
Code: 
      a, b, c = map(int,input("enter 3 variables:").split()) 
      print (a, b, c) 
Result: 
      enter 3 variables: 
      3 7 9 
      3 7 9 
      >>>
```
#### **Editorial**

Now let us talk about how to solve problems. Read the problem carefully. Pay attention on what you should find. In this problem we must fi nd number of apples given to each student and number of apples that remain in basket:

To find number of apples given to each student we just divide N by K.

*answer1 = n / k*

To find number of apples that remain in the basket we use modulus sign (%) to calculate remainder of division of N by K

*answer2 =n % k*

Entire code will look like this:

*k, n = map(int,input().split()) print ( n / k , " " , n % k )*

### Practice

Write a program that will ask personal questions like:

- What is your name?
- How old are you?
- What is your hobby? etc.

Write at least 5 questions. Then, collect all data and print as one text.

Example:

My name is Alikhan. I am 14 years old. I like playing piano, watching football and listening to folk music.

# **Terminology**

- whole numbers бүтін сандар целые числа
- 
- several бірнеше несколько
- fractional numbers бөлшек сандар дробные числа
- to remain қалу оставаться
- editorial редакциялық редакционный

# 3.5 TRACING AN ALGORITHM

# You will:

- apply tracing an algorithm;
- solve the problems.

#### Tracing an algorithm

Как свойственно всем людям, программисты иногда тоже совершают ошибки в коде. Некоторые ошибки не так очевидны и выявляются только при особых обстоятельствах. Поэтому программист должен уметь находить и исправлять их.

Ошибка в коде называется баг (англ. bug - жук). Процесс выявления и исправления багов называется трассировкой алгоритма или отладкой (debugging).

Ниже приведен пример трассировки алгортма:

Your initial input is number of minutes (n). Convert minutes into default time format (e.g. 12:00) and show it in the output.

The program must calculate 2 integers:

- 1. hours (0 23);
- 2. minutes(0 59).

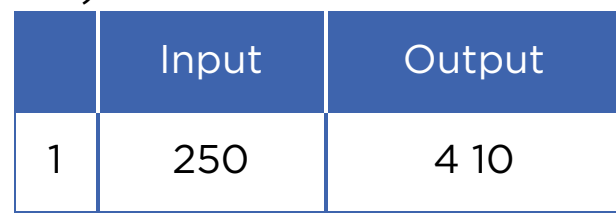

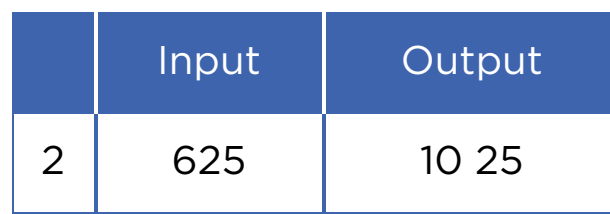

Code:

*n = int(input()) # gets input hours = n // 60 # calculating hours format minutes = n % 60 # calculating minutes print (hours,minutes) # printing answers*

*hours = hours % 24 # hours according to 24 hours*

### Table of tracing an algorithm

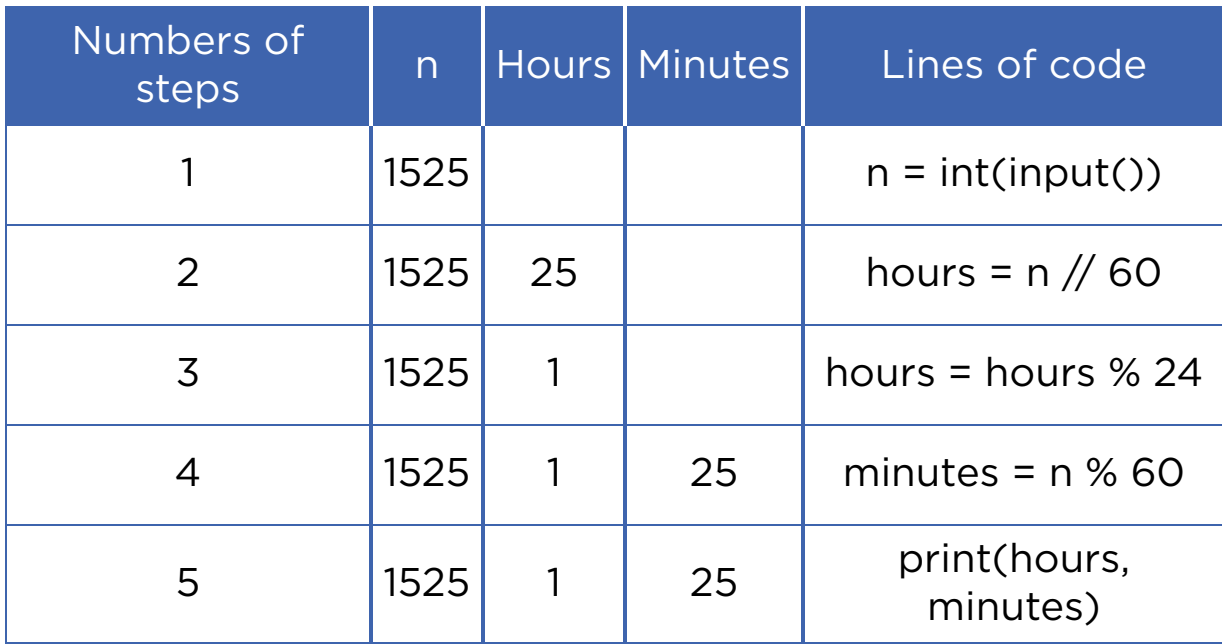

# Activity 1

Alexander's calculator has two displays (A and B) and 6 buttons. Buttons can add and subtract numbers on displays, then save result in one of the displays.

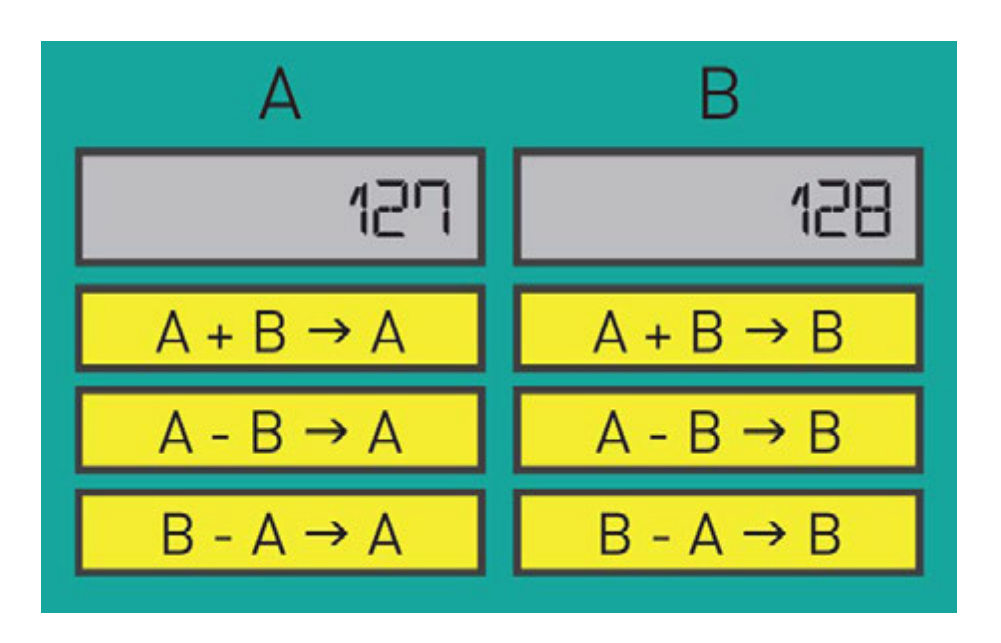

Which commands do you have to use to swap (change positions) numbers?

### Practice 1

#### Previous and next number

Aygerim is 3 years old. She learns how to count. Now she can count till 10. Help Aygerim learn how to count greater numbers. Aygerim says one number and then asks you to find its previous and next number. You can easily find how to help her using your knowledge about programming language.

Example:

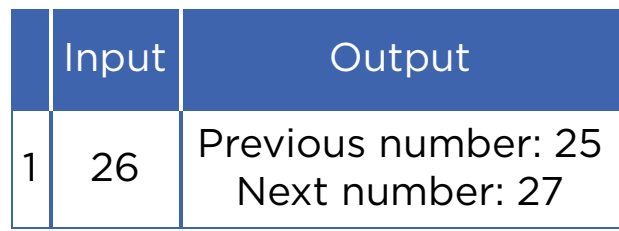

# Practice 2

### Binary to Decimal

Айдар компьютерде бағдарламалауды ұнатады. Ол сізбен бірінші тарауда екілік жүйесін өткен. Енді ол екілік санды ондық санға түрлендіретін бағдарлама жазбақшы. Бірақ оның кодында кейбір қателер болғандықтан сіздің көмегіңіз қажет. Әрбір жолда 8 бит (0 және 1) кіріс берілген. Айдарға көмектесу үшін тапсырманы орындайтын бағдарламалау кодын жазыңыз.

Мысалы:

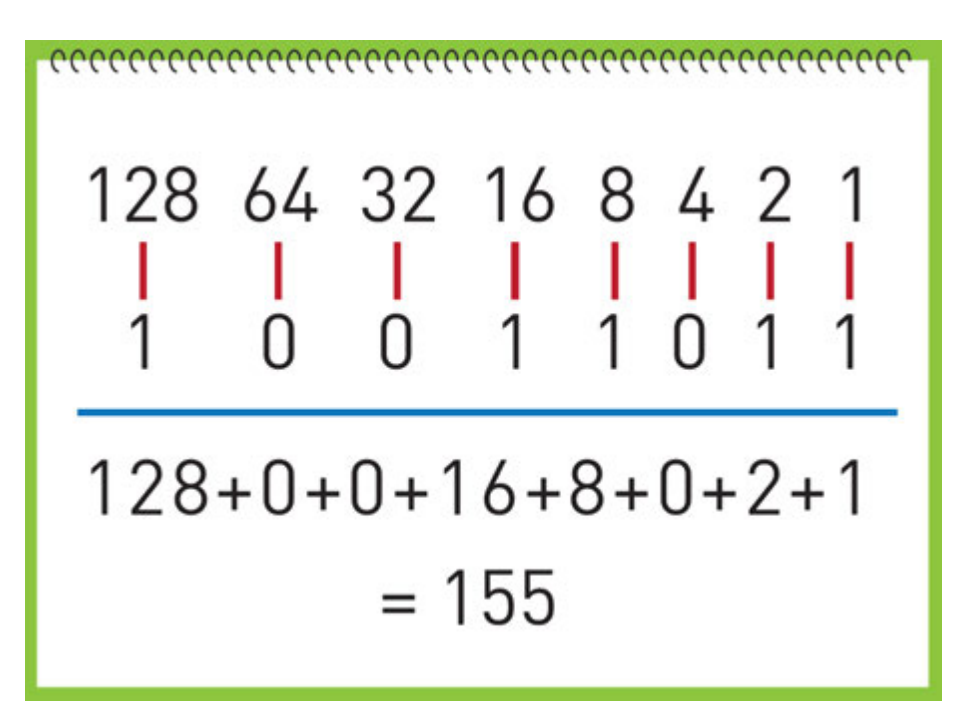

Түсініктеме:

Сізге 100110112 екілік саны берілген. Суретте оның шешу жолы көрсетілген.

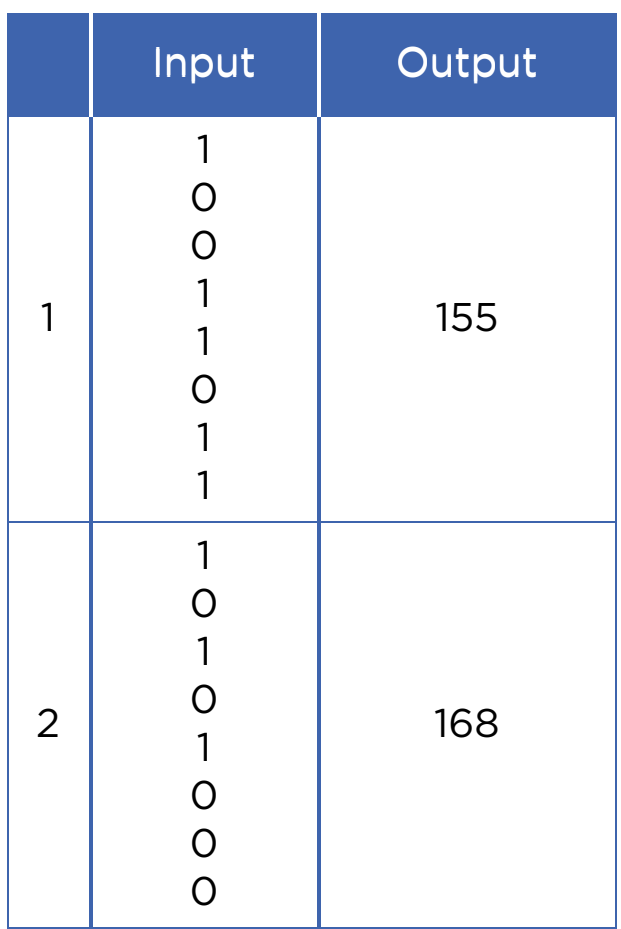

# Activity 2

Three types of buttons control the R2D2:

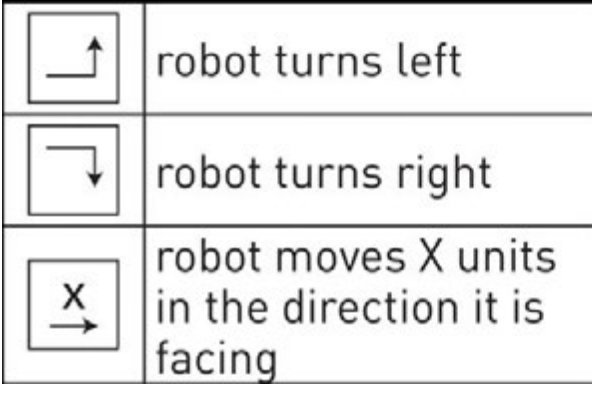

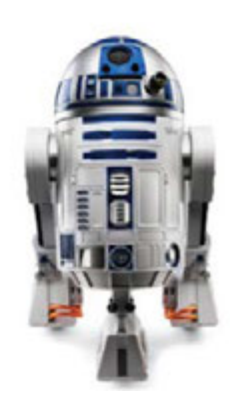

The R2D2 starts at blue star facing to east. Zhanibek presses 7 buttons (as shown on the picture) to move the R2D2 to the red diamond on the map. Unfortunately, he has pressed two buttons by mistake.

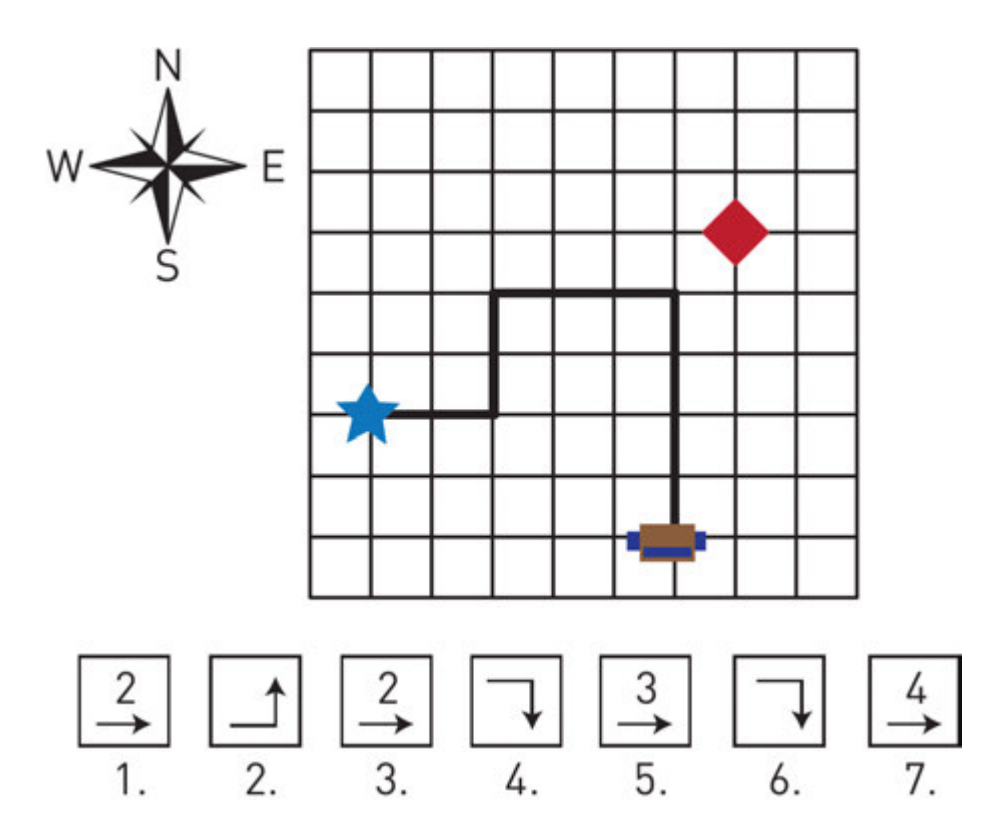

Which two buttons were a mistake?

# Terminology

- to add қосу -прибавлять
- 
- angry ашулы злой
- to subtract шегеру вычитать
- initial бастапқы начальный
- to swap ауысу замена
- $\cdot$  to convert түрлендіру преобразовать
- unfortunately өкінішке орай к сожалению
- quotient бүтін сан целое число
- bug қате ошибка в коде
- remainder қалдық остаток
- debugging түзету исправление, улучшение

# 3.6 CONDITIONAL STATEMENTS (IF/ELSE)

### You will:

- apply if statement;
- identify comparison operators;
- apply if/else statements.

#### Conditional statements

Каждый день люди сталкиваются с тем, что необходимо сделать выбор начиная от бытовых случаев до жизненно важных решений. Какую одежду одеть? Идти пешком или поехать на автобусе? Какую профессию выбрать? Уступить место или нет?

С той же проблемой сталкиваются многие устройства, будь то суперкомпьютер или утюг.

Для примера рассмотрим программный код электрочайника. Для того чтобы выпить чай, необходимо чтобы в электрическом чайнике вскипела вода. Температура кипящей воды равна 100 градусам Цельсия. Сначала необходимо узнать температуру воды в чайнике.

Можно использовать следующий код:

```
temp = int (input ("What's temperature of water? ") 
 if temp == 100: 
 print ("It is boiled. Have a nice tea time!")
```
In this code we make decisions by using 'if' function. So, if temperature of water becomes equal to 100 degrees Centigrade it will boil and we can have a cup of tea.

### Keep in mind

Each line under the 'if' statement has an empty space. It is called 'indentation':

```
if a == 1: 
      print("If a is equal to 1, this will print.") 
      print("So will this.") 
      print("And this.") 
 print("This will always print because it is not indented.")
```
Next code does not work because indentation must be the same:

 if a == 1: print("Indented two spaces.") print("Indented four. This will generate an error.") print("The computer will want you to make up your mind.")

### Keep in mind

Type comparison signs correctly! You cannot write '<=' or '>=' signs in different way! Also there must not be any space between them.

For example, neither '=<', nor '=>' sign will work.

#### Comparison operators

Операторы сравнения позволяют нам сравнивать два или несколько значений друг с другом.

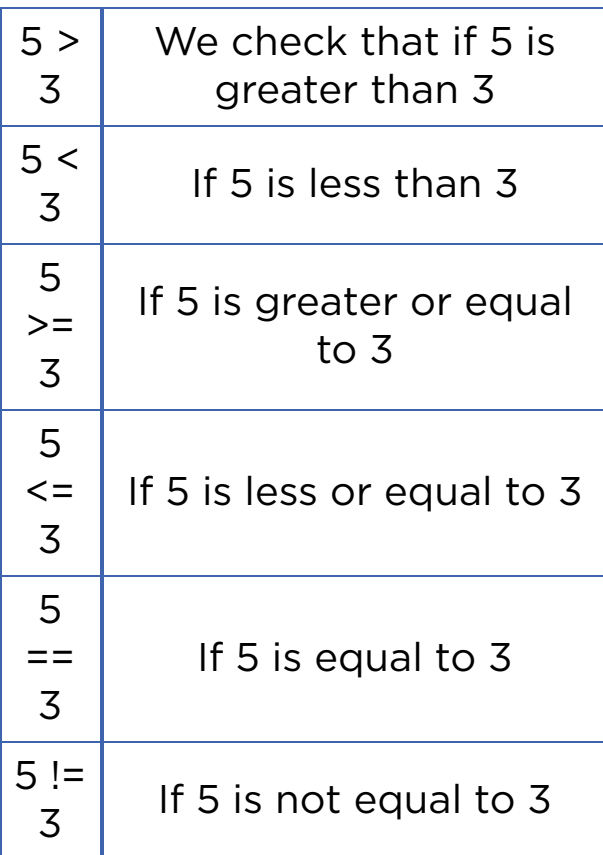

Do not make mistakes when using equal signs. The double equal sign '==' is used to make comparisons between variables.

Example 1:

#### *if(5 == 5): #Here we compare two numbers print("They're equal")*

The single equal sign '=' is used to set a value to a variable. E.g  $(a = 5)$ 

Example 2:

*a = 5 b = 6 a = b #Here we assign b to a. Now both a and b are equal to 6*

### If / else statement

if/else используется когда реализуется одно из двух вариантов. Пример: Если сегодня будний день, то едем в школу, если нет - отдыхаем.

Оператор if используется когда надо обработать только одно условие. Что делать когда надо работать с несколькими условиями?

Пример:

Иногда зимние дни бывают очень холодными и в сильный мороз отменяются школьные занятия. Необходимо написать программу которая при достижении -30 градусов выводит сообщение об отмене уроков.

Code:

```
 int temp = int(input("What's temperature today?")) 
 if temp <= -30: 
      print("Tadaaa, stay home and have sweet dreams!") 
 else: 
      print("Hey, get up! You have lessons today!")
```
Структуры, использующие условные операторы, также называются структурами ветвления.

### Practice

- 1. Write a program that defi nes if an input number is positive or negative.
- 2. Write a program that defi nes whether a student has passed the exam or not. Percentage to pass is 50%.
- 3. Find three errors in the following code:

 *x = input("Enter a number:") if*  $x = 3$  *print("You entered 3")*

# **Terminology**

- to boil қайнату кипятить
- conditional шартты условный
- condition шарт условие
- indentation шегініс отступ
- comparison салыстыру сравнение
- value мән значение
- variable айнымалы переменная

# 3.7 CONDITIONAL STATEMENTS (IF/ELIF/ELSE)

## You will:

- apply if/elif/else statements;
- solve problems.

### If/Elif/Else

На этом занятии мы будем работать со множеством решений и условий.

Пример:

Учителю требуется программа, которая выводит оценку ученика относительно введенного балла.

Code:

 *grade = int (input("How many percentages?\n")) if grade > 79: #If more than 79 it shows 5 print("You get 5") elif grade > 59: If more than 59 it shows 4 print("You get 4") elif grade > 39: #If more than 39 it shows 3 print("You get 3") else: #Otherwise it shows 2 print("You get 2")*

elif - это сокращение от else if. Еlif используется для обработки нескольких условий, если предыдущее условие неверно.

# Activity 1

Solve the following activities in pairs.

1. Compare next two program codes. What is the difference between them? Which one will work properly?

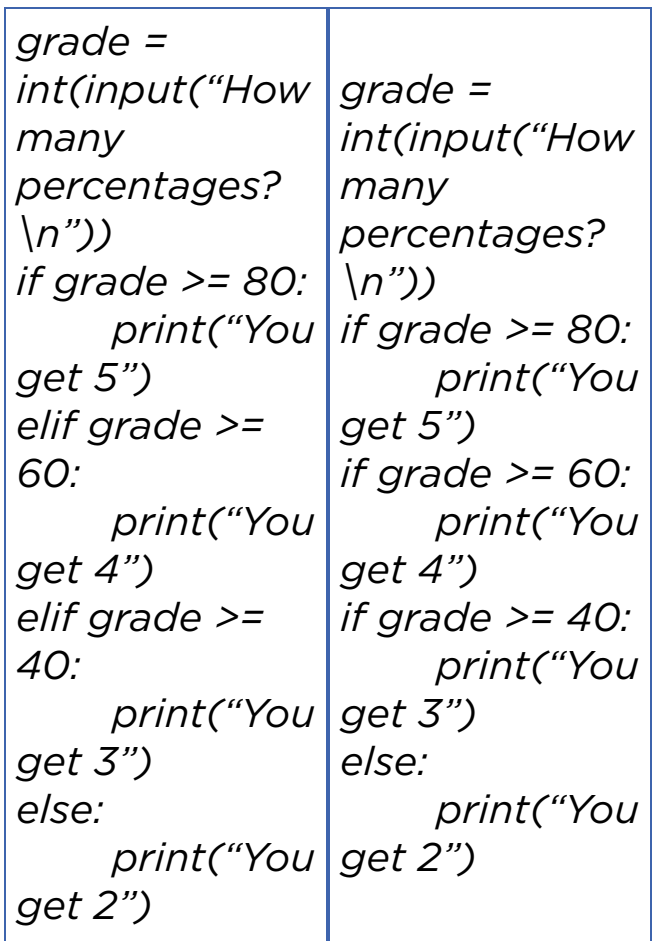

# Practice 1

1. Write a code that gets an input number from the user and defines if it is positive, negative, or zero.

 Use if/ elif/ else operators. Using three 'if' statements is not acceptable for this task.

2. Write a code for the following task:

Input a day within a week (e.g. Monday).

Output: weekday or weekend (e.g. Monday is weekday)

# Practice 2

В этой задаче ваша программа должна решить какое из введенных двух чисел больше, меньше или равно друг другу.

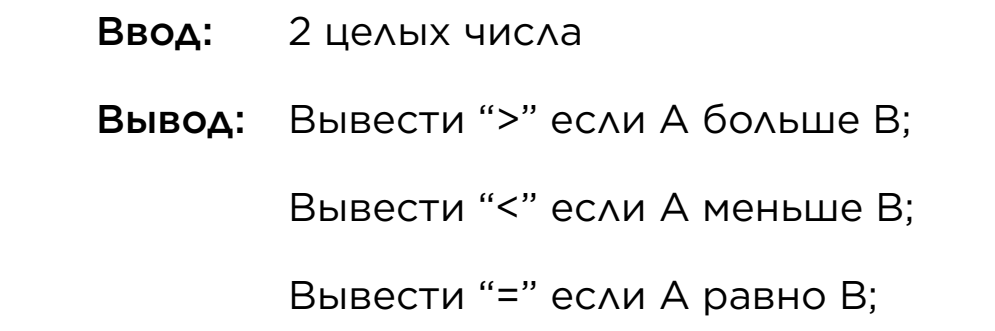

Example:

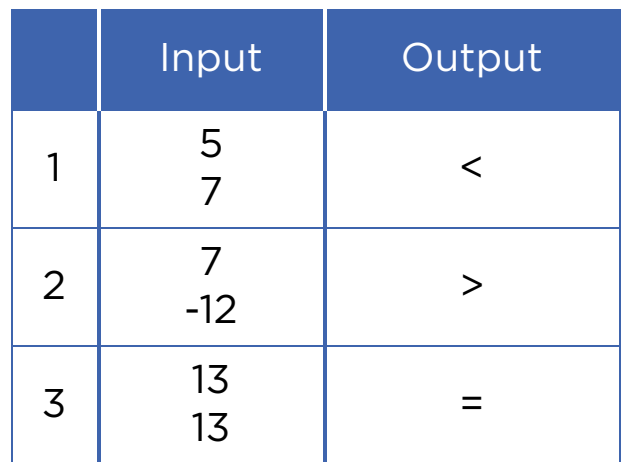

### Practice 3

### Basketball match

Ismail and Aidyn like playing basketball. Last weekend their teams had a match. As you know, there are 4 preiods in a basketball match.

Here are the scores of each period of match. You must calculate the fi nal score and decide whose team won. For example:

- *Ismail`s team won*
- *Aidyn`s team won*
- *It is a draw*

Example:

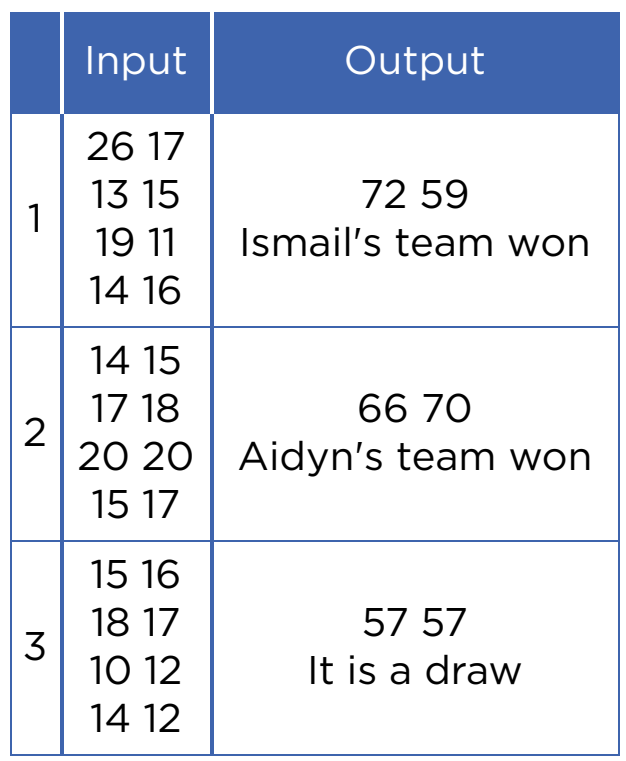

In computer science, there could be different ways of solutions for one specifi c problem. You may even use different programs to solve the same task. For example, to solve a 'Basketball match' problem we used Google Sheets previously.

Now try to solve it by using Python.

# Practice 4

### Divisible by 5

As you know, a number is divisible by 5 if its remainder is 0 or 5. Write a code that calculates if the number is divisible by 5 or not.

 Input: *an integer* Output: *remainder YES if it is divisible by 5 NO if it is not divisible by 5*

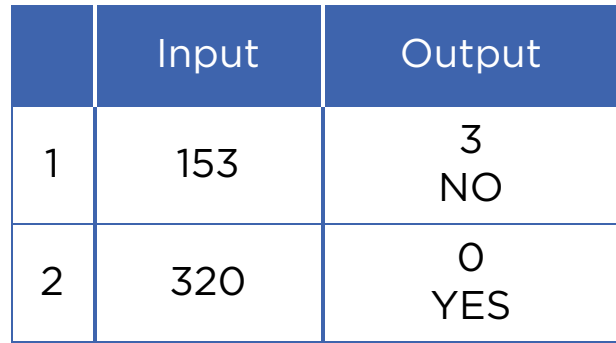

# Practice 5

#### Friendship

Baurzhan is a very friendly and generous boy. He has got some chocolate and wants to share it with (K) number of friends. Size of the chocolate is (N x M) pieces. So, Baurzhan needs to divide the chocolate into equal parts. Help Baurzhan to calculate and understand if everyone can have equal pieces of chocolate.

 Input: *K, N, M* Output: *"YES" if they canhave equal peices and "NO" othervise*

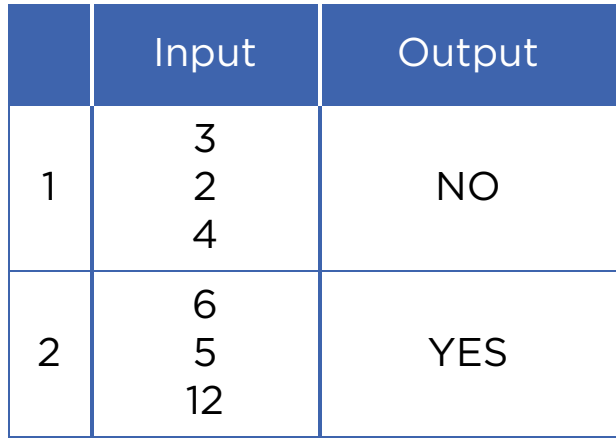

# Activity 2

Aldar Kose always tells the truth on Mondays, Wednesdays and Fridays. The rest of the week he usually lies. Today he said: "Tomorrow I will tell the truth."

What day is it today?

# **Terminology**

- to compare салыстыру сравнивать
- generous үлкен большой
- acceptable жарамды приемлемый
- $\bullet$  to share бөлісу делиться
- specific спецификалық специфический
- to deny мойындамау отрицать
- remainder қалдық остаток

### 3.8 LOGICAL OPERATORS (AND, OR, NOT)

#### You will:

learn and apply Logical operators (AND, OR, NOT).

#### Logical Operators

Sometimes when we want to make a choice, we can have several options or conditions.

#### 'AND' operator

Рассмотрим следующий пример:

Каждый будний день, ваши родители отвозят вас в школу. Однако когда снаружи 30 градусный мороз, уроки отменяются.

Запишем логическое выражение:

*If: Parents can take me to school AND temperature is higher than -30 degrees Centigrade: Yahooo!, I will go to school and study hard!*

*Else: Oh no! I am staying home and watching cartoons.*

В операторе 'AND' конечный результат является истиной когда все условия являются истиной.

Еще один пример на оператор 'AND':

Требуется загадать "счастливое число" которое делящееся на 4 и 7. Напишем программу, которая сможет реализовать это условие.

Code:

```
 number = int ( input ( "Input number to check it" ) ) 
     if number % 4 == 0 AND number % 7 == 0: # Here we check if our number is divisible
by 4 and 7
```
 *print ( "Great!!! This's your happy number" )*

#### 'OR' operator

Мама хочет приготовить вам на праздник очень вкусное блюдо. Если этим блюдо будет куырдак или бешбармак, то вы будете вне себя от счастья.

Давайте узнаем как написать данное выражение

Code:

 *if meal == "Besparmak" OR meal == "Kuyrdak" : print ( "I am very happy" )*

В операторе 'OR' конечный результат является истиной, когда, по крайней мере, одно из условий является истиной. Загадаем еще одно "счастливое число". На этот раз оно должно делится на 4 или 7.

Code:

*number = int(input("Input number")) if number % 4 == 0 OR number % 7 == 0: print("This is your happy number")*

#### 'NOT' operator

Рассмотрим следующий код:

Code:

 *If NOT rainy: print( "I can walk outside today" )* 

So if it is rainy today you cannot walk outside. But if it is NOT rainy, you can go out for a walk. Оператор 'NOT' является обратным условием какого-либо выражения. Например: NOT rainy.

Условия для нашего "счастливого числа" поменялись. Теперь число является "счастливым", если оно не делится на 4 и 7.

Code:

```
 number = int(input("Input a number and check it"))
 if NOT ( number % 4 == 0 AND number % 7 == 0 ):
     print ( "This is your happy number" )
```
#### Practice

a) There are three numbers as an input. Find the greatest number among them:

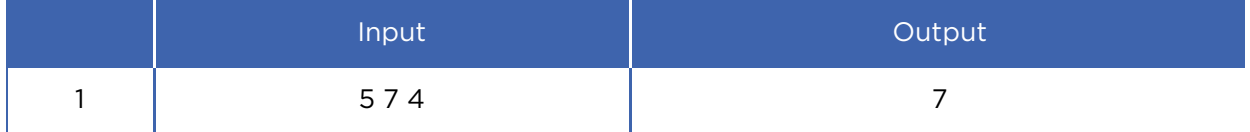

b) 7 is an incredible number!

Input: *two integers.*

Output: *print "True" if one of the numbers is 7 or their difference or sum is equal to 7. Otherwise print "False".*

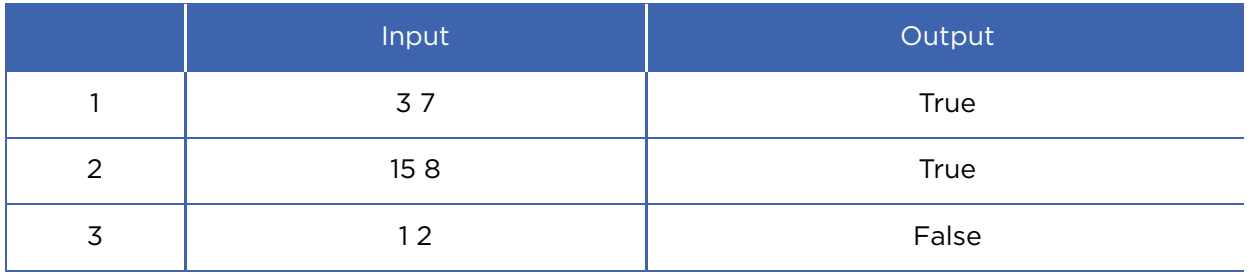

c) Input number is an integer. If number is not equal to 7, print "not seven". Otherwise print "it is seven".

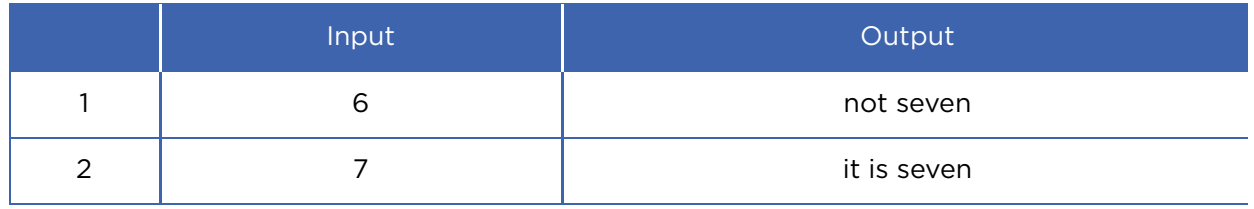

#### Activity

Compare the next codes. Analyse what output of the following codes will be.

 *number = int ( input ( "Input number " )) if number % 4 == 0 AND number % 7 == 0: print ( "that's your happy number" ) number = int ( input ( "Input number and check it" )) if number % 4 == 0 OR number % 7 == 0: print ( "that's your happy number" ) number = int ( input ( "Input a number and check it" )) if NOT ( number % 4 == 0 AND number % 7 == 0 ) : print ( "That's your happy number" )*

#### **Terminology**

- to guess табу отгадать
- at least кем дегенде по крайней мере
- except басқа кроме
- incredible ақылға сыймайтын невероятный

### 3.9 PROBLEM SOLVING: CONDITIONAL STATEMENTS AND LOGICAL OPERATORS

#### You will:

apply Logical operators (AND, OR, NOT).

#### Practice 1

#### Salary

There are 3 epmloyees in a company. Their job salaries differ and the company's CEO wants to make them equal. Let us write a code that calculates difference between the highest and lowest salaries.

 Input: *3 integers (salaries of three different workers)* Output: *difference between the highest and lowest salaries.*

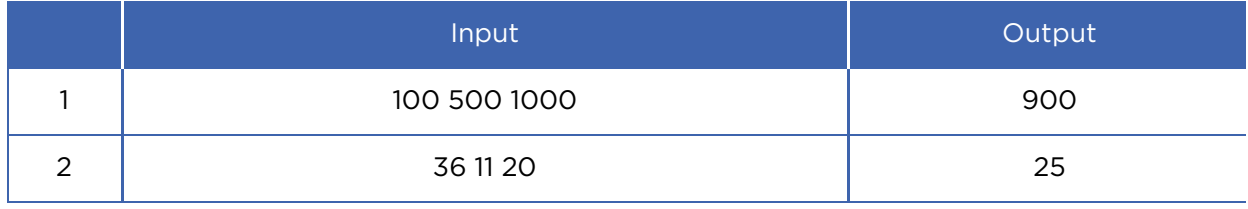

#### Practice 2

#### Chess Master - Rook

Zhansaya is a multiple winner of many chess competitions worldwide. Nevertheless, she did not become a chess player immediately. She was also studying hard how to play this game. Zhansaya was not afraid of making mistakes because she knew that practising makes her better. Now we want to know how she was learning to play with a rook. As you know, the rook moves horizontally or vertically on the chessboard. The initial position of the rook (letter, number) is shown on the picture. The rook has to reach the destination point (letter, number) in one move.

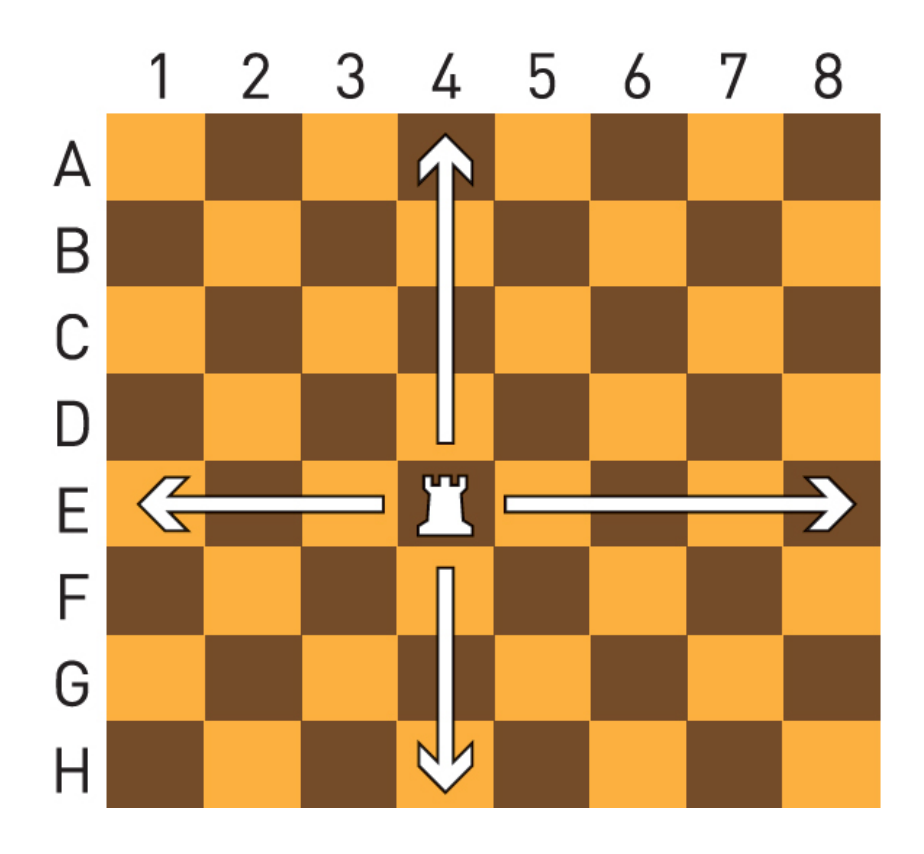

 Input: *string variable (Letter) int variable (Number) of initial position. string variable (Letter) int variable (Number) of destination position.*

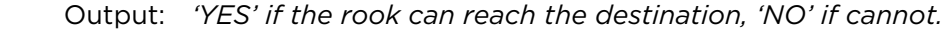

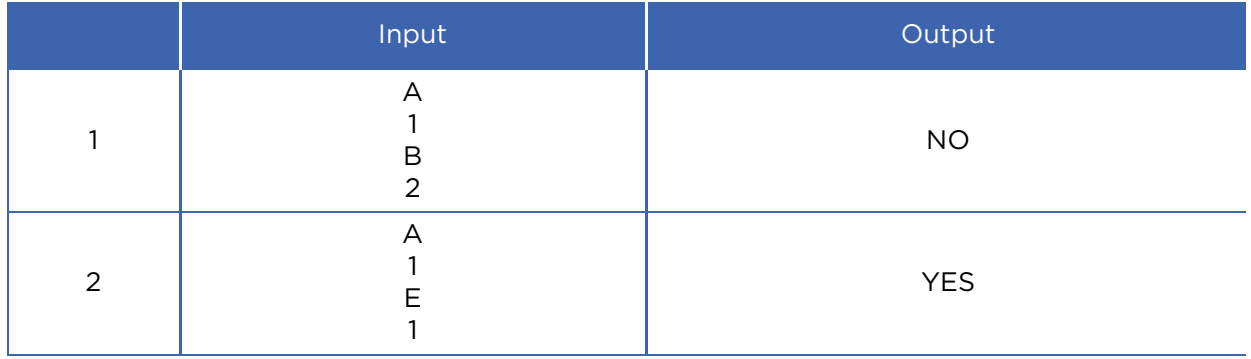

#### Activity

Куаныш решил поставить электронный замок на дверь. Для того, чтобы открыть замок, необходимо нажать на определенные кнопки. Механизм замка является сложным и состоит из логических операторов:

- 1. Оператор NOT переводит сигнал ВКЛ в ВЫКЛ.
- 2. Оператор AND выводит сигнал ВКЛ если все входящие сигналы только ВКЛ
- 3. Оператор OR выводит сигнал ВКЛ если хотя бы один из входящих сигналов ВКЛ.

Пример: Чтобы открыть замок с механизмом как на рисунке снизу надо нажать кнопку A и B.

Мысалы, «В» түймесін басқанда төмендегі суреттегі құлып ашылады. For example, in the following picture the lock works if you press "A" and 'B' buttons:

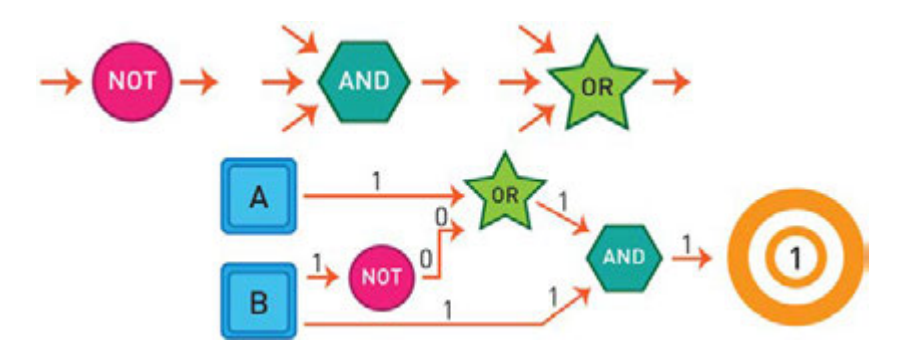

Which combination of operators will open the lock on the picture below?

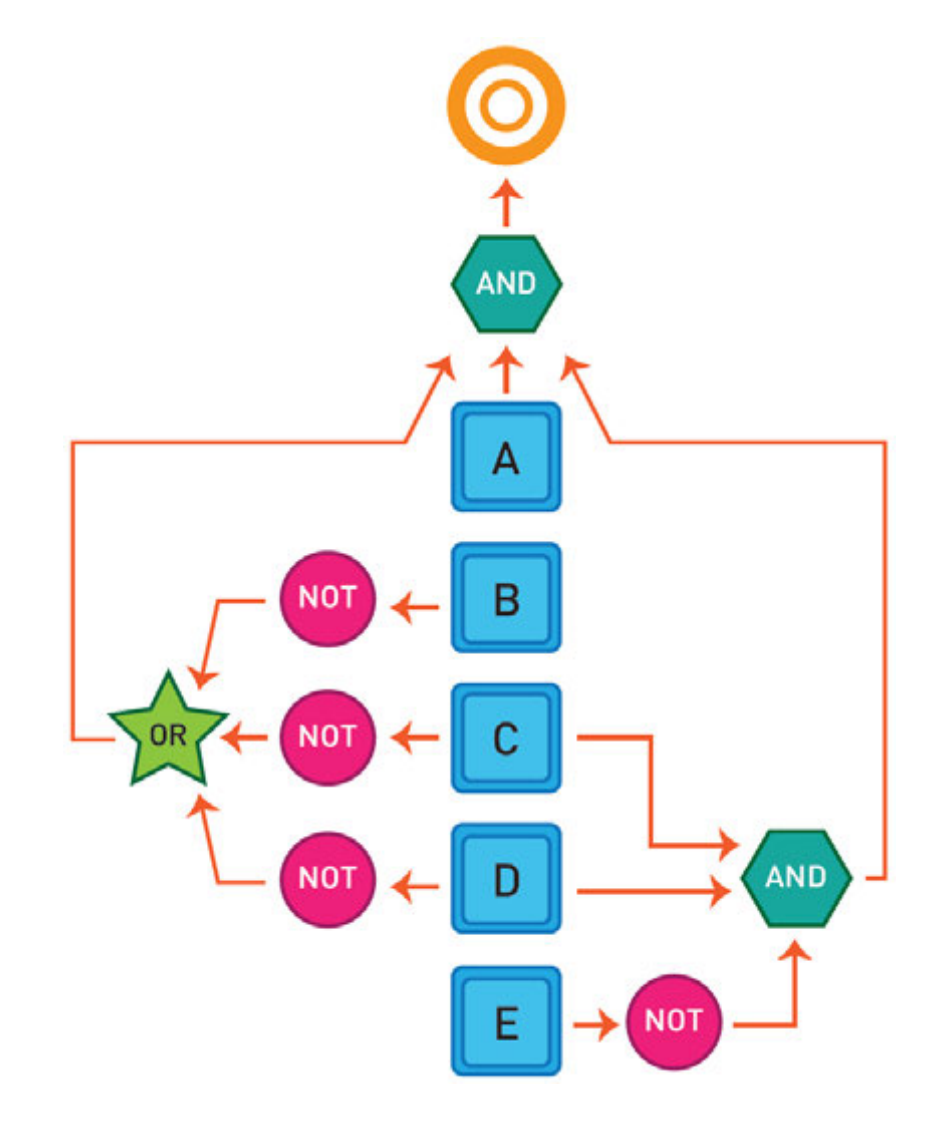

#### Practice 3

\*Книга предоставлена исключительно в образовательных целях согласно Приказа Министра образования и науки Республики Казахстан от 17 мая

#### Hypotenuse rule

Write a code that checks if the given hypotenuse is correct or not.

Hypotenuse rule: (Longest sides)<sup>2</sup> = (Side one)<sup>2</sup> + (Side two)<sup>2</sup>.

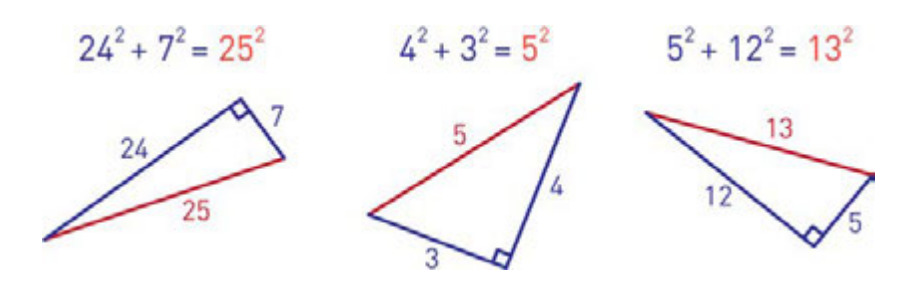

Input: *Input is three values: side 1, side 2 and hypotenuse itself.* Output: *We must check if the given hypotenuse is correct or not. print 'YES' if it is correct or 'NOT' if not.*

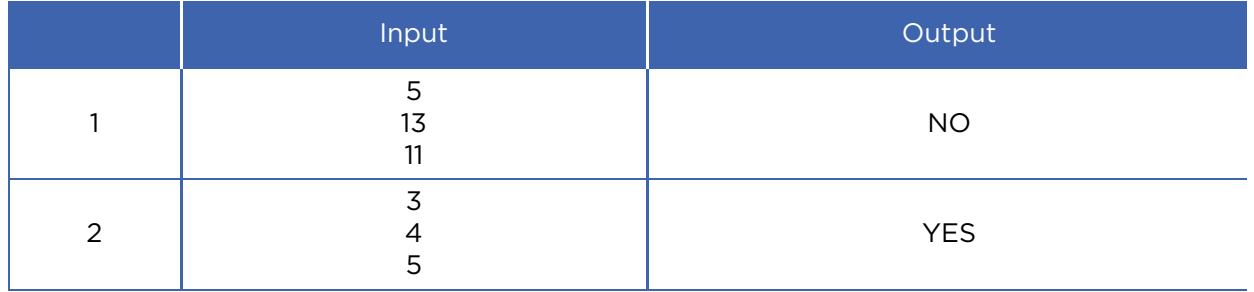

#### Practice 4

Программе вводится 3 целых числа. Необходимо проверить есть ли среди них и четное, и нечетное число.

Ввод: *3 целых числа*

Вывод: *YES или NO*

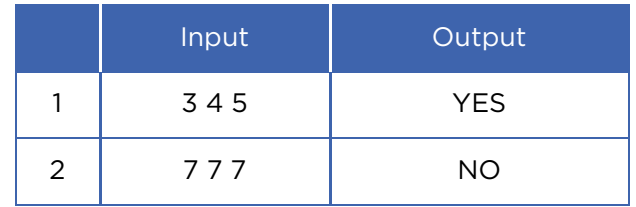

#### Practice 5

#### Ascending Order.

Программа принимает 3 числа, после чего выводит их в возрастающем порядке.
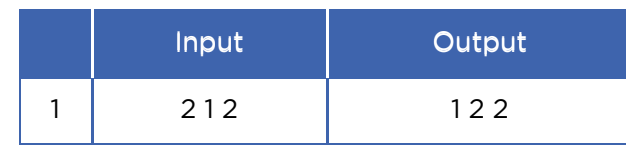

#### **Terminology**

- salary жалақы зарплата
- destination тағайындалған орын место назначения
- to differ басқаша отличаться
- to arrange ұйымдастыру организовать
- rook ладья ладья
- ascending өсу бойынша по возрастанию

## CHECK YOURSELF

1. Fix the following code:

*userName = input("Enter your name:)"*

2. Why does this code not calculate the average value?

 *print(3 + 4 + 5 / 3)*

3. Explain mistake in the following code:

 $x = 4$  $y = 5$  $a = 3(x + y)$  *print(a)* 

4. Write a Python program that gets an input number and print if it is positive, negative or zero. Use 'if/ elif/ else' operators.

5. Write a Python program that gets an input number and prints out 'Success' if it is greater than -10 and less than 10 inclusively.

6. This code compiles successfully, but there is something wrong. What is that?

```
 userInput = input("A cherry is a:") 
 print("A. Dessert topping") 
 print("B. Desert topping") 
 if user_input.upper() == "A": 
      print("Correct!") 
 else: 
      print("Incorrect.")
```
7. There are two errors in the following code. The code tests if x is a positive value or not. One error prevents the code to run, and the other is logical. Make sure that if statement works no matter what x is set to. Try to fi x both mistakes.

```
x == 4 if x >= 0: 
      print("x is positive.") 
 else: 
      print("x is not positive.")
```
8. What are four errors in the following code?

```
 x = input("Enter a number: ") 
 if x = 3 
 print("You entered 3")
```
9. There are four errors in the following code. Find and fix all of them.

```
 answer = input("What is the name of Dr. Bunsen
Honeydew's assistant? ")
      if a = "Beaker":
      print("Correct!")
      else
      print("Incorrect! It is Beaker.")
```
10. Look at the following code below. Guess what it prints. Then, run the code and see the result.

 $x = 5$  *y = 10 z = 10*   $print(x < y)$  *print(y < z) print(x == 5)*   *print(not x == 5) print(x != 5) print(not x != 5) print(x == "5") print(5 == x + 0.00000000001) print(x == 5 and y == 10) print(x == 5 and y == 5) print(x == 5 or y == 5)*

11. Match the following software parts:

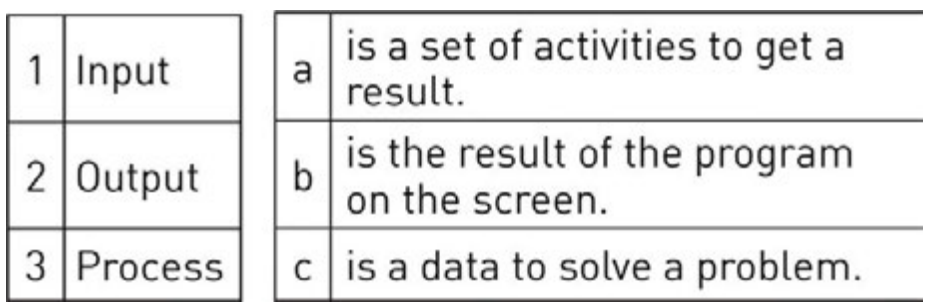

12. **Example 20** is instructing computer to do something.

13. \_\_\_\_\_\_\_\_\_\_\_\_\_\_\_\_ is a step-by-step solution to solve a task.

14. **We also a linear is a translator between us and a** computer.

15. Convert your birth day, month and year to binary numbers.

16. Programmers write a code and the programming language translates code into binary. What is the name of this process?

17. What would happen with this code?

*print (I love programming!)*

18. Which of the following python code gives "One plus one is equal to 2" output (select four answers)

a. *print("One plus one is equal to ", 1 + 1)* b. *print(One plus one is equal to 2)* c. *print("One plus one is equal to 2")* d. *print(One plus one is equal to 2, 1 + 1)* e. *print("One plus one is equal to", 2 + 3 % 2)* f. *print("One plus one is equal to"2)* g. *print("One plus one is equal to 2", "1 + 1")* h. *print("One plus one is equal to", 15 % 4 - 7 % 3)*

19. **In the something like a container that can** is something like a container that can store a number or value.

20. What is the output of following code?

*name = "Akbota" print ("Hello, ", name, "!") print ("Nice to meet you!")* 

 a. Hello, Akbota! Nice to meet you! b. Hello Akbota! Nice to meet you! c. Hello Akbota! Nice to meet you! d. Hello, Akbota! Nice to meet you! e. hello, akbota! nice to meet you!

21. What will be displayed by the following code?

 *print("A", end = ' ') print("B", end = ' ') print("C", end = ' ') print("D", end = ' ')* 

```
 a. ABCD 
 b. A, B, C, D 
 c. A B C D 
 d. A 
        B 
        C 
        D 
 e. "A","B","C","D"
```
22) What is the output of following code?

```
 a = 5 
 b = 3 
 c = 7 
 a = b + c 
 b = a + c 
 c = a + b 
 print ("a = ", a) 
 print ("b = ", b) 
 print ("c = ", c - 25)
a. a = 5b = 3c = 7b. a = 10b = 17c = 27 c. a = 10 
     b = 17c = 2d. a = 10b = 16c = 28e. a = 10b = 27c = 12
```
23. Fix the code to get "I am happy to learn Python. It is wonderful!" output.

 *print("I am happy to learn Python." end =' ') print("It is wonderful!", end = ' ')*

24. What is the output of the following code?

 *a = 11*   $b = 3$  *print (a // 2 % b + 10 / 2 + 2 \*\* 2)*  a. 9 b. 10 c. 11 d. 12 e. 13

25. Fix the code to get the correct result.

 *name = input('Enter your name: ') birthYear = input('Enter your birth year: ') currentYear = input('Which year is this? ') age = currentYear - birthYear print("Hello, ", name ,"!") print("You are ", age, "years old.")*

26. Select the right commented two lines.

 a. // This is comment b. ''' This is comment ''' c. ! This is comment d. \* This is comment e. # This is comment f. "" This is comment "" 27. An error in a computer program is called a \_\_\_\_\_\_\_ The process of fi nding and fixing problem is called

```
28. # print ("** ") 
       # print ("* ") 
       # print ("*** ") 
       # print ("** ") 
       # print ("*** ") 
       # print ("*** ") 
       # print ("**** ") 
       # print ("* ") 
       # print ("**** ") 
       # print ("***** ")
```
\_\_\_\_\_\_\_\_\_\_\_.

 Uncomment some parts of code to get the following output:

```
* ** 
     *** 
 **** 
     *****
```
29. What is the output of the following code?

```
 x = 0 
 if x < 4: 
 x = x + 1 
 print("x is", x)
 a. x is 0 
b. x is 1
 c. x is 2 
 d. x is 3 
 e. x is 4
```
30. Suppose that  $x = 1$ ,  $y = -1$ , and  $z = 1$ . What will be displayed by the following statement?

if 
$$
x > 0
$$
:  
\nif  $y > 0$ :  
\n*print("x > 0 and y > 0")*  
\n*elif z > 0:*  
\n*print("x < 0 and z > 0")*  
\na.  $x > 0$  and  $y > 0$   
\nb.  $x < 0$  and  $z > 0$   
\nc.  $x < 0$  and  $z < 0$   
\nd. nothing displayed

Все учебники Казахстана на OKULYK.KZ

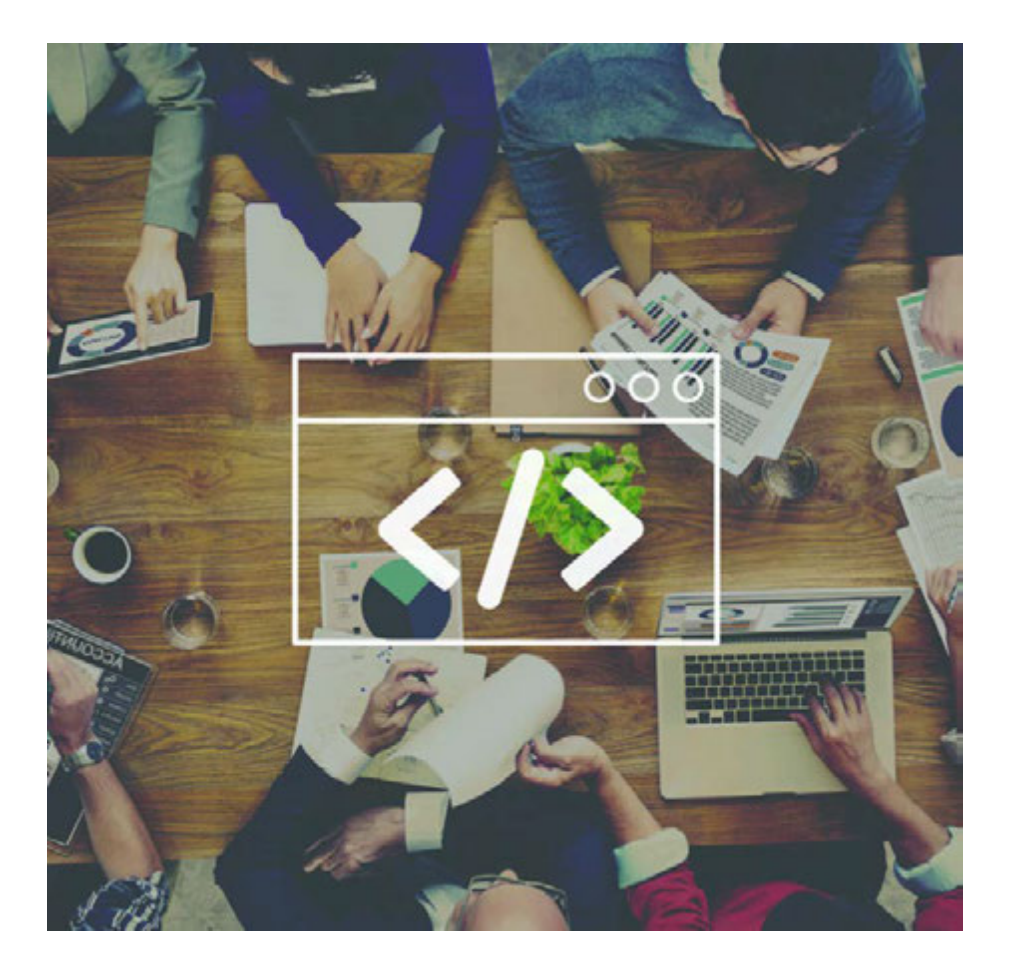

# CHAPTER 4 PROGRAMMING

## 4.1 LOOPS

## You will:

- understand Loops;
- apply 'FOR' loop to solve the problem.

#### What is a 'Loop'?

Циклом в программировании называют определенный порядок инструкций, который повторяется несколько раз. Каждый повтор называется итерацией.

Пример:

Учитель просит провинившегося ученика написать на доске 500 раз определенное предложение. Очевидно, что делать одно и то же много раз очень трудно и скучно, к тому же тратятся время и силы. В программировании очень часто встречаются операции и команды, повторяющиеся много раз. Поэтому есть выход из этой ситуации, называемый цикл "for".

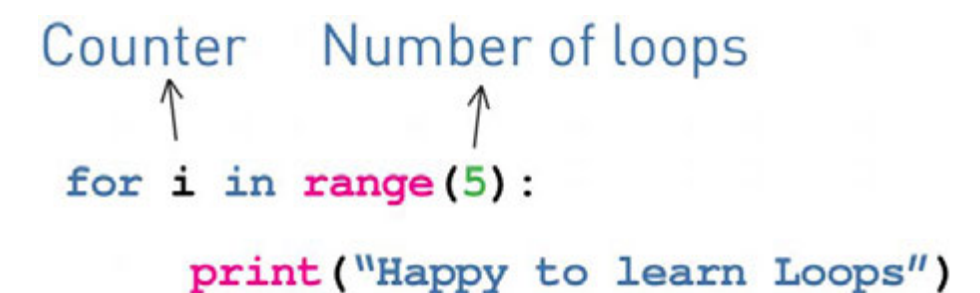

For example:

Let us write a program that will print 'Atannyn balasy bolma, adamnyn balasy bol!' for 100 times.

Code:

*for i in range(100): print ( "Atannyn balasy bolma, adamnyn balasy bol!" )*

#### LOOPS REPEAT ACTION... SO YOU DON'T HAVE TO

### Practice 1

- 1. Use "FOR" loop to print your name for 10 times, and then print a word "Done" at the end.
- 2. Write a code that prints 'Study, study and STUDY AGAIN!' for 100 times on each separate line.

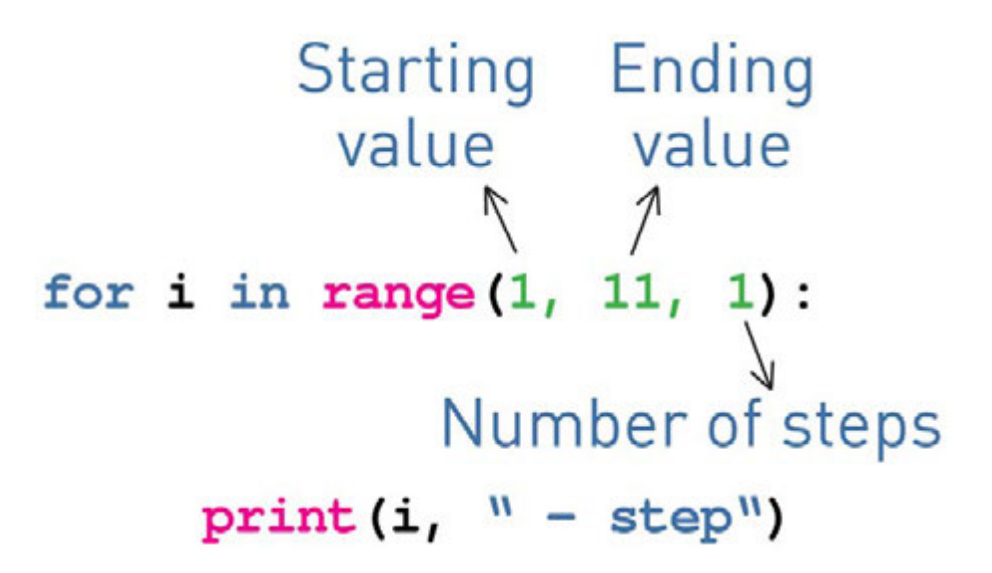

Let us write a program that will display all numbers between 10 and 20 inclusively.

Code:

 *for i in range(10, 21, 1): print(i)*

For example, let us calculate sum of all even numbers between 10 and 20 inclusively.

Code:

 *sum = 0 for i in range(10, 21, 2): sum = sum + i print( sum )*

### Practice 2

1. There are 3 errors in the code. Find and fi x them.

```
 print ("This program takes three numbers and returns
the sum.")
      total = 0
      for i in range(3):
           x = input ("Enter a number:")
           total = total + i
      print("The total is:", x)
```
2. Write a code that prints all even numbers from 2 to 100 inclusively. You must use 'FOR' loop. Example: 2 4 6 8 … 100

3. Write a code that prints all odd numbers from 1 to 100. Example: 1 3 5 7 … 99

4. Write a code that prints all numbers, divisible by 5, starting from 1 to 1000. Example: 1 5 10 15 20 … 1000

5. Write a code that will print sum of all numbers from 1 to 60 inclusively.

## Activity

Compare the following codes:

 *for i in range(5): print("I am using Python") print("It's really cool")*

 *for i in range(5): print("I am using Python") print("It's really cool")*

Discuss any difference between them.

## **Literacy**

1. What does this program print? Why?

 *for i in range(3): print("a") for j in range(3): print("b")*

2. What does this print? Why?

 *for i in range(3): print("a") for j in range(3): print("b") print("Done")*

## Terminology

- loop тізбек цикл
- even жұп четные
- $\cdot$  iteration итерация итерация
- inclusively қоса алғанда включительно
- trick қулық хитрость
- to fix түзету исправлять
- sum сома сумма
- divisible бөлінетін делимый

## 4.2 PROBLEM SOLVING: FOR LOOP

## You will:

• apply 'FOR' Loop.

#### Practice 1

#### 100 tenge

There are (N) number of coins on table. Some of them are tails, and some are heads. How many coins do we need to turn around so that all coins be of the same side?

We have total number of coins (N). Next N rows contain the numbers 1 (if a coin is up tail) or 0 (if a coin is up head). Find the minimum number of coins that you must turn.

Input: *The first line is a total number of coins, next lines are values of tails or head.*

 *tails = 1, head = 0*

Output: *Minimum number of coins that we must turn*

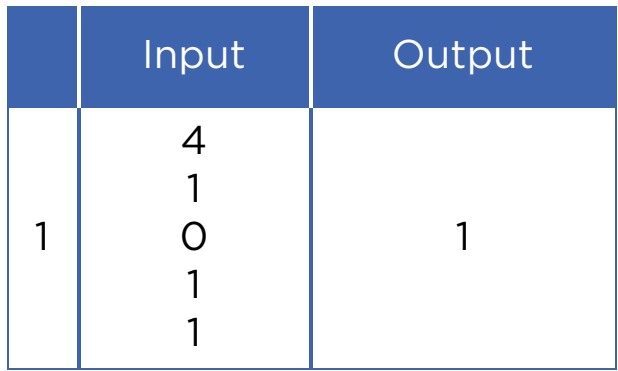

\*Книга предоставлена исключительно в образовательных целях мая 2019 года № 217

## Practice 2

#### Exercises

Bakhtiyar likes to do morning exercises. He knows that it makes him feel better and healthier. Also he wants to count time that he spends for exercises everyday. Can you help him?

Input: *first line is a total number of exercises (n) next (n) lines are minutes for each exercise*

 Output: *total number of minutes that he spends to do exercises.*

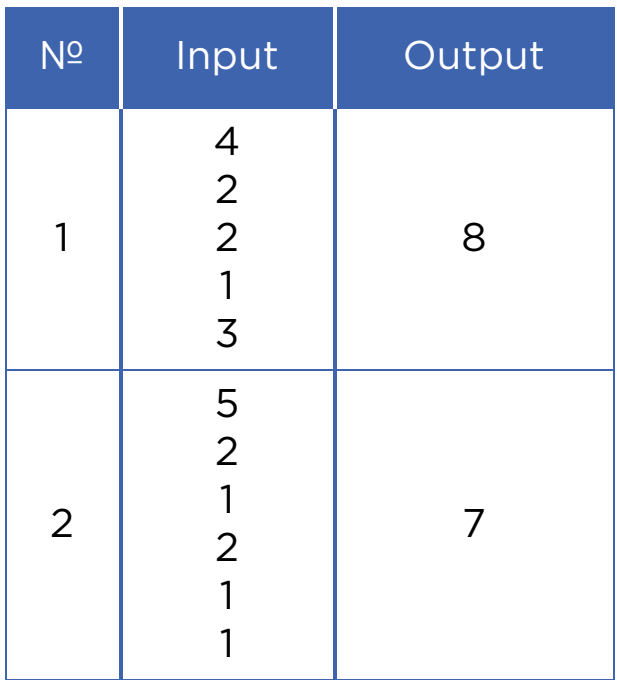

### Activity

#### Solve the following activity in pairs.

Eldar uses a controller with a circuit to light 16 LED lamps which are labeled from 1 to 16. When the controller a gives signal to a LED lamp, it changes its state (ON or OFF).

In the beginning, all the LEDs are switched OFF. Eldar has found a sequence of lightning:

 *On the 1st second controller lights ON all LED lamps. (1….2….3….) On the 2nd it lights ON the LEDs that are even in the circuit.* 

 *(2...4...6….) On 3rd second it lights every third LED in the circuit. (3...6...9…) And so it continues in similar way...*

Which LEDs must be switched ON after the 16th second?

## Practice 3

#### Positive numbers

Print all positive divisors of X from 1 to itself in ascending order.

 Input: *natural number X* Output: *all positive divisors.*

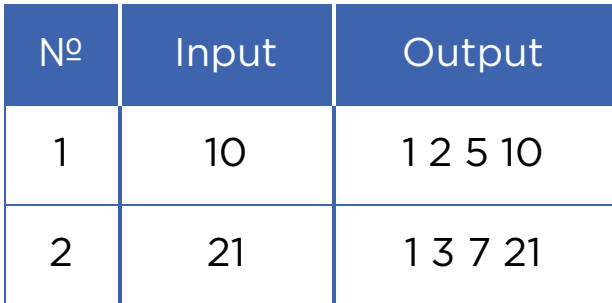

## Practice 4

\*Книга предоставлена исключительно в образовательных целях мая 2019 года № 217

#### Positive, negative or zero?

You have N amount of numbers. Defi ne which of the N numbers are zero, positive or negative numbers. Print total count of zeros, then positive numbers and finally negative numbers.

 Input: *in the first line we have total amount of numbers after the first line we get each number particularly.* Output: *print total count of zero, positive and negative numbers.*

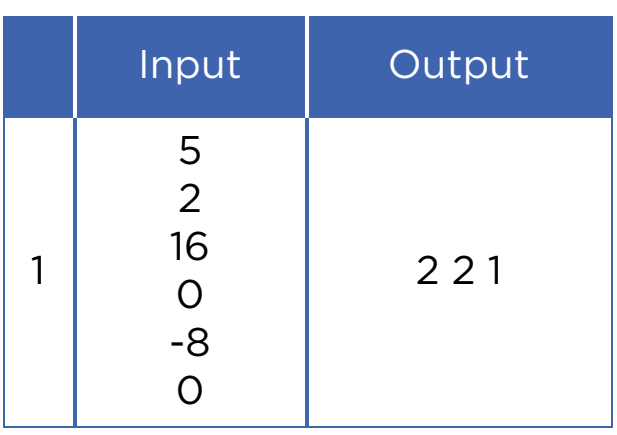

## **Terminology**

- divisor бөлгіш делитель
- controller тексеруші контролер
- head тиынның сыртқы беті орел
- $\bullet$  circuit тізбек цепь
- independence тәуелсіздік независимость
- ascending өсу восходящий
- ancestor арғы ата предок
- particularly атап айтқанда в частности
- LED жарық диодты индикатор светодиод
- independent тәуелсіз независимый

## 4.3 WHILE LOOP

## You will:

- improve understanding of Loops;
- apply 'While' loop.

Рассмотрим обсудим следующую ситуацию:

Вы опускаете ведро в колодец для того, чтобы набрать воды. С первой попытки вам не удается набрать необходимое количество воды, и поэтому вы повторяете этот процесс до тех пор, пока не наберете полное ведро воды.

Аналогичным образом действует цикл "while":

- цикл повторяется пока не выполнится условие (бросок ведра);
- когда условие выполнено цикл останавливается (полное ведро).

#### While loop

A 'FOR' loop is usually used when we repeat something for definite number of times.

A 'WHILE' loop is used when a program needs to loop until a particular condition happens.

For example, while wheels of the train rotate, the train keeps moving. If they stop the train also will stop.

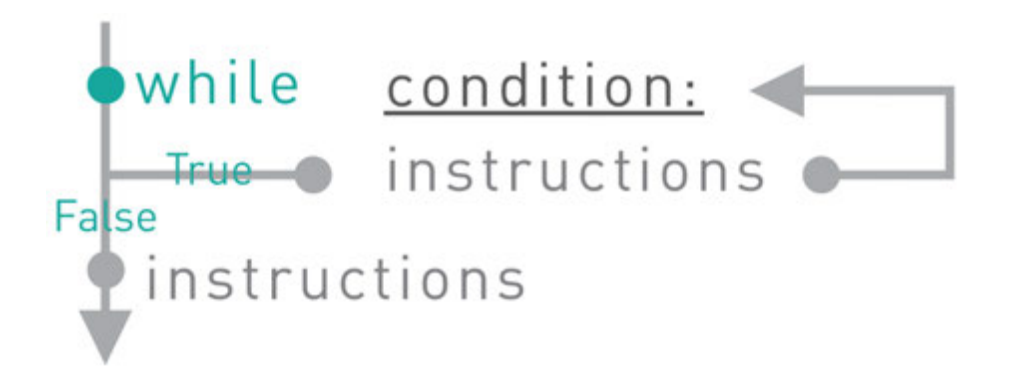

The WHILE loop repeats a block of tasks (or instructions) while some condition is True.

Example:

A program that prints numbers from 1 to 5

Code:

 *number = 1 while number <= 5: print ( number ) number = number + 1*

Try to write this code by using "for" loop

#### Practice 1

1. What is the output of the following code?

```
i = 1 while i < 2 ** 3: 
       print(i) 
       i *= 2
```
2. A programmer wants to count down from 10 to 0. What is wrong in the code? Can you fix it?

 *i = 10 while i == 0: print(i) i -= 1*

3. There is a mistake in the following loop that is trying to count up from 1 to 10. Can you identify the problem and then fix it?

*i = 1 while i < 10: print(i)*

#### 'WHILE' loop structure

1st step: Initialization.

Setting up a variable and giving initial value to it.

 *variable = initial value*

2nd step: Condition.

The 'WHILE' loop repeats instructions while the condition is True and unless it becomes False.

 *while variable < maximum value:*

3rd step: Increment.

A counter that leads condition to be False and end the loop.

 *while variable < maximum value:*

 *variable = variable + 1*

For the condition above, each loop repetition increments the variable unless it reaches the maximum value.

#### Increment operators

It is also possible to shorten the code:

```
variable = variable + 1 to variable += 1
```
In 'WHILE' loop it looks like this:

 *i = 0 while i < 10: print(i) i += 1*

This can be done with subtraction and multiplication as well.

For example:

*i \*= 2* is similar to: *i = i \* 2*

## Practice 2

- 1. Find the multiplication product of all numbers divisible by 3 starting from 3 to 100. You can use a 'WHILE' loop.
- 2. Write a program using a 'WHILE' loop to count from 10 to 0 inclusively. In the end print 'Let's Go!'
- 3. Write a program that does the following things:
	- Asks 7 numbers from a user
	- Prints total sum of user's numbers
	- Counts total amounts of positive and negative inputs, and inputs equalled to zero. Use 'if', 'elif' and 'else' decision operators for this task.

## **Literacy**

1. Which loop should be used to write the same message 100 times?

2. What is the difference between 'FOR' and 'WHILE' loops?

## **Terminology**

- $\bullet$  bucket шелек ведро
- increment өсу инкремент, приращение
- well құдық колодец
- condition шарт условие
- particular нақты конкретный
- crossroad жол қиылысы перекресток
- initialization жүктеу присвоение
- to identify анықтау определять

## 4.4 PROBLEM SOLVING: WHILE LOOP

#### You will:

```
• identify Loops;
  • apply 'For and While' loops.
     // programmer's quote 
     always: 
     try{ 
          your best and; 
          do{ 
          what you need to do; 
          }while (you still have the time); 
          for(opportunity; comes; only once){so grab the chance; 
 } 
     if(you fail) 
          throw "all your worries"; 
     }catch(yourself){ 
          everytime you fall; 
          and you know to Whom you should go to always; 
     }
```
#### Practice 1

#### Power of 2

Компьютеры хранят информацию в битах 0 и 1. Они могут быть переведены в десятичные числа путем сложения двоичных цифр, умноженных на степени числа 2.

```
Пример: 1*2<sup>1</sup> + 1*2<sup>2</sup> + 1*2<sup>3</sup> + ....... + 1+2<sup>n</sup>
```
Это значит, что все, что мы видим на экране и слышим через колонки, все данные на USB флеш дисках, ОЗУ или жестких накопителях является не больше, чем комбинациями 0 и 1. Однако, с помощью числа 2 они приобретают более значительный вид.

Input: *an integer (N)*

 Output: *print all 'power of two' integers that do not exceed the given number (N) in ascending order.*

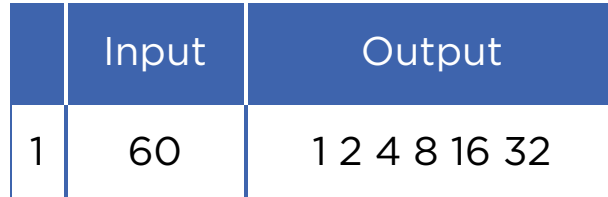

## Practice 2

#### Sum of digits

Write a program that gets a number and then calculates sum of its digits.

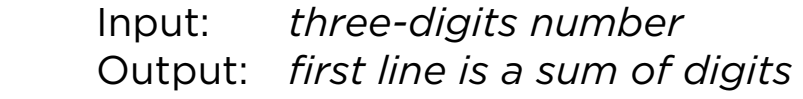

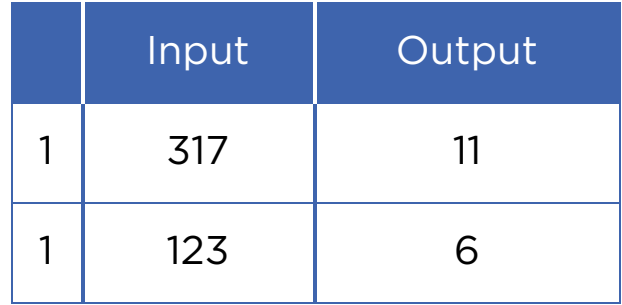

## Practice 3

Divisible by 3

As you know a number is divisible by 3 if sum of its digits are divisible by 3. So write a program that calculates sum of all digits of a number and defines if it is divisible by 3 or not.

Input: *three-digits number*

 Output: *first line is sum of digits second line is 'YES' if it is divisible and 'NO' if not*

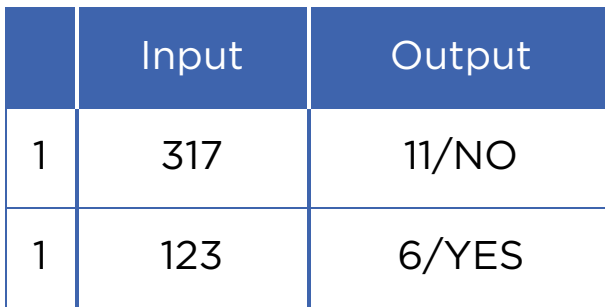

### Practice 4

#### Fibonacci numbers

Fibonacci numbers are integers that increase in some sequence. Every third number in the sequence is the sum of two previous numbers.

0, 1, 1, 2, 3, 5, 8, 13, 21, 34, 55, 89, 144…

Look at the picture on the right and try to understand the sequence:

You have a number N. Find the N-th Fibonacci number.

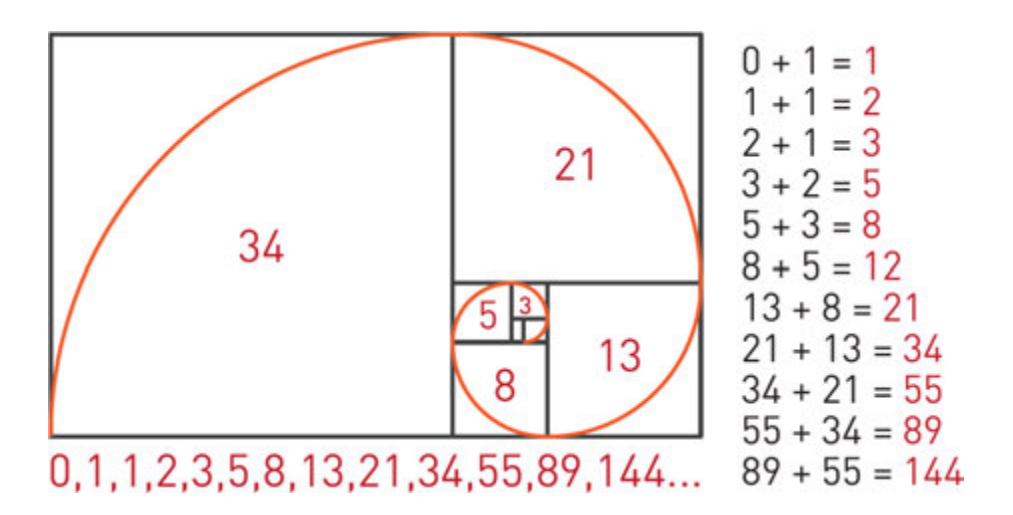

### Activity

Everything works automatically in the chocolate factory. Sweets are sliding on the conveyer and the robot draws different shapes on them.

Robot can perform these commands:

1. Leaf – draws:

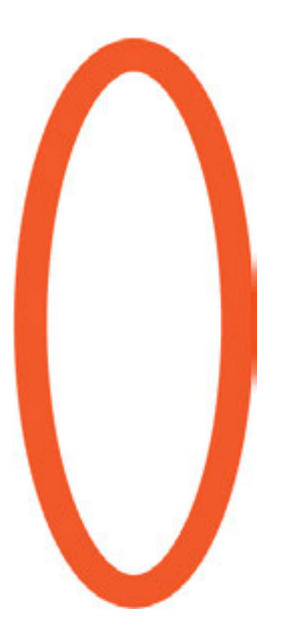

2. Circle – draws:

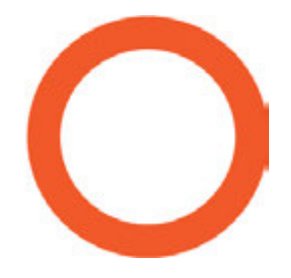

- 3. Rotate k rotates sweet clockwise by k degrees.
- 4. Repeat n

[ ...

] – repeats commands inside brackets n times.

For example, to perform

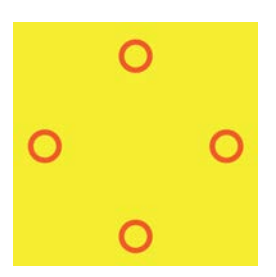

Repeat 4

[ Circle

Rotate 90]

Robot will draw picture of flower as following:

Which of the following sequences are not suitable for drawing the figure of Flower below?

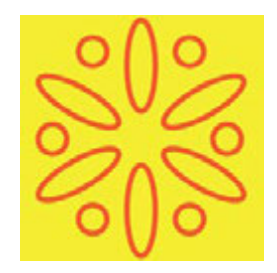

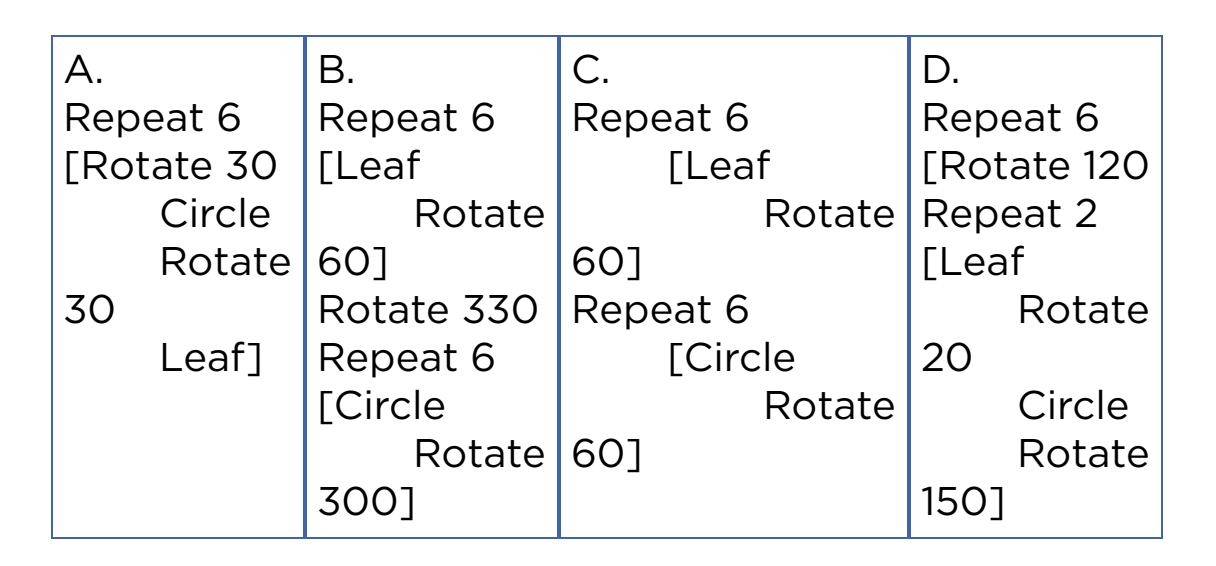

### Fact

Золотое сечение - специфическое число, равное 1.618. Это число выявляется пропорциональным делением чисел Фибоначчи.

144/89 = 1.6179 89/55 = 1.6181 55/34 = 1.6176  $34/21 = 1.6190$ 

Золотое сечение встречается в природе, геометрии, архитектуре, искусстве и других областях.

## 4.5 PROJECT WORK 1: GUESS THE NUMBER

### You will:

make a project.

#### Need to know

- Variables
- Integers
- Input / Output
- Print
- While loop
- If / Else statements
- Random numbers (provided in this chapter)

#### Guess the number

Сыграем в игру.

Программа загадывает случайное число, неизвестное нам. Наша задача - угадать это число.

Если введенное вами число неверно, тогда программа выдает подсказку словами "больше" или "меньше".

В случае правильного ответа программа вас "поздравит".

Random Numbers (and Modules)

Random number is a number that is picked without any order or rule. In programming, it is very difficult to think out and

write an algorithm that can randomly pick numbers. In Python, such difficult calculations like 'random' are stored in form of packages and are called 'modules'. In this exercise we need to use a module that generates random numbers. This module is called 'random'.

To use a module, type the following at the top of your file:

*import random*

This means that you allow to use a module called 'random' in your code. To generate a random integer type:

 *a = random.randint(2, 6)*

Once you run this code, the variable a becomes equal to a random integer between 2 and 6 inclusively.

## **Terminology**

- random кездейсоқ случайный
- to locate орналастыру разместить
- package жинақ набор, пакет
- search  $i$ здеу поиск
- to generate түрлендіру генерировать

## Activity

Archer Arnur would like to hit a target with his arrow. The target is in a range between 0 m and 10 m. After each shoot, his friend Maxat tells Arnur where an arrow has dropped – before or after the target.

The target has a width of 50 cm. What is the minimal number of arrows that we need to hit the target, no matter where it is located?

Explanation:

Correct answer is 5. The best strategy is to use binary search.

The first shot is done at 5 m (halfway), which divides the shooting area into two 5-meters areas. Either the target has been hit, or it is still in one of the two areas.

The second shot is done at either 2.5m or 7.5m. After that shooting area divides into two 2.5-meter wide areas. The target may still be missed.

The third shot will decrease the shooting area to 1.25-meter areas.

The fourth shot to 0.625-meter areas.

The fifth shot decreases the shooting area to 0.3125-meter, that is less than 50 cm. In that case we will hit the target!

#### Source code of project

```
import random 
guesses_made = 0 
name = input("Hello! What is your name?") 
number = random.randint(1, 100) 
print ("Well, {0}, I am thinking of a number between 1 and
100.".format(name)) 
while guesses_made < 7: 
      guess = int(input('Take a guess: ')) 
      guesses_made + = 1 
      if guess < number: 
           print ("Your guess is too low.") 
      if guess > number: 
           print ("Your guess is too high.") 
      if guess == number: 
           break
```
*if guess == number:* 

 *print ("Good job, {0}! You guessed my number in {1} guesses!".* 

*format(name, guesses\_made))* 

*else:* 

 *print ("Nope. The number I was thinking of was {0}".format(number))*

## 4.6 PROJECT WORK 2: A QUIZ GAME

## You will:

- simulate solution for solving problem;
- make a project.

#### Need to know

- Variables
- Input and output
- While loop
- If statement
- Date and time library

#### A quiz game

На этот раз мы напишем код игры-викторины. Игрок должен решать задачи для того, чтобы выиграть игру. Изначально игроку дается 10 попыток, которые уменьшаются в случае ввода неправильного ответа.

#### Date and time

Используя функцию format() и фигурные скобки, мы можем внедрять переменные внутри кода.

*name = input("Enter your name: ") surname = input("Enter your surname: ") print ("Hello, {0} {1}! Welcome to my game!".format(name, surname))*
Вместо {0} и {1} на экране будут показаны name и surname соответственно.

# Printing variable inside the text

Мәтіннің ішінде айнымалаларды экранға шығару үшін ".format()" құрылымын қолданамыз.

Мысалы:

```
 name = input("Enter your name: ") 
      surname = input("Enter your surname: ") 
      print ("Hello, {0} {1}! Welcome to my
game!".format(name, surname))
```
{0} және {1} орнына Python "name" және "surname" кіріс айнымалысын орналастырады.

# Step 1 - Entering a Name

Write a code to get the following output:

*>>>*

*Enter your name: Arman*

*Hello, Arman! You are here to solve the quiz. Your goal is to spend less time and save your all 5 lives! Each wrong answer will reduce your live.*

*To start the game type GO. GOOD LUCK!!!*

*>>>*

# Step 2 - Starting the Game

Check if user has typed "GO" and started the game:

*>>>*

*Enter your name: Arman*

*Hello, Arman! You are here to solve the quiz. Your goal is to spend less time and save your live. Each wrong answer will reduce your live.*

*To start the game type GO. GOOD LUCK!!!*

*GO*

 *informatics: What is the brain of computer? cpu*

# Step 3 - Checking Answers

Check user's answer. If the answer is correct go to next question, else reduce one live.

If answer is true print:

*>>>*

*Enter your name: Arman Hello, Arman! You are here to solve the quiz. Your goal is to spend less time and save your all 5 lives! Each wrong answer will reduce your live. To start the game type GO. GOOD LUCK!!! GO Informatics: What is the brain of computer? cpu Right. Keep going! Math: 2x + 18 = 84 x =*

If answer is false print:

#### *>>>*

*Enter your name: Arman Hello, Arman! You are here to solve the quiz. Your goal is to spend less time and save your all 5 lives! Each wrong answer will reducee your live. To start the game type GO. GOOD LUCK!!! GO*

 *Informatics: What is the brain of computer? cpu Right. Keep going! Math: 2x + 18 = 84 x = 32 Wrong. Be careful you have only 4 lives. 23 Wrong. Be careful you have only 3 lives.*

If user has lost all his lives print:

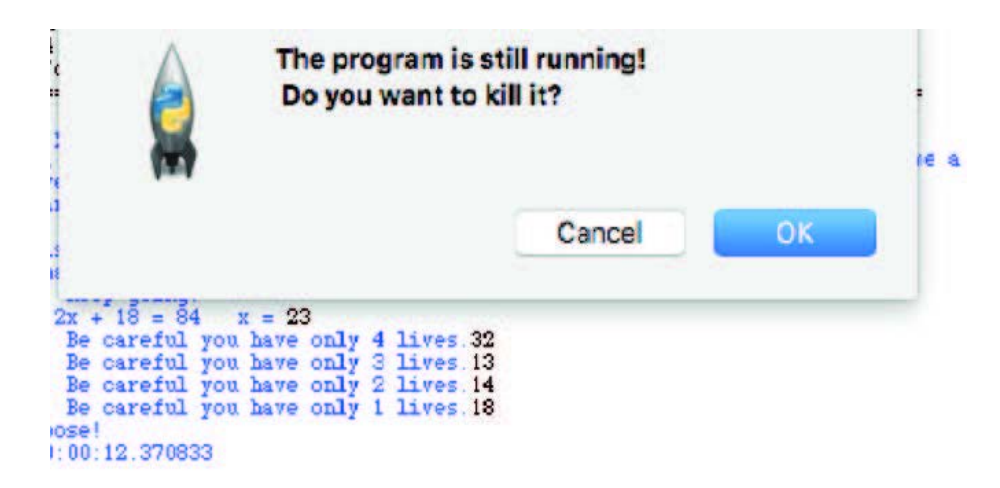

To calculate time use datetime library:

*st = datetime.now() #after user started the game (st - started time)*

*t = st - datetime.now() #before exiting the program (t - time spend)*

To exit the program type *"exit()"* function:

```
 if lives <= 1:
      now = datetime.now() - st
      print("You lose!")
      print("Time {0}".format(now))
      exit()
```
# Step 4 - Winning the Game

In this step we check if the user responds to all questions correctly and then wins the game. Also he must save all his lives and the program must show total time spent at the end.

```
>>>
Enter your name: Arman
Hello, Arman! You are here to solve the quiz. Your goal is to
spend less time and save your all 5 lives!
Each wrong answer will reduce your live.
To start the game type GO. GOOD LUCK!!!
GO
      Informatics: What is the brain of computer? cpu
      Right. Keep going!
      Math: 2x + 18 = 84 x = 32
      Wrong. Be careful you have only 4 lives. 23
      Wrong. Be careful you have only 3 lives. 33
      Right. Keep going!
      physics: Who explored the Gravitation Law? Newton
      You won! Great job!!! Your time is 0:00:22.121225 and you
still have 3 lives.
>>>
```
# Additional tasks for the project

- 1. Add scoring system. For example: each correct answer gives 10 points and each wrong answer subtracts 5 points. You can add points according to diffi culty of questions.
- 2. A player can earn extra lives if he has 3 correct answers in a row.

# 4.7 PROJECT WORK 3: "ROCK, SCISSORS AND PAPER" GAME

# You will:

make a project.

### Need to know

- Input and output
- Random
- While loop
- If / else statement
- Variables

# Code:

Here is a code for 3 questions.

Now your task is to write 10 questions and complete the game.

Note: If you are using python 2.7 or earlier versions use raw\_input() instead of input().

from datetime import datetime

```
lives = 5name = input("Enter your name: ") 
print("Hello, {0}! You are here to solve the quest. Your goal is
to spend less time and save your all 5 lives!
```
Each wrong answer will reduce your live.\n To start the game type GO. GOOD LUCK!!!".format(name))

```
s = input()if s == "GO":
      print("Time is started!") 
      st = datetime.now() 
      ans = input("informatics: What is the brain of
computer?") 
     while ans.upper() != "CPU" and lives > 1:
           lives -= 1 
           ans = input("Wrong. Be careful you have only
{0} lives.".format(lives)) 
     if lives \leq 1:
           now = datetime.now() - st 
           print("You lose!") 
           print("Time {0}".format(now)) 
           exit() 
      print("Right. Keep going!") 
     ans = int(input("math: 2x + 18 = 84x ="))
     while ans != 33 and lives >1:
          lives -1 ans = int(input("Wrong. Be careful you have only
{0} lives.".format(lives))) 
     if lives \leq 1:
           now = datetime.now() - st 
           print("You lose!") 
           print("Time {0}".format(now)) 
           exit() 
print("Right. Keep going!") 
      ans = input("physics: Who explored the Gravitation
Law?") 
      while ans.upper() != "NEWTON" and lives > 1: 
          lives -1 ans = input("Wrong. Be careful you have only
{0} lives.".format(lives))
```

```
if lives \leq 1:
           now = datetime.now() - st 
            print("You lose!") 
            print("Time {0}".format(now)) 
      else: 
            now = datetime.now() - st 
            print("You win! Great job!!! Your time is {0} and
you still have {1} lives".format(now, lives))
```
# "Rock, Scissors and Paper" game

В этом разделе мы разработаем программу для популярной игры "Камень-Ножницы-Бумага". Мы знаем что "камень" бьет "ножницы", "ножницы" режут "бумагу" и "бумага" кроет "камень".

Если фигуры одинаковы в результатом будет ничья Напишите код в Python. Пользователь играет с компьютером. Компьютер в случайном порядке выводит одну из фигур.

# Code:

```
import random 
print("This is 'Rock, Scissors and Paper' game! You will play
with computer. Computer generates randomly what to
choose. Game continue until one of you get 3 wins!") 
computer_score = 0 
player_score = 0 
while computer score < 3 and player score < 3:
a = int(input("choose: 1)paper 2) rock 3) scissors "))
    b = random.random(1, 3) print ("computer chose {0}".format(b)) 
    if a == b:
          print ("draw") 
    elif ((a == 1 and b == 2) or (a == 2 and b == 3) or (a == 3)
```

```
and b == 1:
           print ("you won") 
           player_score += 1 
     elif (b = = 1 and a = = 2) or (b = = 2 and a = = 3) or (b = = 3and a == 1:
           print ("computer won") 
          computer_score += 1 
if player_score > computer_score: 
      print ("CONGRATULATIONS, YOU WON THE GAME!") 
else: 
      print ("Sorry, computer won the game!")
```

```
555This is su-li-fa game! You will play with computer. Computer<br>what to choose. Game continue until one of you get 3 wins!<br>choose: 1) paper 2) rock 3) scissors 2<br>computer chose 3
you won<br>choose: 1)paper 2) rock 3) scissors 3<br>computer chose 3
draw
choose: 1)paper 2) rock 3) scissors 2<br>computer chose 1<br>computer won<br>choose: 1)paper 2) rock 3) scissors 1<br>computer chose 2
you won
choose: 1) paper 2) rock 3) scissors 2 computer chose 3
you won<br>CONGRATULATIONS, YOU WON THE GAME!
 >
```
# CHECK YOURSELF

1. Write a Python program that will use a 'FOR' loop to print your name 10 times, and then the word 'Done' at the end.

2. Write a Python program that uses a 'FOR' loop to print 'Red' and then 'Gold' 20 times all on separate lines.

*Red Gold Red Gold Red Gold Red Gold ...*

3. Write a Python program that uses a 'FOR' loop to print even numbers from 2 to 100, inclusively.

4. Write a Python program that uses a 'WHILE' loop to count from 10 down to 0 inclusively. Then print the words 'Blast off!' Use a 'WHILE' loop instead of 'FOR' loop.

*... 2 1 0 Blast off!*

5. There are three errors in this code. Find and fix them.

*print("This program takes three numbers and returns the sum.") total = 0 for i in range(3): x = input("Enter a number: ") total = total + i print("The total is:", x)*

6. Fix the following code:

```
x = 10
while x < 0:
print(x)
x - 1
print("Blast-off ")
```
7. What is the output of the following code?

```
for i in range(10): 
     i = 10while (i > 0):
            print(i,"*",j,"=",i*j) 
           i - 1
```
8. Explain the difference of printed x values:

```
 # Sample 1
x = 0for i in range(10):
     x + 1for j in range(10):
     x == 1 print(x)
```

```
 # Sample 2
```
 $x = 0$ for i in range(10):  $x == 1$  for j in range(10):  $x == 1$ print(x)

9. What is the output of the following code?

```
x = 5while x \ge 0:
      print(x) 
     if x == "1":
            print("Blast off !") 
     x = x - 1
```
10. What is the output of the following code?

```
x = 0while x < 10:
      print(x) 
     x = x + 2
```
# **GLOSSARY**

4G – поколение мобильной связи с повышенными требованиями. К четвёртому поколению принято относить перспективные технологии, позволяющие осуществлять передачу данных со скоростью, превышающей 100 Мбит/с.

# A

ASCII – название таблицы (кодировки, набора), в которой некоторым распространённым печатным и непечатным символам сопоставлены числовые коды.

#### B

Bug / Баг – слово, обычно обозначающее ошибку в программе или системе, из-за которой программа выдает неожиданное поведение и, как следствие, результат.

#### D

DDoS – преступники используют тысячи или даже миллионы зараженных вирусом компьютеров для одновременной атаки по цели. В результате сайт или система могут не заработать несколько часов и даже недель. Такой вид атаки называется DDoS (Distrubuted Denial of Service).

DNS Сервер – специальный сервер, осуществляющий отображение доменных имен в IP-адреса (и наоборот).

I

IP адрес – уникальный адрес компьютера в сети Интернет.

# O

Online / на линии – постоянно включенное неавтономное устройство или программа компьютера, которые находятся под управлением вычислительной системы.

### A

Абсолюная ссылка – абсолютная ссылка на ячейку или область ячеек будет всегда ссылаться на один и тот же адрес строки и столбца.

Алгоритм – система последовательных операций (в соответствии с определёнными правилами) для решения какой-нибудь задачи.

#### Б

Байт – единица измерения количества информации, равная 8 битам.

Беспроводная сеть – это технология, позволяющая создавать вычислительные сети, полностью соответствующие стандартам для обычных проводных сетей, без использования кабельной проводки.

Бит – единица измерения информации в двоичной системе счисления.

#### В

Ввод данных – процесс введения данных в систему обработки информации или в какую то ее часть для сохранения или обработки.

Веб сайт – совокупность веб-страниц с повторяющимся дизайном, объединенных по смыслу, навигационно и физически находящихся на одном веб-сервере.

Веб страница – самостоятельная часть веб-сайта; документ, снабженный уникальным адресом (URL).

Время задержки – промежуток времени между исходным сигналом и его задержкой (задержками).

Вывод данных – процесс, с помощью которого система обработки информации или какая то ее часть передают данные из этой системы или части.

# Г

Газозарядная лампа – лампа, в которой свечение создается непосредственно или опосредованно от электрического разряда в газе, в парах металла или в смеси газа и пара.

# $\Delta$

Данные – представление фактов, понятий или инструкций в форме, приемлемой для общения, интерпретации, или обработки человеком.

Двоичные числа – позиционная система счисления с основанием 2. В двоичной системе счисления числа записываются с помощью двух символов (0 и 1).

Диаграмма – графически представленная зависимость одной величины от другой. С помощью диаграммвзаимосвязь между данными становится более наглядной.

# З

Задержка – простои и задержки, которые возникают во время трансмисии пакетов данных, а также в процессе переработки полученных или приготовленных к высылке данных.

Закачать – термин, применяющийся в отношении данных, передаваемых между двумя вычислительными системами.

Закрепить ячейки – функция чтобы определенная область листа оставалась видимой при прокрутке к другой его области.

#### И

Интернет – глобальная информационная сеть, части которой логически взаимосвязаны друг с другом посредством единого адресного пространства.

Информация – сведения, независимо от формы их представления.

#### К

Кибербезопасность – набор средств для защиты киберсреды, ресурсов организации и пользователя.

Кодировать – зашифровать - зашифровывать при помощи кода, преобразовать - преобразовывать в код какую-либо информацию для передачи, хранения и т.п.

Компиляция – перевод программы с языка высокого уровня в машинный язык.

Компьютерный вирус – вид вредоносного программного обеспечения, способного создавать копии самого себя и внедряться в код других программ, системные области памяти, загрузочные секторы, а также распространять свои копии по разнообразным каналам связи.

Кэш-память – очень быстрое запоминающее устройство небольшого объема, которое используется при обмене данными между процессором и оперативной памятью для компенсации разницы в скорости обработки информации процессором и несколько менее быстродействующей оперативной памятью.

# $\Lambda$

Лэптоп – портативный персональный компьютер, в корпусе которого объединены типичные компоненты ПК.

#### М

Модем – внешнее или внутреннее устройство, подключаемое к компьютеру для передачи и приема сигналов по телекоммуникационным (телефонным) линиям.

#### О

Область – выделенные ячейки.

Обновление – обновление какой- нибудь программы или системы до самой новой, последней версии.

Оператор – фраза алгоритмического языка, определяющая законченный этап обработки данных. В состав операторов входят ключевые слова, данные, выражения и др.

Операционная система – комплекс программ, обеспечивающий управление аппаратными средствами компьютера, организующий работу с файлами и выполнение прикладных программ, осуществляющий ввод и вывод данных.

Оптическое волокно – нить из оптически прозрачного материала, используемая для переноса света внутри себя посредством полного внутреннего отражения.

Отладка – этап разработки компьютерной программы, на котором обнаруживают, локализуют и устраняют ошибки.

Относительная ссылка – набор координат ячеек в формуле, меняющихся при копировании в другое место таблицы ячейки, в которую вписана формула.

# П

Переменная – поименованная, либо адресуемая иным способом область памяти, адрес которой можно использовать для осуществления доступа к данным и изменять значение в ходе выполнения программы.

Персональный компьютер – универсальная ЭВМ, предназначенная для индивидуального использования.

Пиксель – наименьший логический элемент двумерного цифрового изображения в растровой графике.

Поле – рабочее поле таблицы.

Пользователь – посетитель веб- сайта или иного вебресурса. В Интернет- рекламе пользователь рассматривается как потребитель рекламы.

Программирование – процесс написания программ на языке программирования.

Программа – это последовательность команд.

Програмное обеспечение – набор команд, управляющих работой компьютера. Без программного обеспечения компьютер не сможет выполнять задачи, которые мы обычно связываем с компьютерами.

Пропускная способность – мера информационной емкости передающего канала.

#### Р

Рабочий лист – основной элемент рабочей книги, предназначенный для ввода, редактирования и хранения данных.

### С

Сервер – в информационных сетях - компьютер или программная система, предоставляющие удаленный доступ к своим службам или ресурсам с целью обмена информацией.

Сеть – система, обеспечивающая обмен данными между вычислительными устройствами (компьютеры, серверы, маршрутизаторы и другое оборудование).

Скачать – получить файл через компьютерную сеть.

Смартфон – мобильный телефон, дополненный функциональностью карманного персонального компьютера.

Сокет / разъём – название программного интерфейса для обеспечения обмена данными между процессами.

Спутник – космический летательный аппарат, вращающийся вокруг Земли по геоцентрической орбите.

# Т

Таблица – организованные данные в виде колонн и строк.

Транзистор – электронное устройство на основе полупроводникового кристалла, в котором имеются два электронно-дырочных перехода, оказывающих влияние один на другой при их включении в электрическую цепь.

#### Ф

Фишинг – вид интернет-мошенничества, целью которого является получение доступа к конфиденциальным данным пользователей — логинам и паролям.

Форматирование – применяется для облегчения восприятия данных, что играет немаловажную роль в производительности труда.

Формула – выражение, начинающееся со знака равенства и состоящее из числовых величин, адресов ячеек, функций, имен, которые соединены знаками арифметических операций.

Функция – это набор координат ячеек в формуле, меняющихся при копировании в другое место таблицы ячейки, в которую вписана формула.

# Ц

Центральный процессор – основной рабочий компонент компьютера, который: выполняет арифметические и логические операции, заданные программой, управляет вычислительным процессом. координирует работу всех устройств компьютера.

Цикл – оператор языка программирования, позволяющий многократно повторять одну и ту же последовательность команд.

Цифровой – тип сигналов и форматов данных в электронике. Цифровые сигналы существуют как последовательности чисел во времени.

# Я

Ядро – кристалл (камень), кремниевый чип, который и является непосредственно процессором.

Язык программирования – формальный язык, предназначенный для записи компьютерных программ.

Ячейка – то основной элемент электронной таблицы, образованный пересечением столбца и строки.

# REFERENCES

- 1. MEŞECAN, İ. (2010). Microsoft Excel 2010. 1st ed. Zambak.
- 2. Ay, O., Öksuz, M. and Bozdag, O. (2003). Introduction to computers. 1st ed. Zambak.
- 3. AY, O. and HORASANLI, M. (2006). Programming with C++. 1st ed. Zambak.
- 4. Gesen, I., Kulkeev, T., Shaniyev, Y., Yerzhanov, E. and Alibekova, G. (2016). Informatics 8. 1st ed. Astana: Астана кітап.
- 5. Code.org. (2017). Code.org: Anybody can Learn. [online] Available at: http://code.org [Accessed 23 March. 2017].
- 6. Acmp.ru. (n.d.). АРХИВ ЗАДАЧ. [online] Available at: http://acmp.ru [Accessed 24 Mar. 2017].
- 7. Informatics.mccme.ru. (n.d.). Дистанционная подготовка. [online] Available at: http://Informatics.mccme.ru [Accessed 20 Mar. 2017].
- 8. Briggs, J. (2012). Python for kids. San Francisco, California.
- 9. GCFLearnFree.org. Google Sheets: Creating Simple Formulas - Full Page. [online] Available at: http://www.gcfl earnfree.org/googlespreadsheets/creating-simpleformulas [Accessed 17 Mar. 2017].
- 10. Zapier.com. (n.d.). Google Sheets 101: The Beginner's Guide to Online Spreadsheets - The Ultimate Guide to Google Sheets - Zapier. [online] Available at: https://zapier.com/learn/google-sheets/google-sheetstutorial/ [Accessed 16 Mar. 2017].

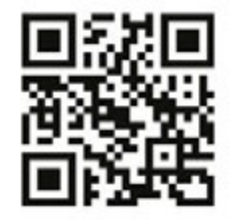

# **INFORMATICS** Grade 8

**Авторы:**<br>Шаниев Ержан Гесен Исмаил несен исмани<br>Айдарбаев Нұрбол<br>Ахметов Нурсултан<br>Ержанов Эльдар

Редактор: Тусюбжанов Айдын

Дизайн: Бердибаев Дархан Все учебники Казахстана на OKULYK.KZ